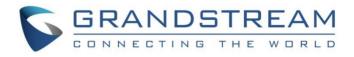

# Grandstream Networks, Inc.

- GRP2612/GRP2612P/GRP2612W
- GRP2613 & GRP2614
- **Carrier-Grade IP Phones**

# **Administration Guide**

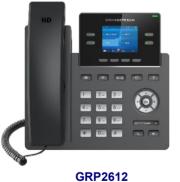

GRP2612 GRP2612P GRP2612W

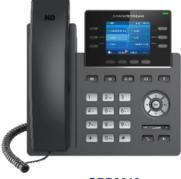

GRP2613

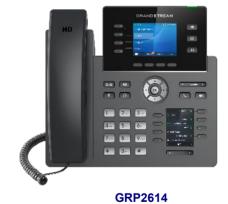

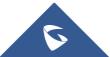

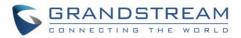

## **COPYRIGHT**

©2019 Grandstream Networks, Inc. http://www.grandstream.com

All rights reserved. Information in this document is subject to change without notice. Reproduction or transmittal of the entire or any part, in any form or by any means, electronic or print, for any purpose without the express written permission of Grandstream Networks, Inc. is not permitted.

The latest electronic version of this guide is available for download here:

#### http://www.grandstream.com/support

Grandstream is a registered trademark and Grandstream logo is trademark of Grandstream Networks, Inc. in the United States, Europe and other countries.

# **CAUTION**

Changes or modifications to this product not expressly approved by Grandstream, or operation of this product in any way other than as detailed by this guide, could void your manufacturer warranty.

### WARNING

Please do not use a different power adaptor with devices as it may cause damage to the products and void the manufacturer warranty.

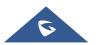

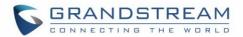

# **GNU GPL INFORMATION**

GRP2612/GRP2612P/GRP2612W/GRP2613/GRP2614 firmware contains third-party software licensed under the GNU General Public License (GPL). Grandstream uses software under the specific terms of the GPL. Please see the GNU General Public License (GPL) for the exact terms and conditions of the license.

Grandstream GNU GPL related source code can be downloaded from Grandstream web site from: <u>http://www.grandstream.com/sites/default/files/Resources/grp\_gpl\_color.tar.gz</u>

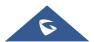

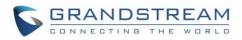

# **Table of Contents**

| DOCUMENT PURPOSE                                                   | 8  |
|--------------------------------------------------------------------|----|
| GUI INTERFACE EXAMPLES                                             | 9  |
| WELCOME                                                            | 10 |
| PRODUCT OVERVIEW                                                   | 11 |
| Feature Highlights                                                 | 11 |
| GRP2612/GRP2612P/GRP2612W/GRP2613/GRP2614 Technical Specifications | 11 |
| GETTING STARTED                                                    | 16 |
| Equipment Packaging                                                |    |
| GRP2600 Phone Setup                                                |    |
| Using the Phone Stand                                              | 17 |
| Using the Slots for Wall Mounting                                  |    |
| Connecting the GRP2600                                             |    |
| Configuration via Keypad                                           |    |
| Configuration via Web Browser                                      |    |
| Saving Configuration Changes                                       | 27 |
| Rebooting from Remote Locations                                    | 27 |
| CONFIGURATION GUIDE                                                | 28 |
| Definitions                                                        |    |
| Status Page Definitions                                            |    |
| Account Page Definitions                                           |    |
| Settings Page Definitions                                          | 45 |
| Network Page Definitions                                           | 73 |
| Maintenance Page Definitions                                       |    |
| Directory Page Definitions                                         |    |
| BLF LED PATTERNS                                                   | 88 |
| NAT SETTINGS                                                       | 90 |

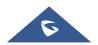

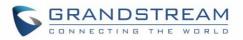

| BLUETOOTH (AVAILABLE ON GRP2614 ONLY)             | 91  |
|---------------------------------------------------|-----|
| PACKET CAPTURE                                    |     |
| OUTBOUND NOTIFICATION SUPPORT                     | 93  |
| UPGRADING AND PROVISIONING                        | 105 |
| Upgrade via Keypad Menu                           | 105 |
| Shortcut of Upgrade and Provision via Keypad Menu | 105 |
| Upgrade via Web GUI                               |     |
| No Local TFTP/FTP/HTTP Servers                    |     |
| Configuration File Download                       |     |
| No Touch Provisioning                             |     |
| GRP2600 TOOLS                                     | 110 |
| RESTORE FACTORY DEFAULT SETTING                   | 111 |
| Restore to factory using hard keys                | 111 |
| Restore to factory using LCD menu                 | 112 |
| EXPERIENCING GRP2600                              | 113 |

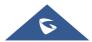

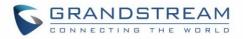

# Table of Tables

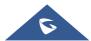

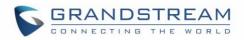

# **Table of Figures**

| Figure 1: GRP2600 Package Content                        |     |
|----------------------------------------------------------|-----|
| Figure 2: Phone Stand and Mounting Slots on the GRP2600. |     |
| Figure 3: Tab on the Handset Cradle                      |     |
| Figure 4: GRP2600 Back / Side View                       |     |
| Figure 5: Packet Capture in Idle                         |     |
| Figure 6: Packet Capture when running                    |     |
| Figure 7: Action URL Settings Page                       |     |
| Figure 8: Action URL Packet                              |     |
| Figure 9: Action URL - Add Destination                   |     |
| Figure 10: Action URL - Add Notification                 |     |
| Figure 11: Config File Download                          |     |
| Figure 12: Certificates Files Download                   |     |
| Figure 13: GRP2600 tools                                 | 110 |
| Figure 14 : Confirmation for Factory Reset               |     |
| Figure 15 : GRP2600 LCD - Confirm Factory Reset          | 112 |
|                                                          |     |

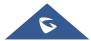

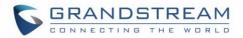

# **DOCUMENT PURPOSE**

This document describes how to configure GRP2612/GRP2612P/GRP2612W/GRP2613/GRP2614 features via phone's LCD menu and Web GUI menu. The intended audiences of this document are phone administrators.

To learn the basic functions of GRP2612 / GRP2612P / GRP2612W / GRP2613 / GRP2614, please visit <a href="http://www.grandstream.com/support">http://www.grandstream.com/support</a> to download the latest "GRP2612 / GRP2612P / GRP2612W / GRP2613 / GRP2614 User Guide".

This guide covers the following topics:

- Product Overview
- <u>Configuration Guide</u>
- Upgrading and Provisioning
- <u>Restore Factory Default Settings</u>
- Experiencing GRP2600

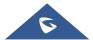

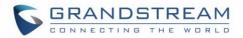

# **GUI INTERFACE EXAMPLES**

http://www.grandstream.com/sites/default/files/Resources/GRP2600 web gui.zip

- 1. Screenshot of Login Page
- 2. Screenshots of Status Pages
- 3. Screenshots of Accounts Pages
- 4. Screenshots of Settings Pages
- 5. Screenshots of Network Pages
- 6. Screenshots of Maintenance Pages
- 7. Screenshots of Phonebook Pages

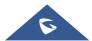

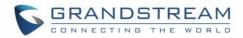

# WELCOME

Thank you for purchasing Grandstream GRP2612/GRP2612P/GRP2612W/GRP2613/GRP2614 Carrier-Grade IP Phones.

GRP2612/GRP2612P/GRP2612W is featuring 4 dual-color line keys (can be digitally programmed as up to 16 provisionable BLF/fast-dial keys), 2.4" (320x240) TFT color LCD, 4 programmable context-sensitive soft keys, 100M network ports, integrated PoE (GRP2612P & GRP2612W only), integrated dual-band WiFi (GRP2612W only), 3-way conference, and Electronic Hook Switch (EHS).

GRP2613 is featuring 6 dual-color line keys (can be digitally programmed as up to 24 provisionable BLF/fast-dial keys), 2.8" (320x240) TFT color LCD, 4 programmable context-sensitive soft keys, 1000M network ports, integrated PoE, 3-way conference, and Electronic Hook Switch (EHS).

GRP2614 is featuring 4 dual-color line keys (can be digitally programmed as up to 16 provisionable BLF/fast-dial keys), 2.8" (320x240) TFT color LCD, 4 programmable context-sensitive soft keys, 2.4" (320x240) additional screen dedicated to up to 24 multi-purpose keys, 1000M network ports, integrated PoE, Wi-Fi and Bluetooth support, 3-way conference and Electronic Hook Switch (EHS).

The GRP2600 series deliver superior HD audio quality, rich and leading-edge telephony features, protection for privacy, and broad interoperability with most 3<sup>rd</sup> party SIP devices and leading SIP/NGN/IMS platforms. GRP2600 series is the perfect choice for enterprise users looking for a high quality, feature rich multi-line executive IP phone with advanced functionalities and performance.

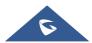

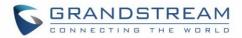

# **PRODUCT OVERVIEW**

## **Feature Highlights**

The following table contains the major features of the GRP2600 phones:

#### Table 1: GRP2612/GRP2612P/GRP2612W/GRP2613/GRP2614 Features in a Glance

| GRP2612<br>GRP2612P<br>GRP2612W | <ul> <li>4 dual-color line keys that can be digitally programmed as up to 16 provisionable BLF/fast-dial keys.</li> <li>2.4 inch (320x240) TFT color LCD</li> <li>4 programmable Softkeys</li> <li>3-way conference</li> <li>Wi-Fi support (GRP2612W only)</li> </ul>         |
|---------------------------------|----------------------------------------------------------------------------------------------------|
| GRP2613                         | <ul> <li>6 dual-color line keys that can be digitally programmed as up to 24 provisionable BLF/fast-dial keys.</li> <li>2.8 inch (320x240) TFT color LCD</li> <li>4 programmable Softkeys</li> <li>3-way conference</li> </ul>                                                |
| GRP2614                         | <ul> <li>4 dual-color line keys that can be digitally programmed as up to 16 provisionable BLF/fast-dial keys.</li> <li>2.8 inch (320x240) TFT color LCD</li> <li>5 programmable Softkeys</li> <li>Bluetooth V2.1</li> <li>3-way conference</li> <li>Wi-Fi support</li> </ul> |

# GRP2612/GRP2612P/GRP2612W/GRP2613/GRP2614 Technical Specifications

The following table resumes all the technical specifications including the protocols / standards supported, voice codecs, telephony features, languages and upgrade/provisioning settings for the GRP2600 series.

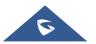

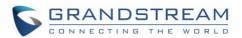

#### Table 2: GRP2612/GRP2612P/GRP2612W Technical Specifications

|                                    | •                                                                                                    |
|------------------------------------|----------------------------------------------------------------------------------------------------|
| Protocols/Standards                | SIP RFC3261, TCP/IP/UDP, RTP/RTCP/RTCP-XR, HTTP/HTTPS, ARP, ICMP,<br>DNS (A record, SRV, NAPTR), DHCP, PPPoE, SSH, TFTP, FTP/FTPS, NTP,<br>STUN, SIMPLE, LLDP, LDAP, TR-069, 802.1x, TLS, SRTP, IPv6                                                                                                    |
| Network Interfaces                 | Dual switched auto-sensing 10/100 Mbps Ethernet ports, with integrated PoE (only GRP2612P/GRP2612W)                                                                                                    |
| Graphic Display                    | 2.4 inch (320x240) TFT color LCD                                                                                                    |
| Feature Keys                       | 4 line keys with up to 4 SIP accounts, 4 programmable contexts sensitive<br>Softkeys, 5 navigation/menu keys, 9 dedicated function keys for: MESSAGE (with<br>LED indicator), TRANSFER, HOLD, HEADSET, MUTE, SEND/REDIAL,<br>SPEAKERPHONE, VOLUME+, VOLUME-                                                                                                    |
| Voice Codec                        | Support for G.729A/B, G723.1, G.711 $\mu$ /a-law, G.726, G.722 (wide-band), ILBC, OPUS and in-band and out-of-band DTMF (in audio, RFC2833, SIP INFO)                                                                                                    |
| Auxiliary Ports                    | RJ9 headset jack (allowing EHS with Plantronics headsets)                                                                                                    |
| Telephony Features                 | Hold, transfer, forward, 3-way conference, call park, call pickup, shared-call-<br>appearance (SCA), bridged-line-appearance (BLA), downloadable phonebook<br>(XML, LDAP, up to 500 items), call waiting, call log (up to 500 records),<br>customization of screen, off-hook auto dial, auto answer, click-to-dial, flexible dial<br>plan, hot desking, personalized music ringtones and music on hold, server<br>redundancy and fail-over |
| Sample Applications                | Weather                                                                                                    |
| HD audio                           | Yes, both on handset and full-duplex handsfree speakerphone                                                                                                    |
| Base Stand                         | Yes, allow 2 angle positions                                                                                                    |
| Wall Mountable                     | Yes                                                                                                    |
| QoS                                | Layer 2 (808.1Q, 802.1p) and Layer 3 (ToS, DiffServ, MPLS) QoS                                                                                                    |
| Security                           | User and administrator level passwords, MD5 and MD5-sess based authentication, AES based secure configuration file, SRTP, TLS, 802.1x media access control                                                                                                    |
| Multi-language                     | English, Arabic, Chinese, Croatian, Czech, Dutch, German, French, Hebrew,<br>Hungarian, Italian, Japanese, Korean, Polish, Portuguese, Russian, Slovenia,<br>Spanish, Turkish                                                                                                    |
| Upgrade/Provisioning               | Firmware upgrade via TFTP/FTP/FTPSHTTP/HTTPS, mass provisioning using TR-069 or encrypted XML configuration file                                                                                                    |
| Power & Green<br>Energy Efficiency | Universal power adapter included: Input:100-240 VAC; Output: +5VDC, 0.5A;<br>Integrated Power-over-Ethernet (802.3af)                                                                                                    |
| Temperature and<br>Humidity        | 32-104°F / 0 $\sim$ 40°C, 10-90% (non- condensing)                                                                                                    |
| Package Content                    | GRP2612/GRP2612P/GRP2612W phone, handset with cord, base stand, universal power supply (except GRP2612P), network cable, Quick Installation                                                                                                    |

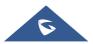

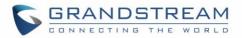

|            | Guide                                                                                                    |
|------------|----------------------------------------------------------------------------------------------------|
| Compliance | FCC Part15 Class B, EN55022 ClassB, EN61000-3-2, EN61000-3-3, EN55024, EN60950-1, AS/NZS CISPR22 Class B |

#### Table 3: GRP2613 Technical Specifications

| Protocols/Standards                | SIP RFC3261, TCP/IP/UDP, RTP/RTCP/RTCP-XR, HTTP/HTTPS, ARP, ICMP, DNS (A record, SRV, NAPTR), DHCP, PPPoE, SSH, TFTP, FTP/FTPS NTP, STUD, SIMPLE, LLDP, LDAP, TP, 060, 202, 19, TLS, SPTP, IPPG                                                                                                    |
|------------------------------------|----------------------------------------------------------------------------------------------------|
|                                    | STUN, SIMPLE, LLDP, LDAP, TR-069, 802.1x, TLS, SRTP, IPv6                                                                                                    |
| Network Interfaces                 | Dual switched auto-sensing 10/100/1000 Mbps Ethernet ports with integrated PoE                                                                                                    |
| Graphic Display                    | 2.8 inch (320x240) TFT color LCD                                                                                                    |
| Feature Keys                       | 4 line keys with up to 4 SIP accounts, 5 navigation/menu keys, 9 dedicated function keys for: MESSAGE (with LED indicator), TRANSFER, HOLD, HEADSET, MUTE, SEND/REDIAL, SPEAKERPHONE, VOLUME+, VOLUME-                                                                                                    |
| Voice Codec                        | Support for G.723.1, G.729A/B, G.711 $\mu$ /a-law, G.726, G.722 (wide-band), OPUS, iLBC and in-band and out-of-band DTMF (in audio, RFC2833, SIP INFO)                                                                                                    |
| Auxiliary Ports                    | RJ9 headset jack (allowing EHS with Plantronics headsets).                                                                                                    |
| Telephony Features                 | Hold, transfer, forward, 3-way conference, call park, call pickup, shared-call-<br>appearance (SCA)/bridged-line-appearance (BLA), downloadable phonebook<br>(XML, LDAP, up to 500 items), call waiting, call log (up to 500 records),<br>customization of screen, off-hook auto dial, auto answer, click-to-dial, flexible dial<br>plan, hot desking, personalized music ringtones and music on hold, server<br>redundancy and fail-over |
| Sample Applications                | Weather                                                                                                    |
| HD audio                           | Yes, both on handset and full-duplex handsfree speakerphone                                                                                                    |
| Base Stand                         | Yes, allow 2 angle positions                                                                                                    |
| Wall Mountable                     | Yes                                                                                                    |
| QoS                                | Layer 2 (808.1Q, 802.1p) and Layer 3 (ToS, DiffServ, MPLS) QoS                                                                                                    |
| Security                           | User and administrator level passwords, MD5 and MD5-sess based authentication, AES based secure configuration file, SRTP, TLS, 802.1x media access control                                                                                                    |
| Multi-language                     | English, Arabic, Chinese, Croatian, Czech, Dutch, German, French, Hebrew,<br>Hungarian, Italian, Japanese, Korean, Polish, Portuguese, Russian, Slovenia,<br>Spanish, Turkish                                                                                                    |
| Upgrade/Provisioning               | Firmware upgrade via TFTP/FTP/FTPS/HTTP/HTTPS, mass provisioning using TR-069 or encrypted XML configuration file                                                                                                    |
| Power & Green<br>Energy Efficiency | Universal power adapter included: Input:100-240 VAC; Output: +5VDC, 0.5A;<br>Integrated Power-over-Ethernet (802.3af)<br>Max power consumption 6W.                                                                                                    |

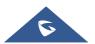

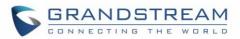

| Temperature and<br>Humidity | 32-104°F / 0~40°C, 10-90% (non- condensing)                                                                   |
|-----------------------------|----------------------------------------------------------------------------------------------------|
| Package Content             | GRP2613 phone, handset with cord, base stand, universal power supply, network cable, Quick Installation Guide |
| Compliance                  | FCC Part15 Class B, EN55022 ClassB, EN61000-3-2, EN61000-3-3, EN55024, EN60950-1, AS/NZS CISPR22 Class B      |

#### Table 4: GRP2614 Technical Specifications

| Protocols/Standards | SIP RFC3261, TCP/IP/UDP, RTP/RTCP/RTCP-XR, HTTP/HTTPS, ARP, ICMP, DNS (A record, SRV, NAPTR), DHCP, PPPoE, SSH, TFTP, FTP/FTPS, NTP, STUN, SIMPLE, LLDP, LDAP, TR-069, 802.1x, TLS, SRTP, IPv6                                                                                                    |
|---------------------|----------------------------------------------------------------------------------------------------|
| Network Interfaces  | Dual switched auto-sensing 10/100/1000 Mbps Ethernet ports with integrated PoE                                                                                                    |
| Graphic Display     | 2.8 inch (320x240) TFT color LCD – 2.4 inch MPK color LCD                                                                                                    |
| Bluetooth           | Yes, Bluetooth 5                                                                                                    |
| Wi-Fi               | Yes, dual-band                                                                                                    |
| Feature Keys        | 6 line keys with up to 6 SIP accounts, 24 speed-dial/BLF extension keys with dual-color LED, 5 programmable contexts sensitive Softkeys, 5 navigation/menu keys, 11 dedicated function keys for: MESSAGE (with LED indicator), PHONEBOOK, TRANSFER, CONFERENCE, HOLD, HEADSET, MUTE, SEND/REDIAL, SPEAKERPHONE, VOLUME+, VOLUME-                                                                                                    |
| Voice Codec         | Support for G.729A/B, G.711 $\mu$ /a-law, G.726, G.722 (wide-band), iLBC(pending) and in-band and out-of-band DTMF (in audio, RFC2833, SIP INFO)                                                                                                    |
| Auxiliary Ports     | RJ9 headset jack (allowing EHS with Plantronics headsets).                                                                                                    |
| Telephony Features  | Hold, transfer, forward, 5-way conference, call park, call pickup, shared-call-<br>appearance (SCA)/bridged-line-appearance (BLA), downloadable phonebook<br>(XML, LDAP, up to 2000 items), call waiting, call log (up to 2000 records),<br>customization of screen, off-hook auto dial, auto answer, click-to-dial, flexible dial<br>plan, Hot Desking, personalized music ringtones and music on hold, server<br>redundancy and fail-over |
| Sample Applications | Weather                                                                                                    |
| HD audio            | Yes, both on handset and full-duplex handsfree speakerphone                                                                                                    |
| Base Stand          | Yes, allow 2 angle positions                                                                                                    |
| Wall Mountable      | Yes                                                                                                    |
| QoS                 | Layer 2 (808.1Q, 802.1p) and Layer 3 (ToS, DiffServ, MPLS) QoS                                                                                                    |
| Security            | User and administrator level passwords, MD5 & MD5-sess based authentication, AES based secure configuration file, SRTP, TLS, 802.1x media access control                                                                                                    |
|                     |                                                                                                    |

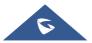

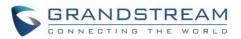

| Multi-language                     | English, Arabic, Chinese, Croatian, Czech, Dutch, German, French, Hebrew,<br>Hungarian, Italian, Japanese, Korean, Polish, Portuguese, Russian, Slovenia,<br>Spanish, Turkish |
|------------------------------------|----------------------------------------------------------------------------------------------------|
| Upgrade/Provisioning               | Firmware upgrade via TFTP/FTP/FTPS/HTTP/HTTPS, mass provisioning using TR-069 or encrypted XML configuration file                                                             |
| Power & Green<br>Energy Efficiency | Universal power adapter included: Input:100-240V; Output: +12V, 0.5A;<br>Integrated Power-over-Ethernet (802.3af)<br>Max power consumption: 6W                                |
| Temperature and<br>Humidity        | 32-104°F / 0~40°C, 10-90% (non- condensing)                                                                                                    |
| Package Content                    | GRP2614 phone, handset with cord, base stand, universal power supply, network cable, Quick Installation Guide                                                                 |
| Compliance                         | FCC Part15 Class B, EN55022 ClassB, EN61000-3-2, EN61000-3-3, EN55024, EN60950-1, AS/NZS CISPR22 Class B                                                                      |

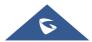

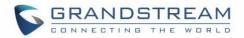

# **GETTING STARTED**

This chapter provides basic installation instructions including the list of the packaging contents and also information for obtaining the best performance with the GRP2600 phone.

### **Equipment Packaging**

Table 5: Equipment Packaging

|   | GRP2600                       |
|---|-------------------------------|
| • | 1 x GRP2600 Main Case.        |
| • | 1 x Handset.                  |
| • | 1 x Phone Stand.              |
| • | 1 x Ethernet Cable.           |
| • | 1 x Power Adapter.            |
| • | 1 x Phone cord.               |
| • | 1 x Quick Installation Guide. |
| • | 1 x GPL License.              |
|   |                               |

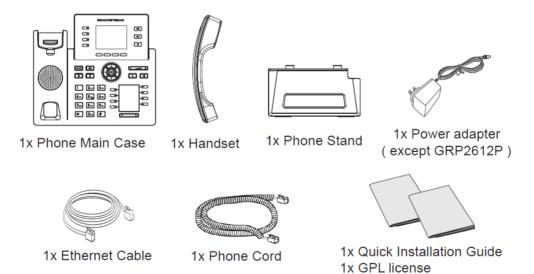

Figure 1: GRP2600 Package Content

Note: Check the package before installation. If you find anything missing, contact your system administrator.

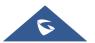

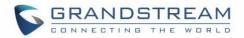

### **GRP2600 Phone Setup**

The GRP2600 phones can be installed on the desktop using the phone stand or attached on the wall using the slots for wall mounting.

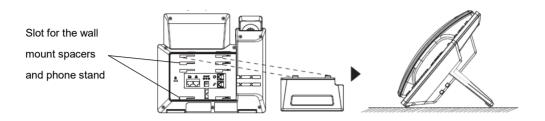

Figure 2: Phone Stand and Mounting Slots on the GRP2600.

#### **Using the Phone Stand**

For installing the phone on the table with the phone stand, attach the phone stand to the bottom of the phone where there is a slot for the phone stand. (Upper half, bottom part).

#### Using the Slots for Wall Mounting

- 1. Attach the wall mount spacers to the slot for wall mount spacers on the back of the phone.
- 2. Attach the phone to the wall via the wall mount hole.
- 3. Pull out the tab from the handset cradle (See figure below).

4. Rotate the tab and plug it back into the slot with the extension up to hold the handset while the phone is mounted on the wall (See figure below).

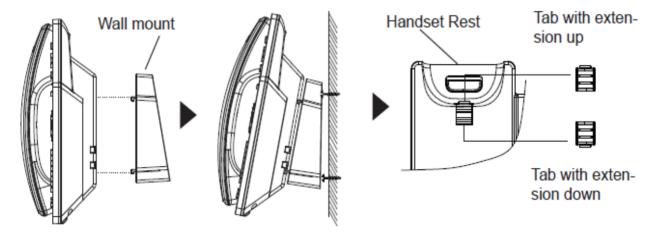

Figure 3: Tab on the Handset Cradle

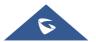

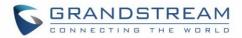

### **Connecting the GRP2600**

To setup the GRP2600, follow the steps below:

1. Connect the handset and main phone case with the phone cord.

2. Connect the LAN port of the phone to the RJ-45 socket of a hub/switch or a router (LAN side of the router) using the Ethernet cable.

3. Connect the PSU output plug to the power jack on the phone; plug the power adapter into an electrical outlet. If PoE switch is used in step 2, this step could be skipped.

4. The LCD will display provisioning or firmware upgrade information. Before continuing, please wait for the date/time display to show up.

5. Using the phone embedded web server or keypad configuration menu, you can further configure the phone using either a static IP or DHCP.

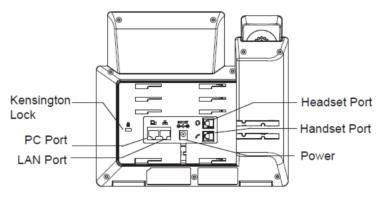

Figure 4: GRP2600 Back / Side View

### **Configuration via Keypad**

To configure the LCD menu using phone's keypad, follow the instructions below:

- Enter MENU options. When the phone is in idle, press the round MENU button to enter the configuration menu.
- Navigate in the menu options. Press the arrow keys up/down/left/right to navigate in the menu options.
- Enter/Confirm selection. Press the round MENU button or "Select" Softkey to enter the selected option.
- **Exit**. Press "Exit" Softkey to exit to the previous menu.
- Return to Home page.

In the Main menu, press Home Softkey to return home screen.

In sub menu, press and hold "Exit" Softkey until Exit Softkey changes to Home Softkey, then release the Softkey.

• The phone automatically exits MENU mode with an incoming call, when the phone is off hook or the MENU mode if left idle for more than 60 seconds.

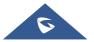

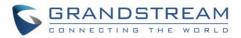

• When the phone is in idle, pressing the UP-navigation key can see phone's IP address, IP setting, MAC address and software address.

The MENU options are listed in the following table.

| Table 6: Configuration Menu |                                                                                                    |  |
|-----------------------------|----------------------------------------------------------------------------------------------------|--|
| Call History                | Displays Local call logs:<br>All Calls/Answered Calls/Dialed Calls/Missed Calls/Transferred Calls                                                                                                    |  |
| Status                      | <ul> <li>Displays account status, network status, software version number and Hardware</li> <li>Account status.</li> <li>Network status.</li> <li>Press to enter the sub menu for MAC address, IP setting information (DHCP/Static IP/PPPoE), Ipv4 address, Ipv6 address, Subnet Mask, Gateway and DNS server.</li> <li>System Information</li> <li>Press to enter the sub menu for Hardware version, P/N number. Boot, Core, Base, Prog version and IP Geographic Information.</li> <li>Provider Status</li> <li>Shows the provider's status based on the Special Feature set on each account. It provides also functions related to that specific provider.</li> </ul> |  |
| Contacts                    | <ul> <li>Contacts sub menu includes the following options:</li> <li>Local Phonebook</li> <li>Local Group</li> <li>LDAP Directory</li> <li>Contacts sub menu is for Local Phonebook, Local Group, LDAP Directory and Broadsoft Phonebooks. User could configure phonebooks/groups/LDAP options here, download phonebook XML to the phone and search phonebook/LDAP directory.</li> </ul>                                                                                                    |  |
| Messages                    | <ul> <li>Message sub menu include the following options:</li> <li>Instant Message</li> <li>Displays received instant messages;</li> <li>Voice Mails</li> <li>Displays voicemail message information in the format below: new messages/all messages (urgent messages/all urgent messages).</li> </ul>                                                                                                    |  |
| Preference                  | <ul><li>Preference sub menu includes the following options:</li><li>Do Not Disturb</li></ul>                                                                                                    |  |

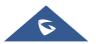

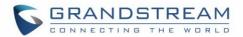

Enables/disables Do Not Disturb on the phone.

#### Keypad Lock

Turns on/off keypad lock feature and configures keypad lock password. The default keypad lock password is null. If user enabled Star Key lock without configuring password, user can unlock keypad by holding \* key 4 seconds and pressing "OK" button.

- Sounds
  - Ring Tone

Configures different ring tones for incoming call.

o Ring Volume

Adjusts ring volume by pressing left/right arrow key.

• Appearance

#### o Active LCD Brightness

Adjusts active LCD brightness by pressing left/right arrow key

o Idle LCD Brightness

Adjusts idle LCD brightness by pressing left/right arrow key

• Active LCD Timeout

Adjusts the minute of active backlight timeout.

o Screensaver

Enables/Disables Screensaver

#### • Screensaver Timeout

Configures the minutes of idle before the screensaver activates. Valid range is 3 to 6.

#### MPK LCD Settings (Available on GRP2614 only)

o MPK LCD Display Order

Choose MPK LCD Display Order whether to be Sequential or Alternating

#### • Display Contact on MPK LCD

Enable / Disable Display Contact on MPK Order

- Language and Input
  - o Display Language

Selects the language to be displayed on the phone's LCD. Users could select Automatic for local language based on IP location if available. By default, it is Auto.

• Default Input Selection

Selects the Input mode from Multi-Tap and Shiftable. By default, it is

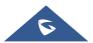

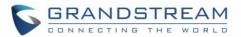

#### Multi-Tap.

**Multi-Tap**: User may tap the same key multiple times to switch to the desired character.

**Shiftable**: After pressing the number button, user will see the IDs of the characters that matching to the button. User can select the desired character by entering the corresponding ID on keypad.

- Date Time
  - Allow DHCP Option 42 to override NTP server
  - Allow DHCP Option 2 to override Time Zone setting
  - o Time Settings

It is used to configure date and time on the phone.

Weather Update

#### o Enable Weather Update

Choose MPK LCD Display Order whether to be Sequential or Alternating

o Update Interval

Specifies weather update interval (in minutes). Default value is 15 minutes.

#### o Degree Unit

Specifies the degree unit for the weather information to display on the phone. User could choose Fahrenheit, Celsius, or Auto to display the degree unit. The default setting is "Auto".

#### • City Code

Configures weather city code for the phone to look up the weather information. The default setting is "Automatic" and the weather information will be obtained based on the IP location of the phone if available. Otherwise, select the self-defined city code to manually chose the wanted city.

#### Search Mode

Specifies the phonebook search mode to **QuickMatch** or **ExactMatch**. By default, it is **QuickMatch**.

Phone sub menu includes the following options:

#### • SIP

Phone

Configures SIP Proxy, Outbound Proxy, SIP User ID, SIP Auth ID, SIP Password, SIP Transport and Audio information to register SIP account on the phone.

#### Call Features

Configures call forward features for Forward All, Forward Busy, Forward No

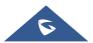

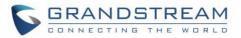

|        | System sub menu includes the following options:                                                                                                    |
|--------|----------------------------------------------------------------------------------------------------|
|        | Network                                                                                                    |
|        | <ul> <li>Internet Protocol</li> </ul>                                                                                                    |
|        | Selects Prefer IPv4 / Prefer Ipv6 / IPv4 only or IPv6 only. The default setting is "Prefer IPv4".                                                                      |
|        | o IP Setting                                                                                                    |
|        | Selects IP mode (DHCP/Static IP/PPPoE); Configures PPPoE account<br>ID and password; Configures static IP address, Netmask, Gateway,<br>DNS Server 1 and DNS Server 2. |
|        | <ul> <li>Wi-Fi Settings (GRP2612W &amp; GRP2614 only)</li> </ul>                                                                                                    |
|        | Enables/disables Wi-Fi, scan available Wi-Fi networks.                                                                                                    |
|        | o <b>802.1X</b>                                                                                                    |
|        | Enables/Disables 802.1X mode; Configures 802.1x identity and MD5 password.                                                                                             |
|        | <ul> <li>Layer 2 QoS</li> </ul>                                                                                                    |
|        | Configures 802.1Q/VLAN Tag and priority value. Select "Reset VLAN Config" to reset VLAN configuration.                                                                 |
| System | Bluetooth Settings (GRP2614 only)                                                                                                    |
|        | <ul> <li>Bluetooth Status</li> </ul>                                                                                                    |
|        | Displays the status of Bluetooth                                                                                                    |
|        | <ul> <li>Bluetooth MAC</li> </ul>                                                                                                    |
|        | Displays the GRP phone's MAC address                                                                                                    |
|        | o Power                                                                                                    |
|        | Turns on/off the Bluetooth feature.                                                                                                    |
|        | <ul> <li>Handsfree Mode</li> </ul>                                                                                                    |
|        | Enables/Disables Handsfree mode                                                                                                    |
|        | o Bluetooth Name                                                                                                    |
|        | Specifies GRP phone name when discovered by other Bluetooth devices.                                                                                                   |
|        | ○ Start Scan                                                                                                    |
|        | Starts to scan other Bluetooth devices around the phone. If found, user could press "Pair" Softkey, and enter Pin code to pair to other Bluetooth devices.             |

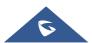

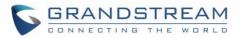

- Web Access
  - Web Access Mode
  - HTTP web port
  - o HTTPs web port
- Upgrade
  - Firmware Server

Configures firmware server for upgrading the phone.

• Config Server

Configures config server for provisioning the phone.

o Upgrade Via

Specifies upgrade/provisioning via TFTP/FTP/FTPS/HTTP/HTTPS.

• Start Provision

Starts Provision immediately.

- Language Download
  - Auto Language Download
  - Language Download
- Factory Functions
  - o Diagnostic Mode

All LEDs will light up. All keys' name will display in red on LCD screen before diagnosing. Press any key on the keypad to diagnose the key's function. When done, the key's name will display in blue on LCD. Lift and put back the handset to exit diagnostic mode.

o Audio Loopback

Speak to the phone using speaker/handset/headset. If you can hear your voice, your audio is working fine. Press "Exit" Softkey to exit audio loopback mode.

o LCD on/off

Selects this option to turn off LCD. Press any button to turn on LCD.

o LCD Diagnostic

Enters this option and press Left/Right Navigation key to do LCD Diagnostic. Press "Exit" Softkey to quit.

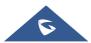

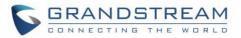

#### • Certificate Verification

This is used to validate certificate chain for the server's certificate.

#### UCM Detect

Detect/connect UCM server to process auto-provision. Manually input the IP and port of the UCM server phone wants to bind with; Or select from the available UCM server in network.

#### • Authentication

#### o Admin Password

This is used to change the admin password for Web UI access.

#### o End User Password

This is used to change end user password for Web UI access.

#### Settings

Turns on/off Test Password Strength feature. This will allow only passwords with some constraints to ensure better security.

#### • Operations

#### • Factory Reset

It is used to restore the phone to factory default settings.

• Ping and Traceroute

It is used to show the route taken by packets across to an URL.

Reboots the phone.

Reboot

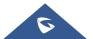

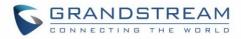

The following picture shows the keypad MENU configuration flow:

MENU

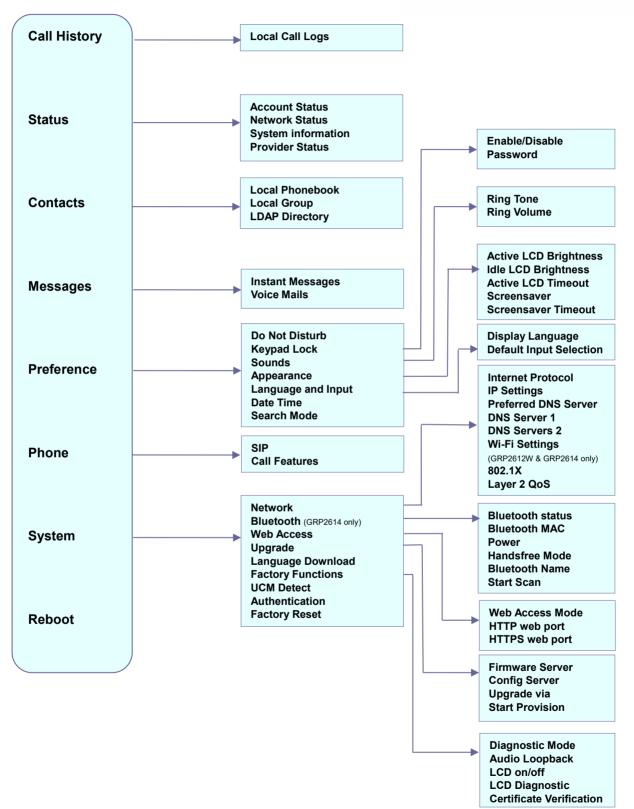

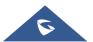

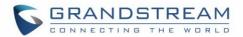

### **Configuration via Web Browser**

The GRP2612/GRP2612P/GRP2612W, GRP2613, GRP2614 embedded Web server responds to HTTP/HTTPS GET/POST requests. Embedded HTML pages allow a user to configure the IP phone through a Web browser such as Google Chrome, Mozilla Firefox and Microsoft's IE. To access the Web GUI:

- 1. Connect the computer to the same network as the phone.
- 2. Make sure the phone is turned on and shows its IP address. You may check the IP address by pressing Up arrow button when phone is at idle state.
- 3. Open a Web browser on your computer.
- 4. Enter the phone's IP address in the address bar of the browser.
- 5. Enter the administrator's login and password to access the Web Configuration Menu.

#### Notes:

- The computer must be connected to the same sub-network as the phone. This can be easily done by connecting the computer to the same hub or switch as the phone connected to. In absence of a hub/switch (or free ports on the hub/switch), please connect the computer directly to the PC port on the back of the phone;
- If the phone is properly connected to a working Internet connection, the IP address of the phone will display in MENU→Status→Network Status. This address has the format: xxx.xxx.xxx, where xxx stands for a number from 0-255. Users will need this number to access the Web GUI. For example, if the phone has IP address 192.168.40.154, please enter "http://192.168.40.154" in the address bar of the browser;
- There are two default passwords for the login page:

| User Level          | User  | Password                                                                | Web Pages Allowed                 |
|---------------------|-------|-------------------------------------------------------------------------|-----------------------------------|
| End User Level      | user  | 123                                                                     | Only Status and Basic<br>Settings |
| Administrator Level | admin | Random password available<br>on the sticker at the back of<br>the unit. | Browse all pages                  |

When changing any settings, always SUBMIT them by pressing the "Save" or "Save and Apply" button
on the bottom of the page. If the change is saved only but not applied, after making all the changes,
click on the "APPLY" button on top of the page to submit. After submitting the changes in all the Web
GUI pages, reboot the phone to have the changes take effect if necessary (All the options under
"Accounts" page and "Phonebook" page do not require reboot. Most of the options under "Settings"
page do not require reboot).

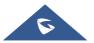

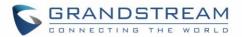

### **Saving Configuration Changes**

After users makes changes to the configuration, press the "Save" button will save but not apply the changes until the "Apply" button on the top of web GUI page is clicked. Or, users could directly press "Save and Apply" button. We recommend rebooting or powering cycle the phone after applying all the changes.

### **Rebooting from Remote Locations**

Press the "Reboot" button on the top right corner of the web GUI page to reboot the phone remotely. The web browser will then display a reboot message. Wait for about 1 minute to log in again.

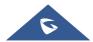

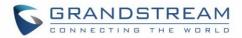

# **CONFIGURATION GUIDE**

### Definitions

This section describes the options in the phone's Web GUI. As mentioned, you can log in as an administrator or an end user.

- Status: Displays the Account status, Network status, and System Info of the phone.
- Account: To configure the SIP account.
- **Settings:** To configure call features, ring tone, audio control, LCD display, date and time, Web services, XML applications, programmable keys etc.
- **Network:** To configure network settings.
- **Maintenance:** To configure web access, upgrading and provisioning, syslog, language settings, TR-069, security etc.
- **Directory:** To manage Phonebook and LDAP.

### **Status Page Definitions**

| Status → Account Status |                                                                                                    |  |
|-------------------------|----------------------------------------------------------------------------------------------------|--|
| Account                 | <ul> <li>Account index.</li> <li>For GRP2612/GRP2612P/GRP2612W: up to 4 SIP accounts</li> <li>For GRP2613: up to 6 SIP accounts</li> <li>For GRP2614: up to 4 SIP accounts</li> </ul>                     |  |
| SIP User ID             | Displays the configured SIP User ID for the account.                                                                                                    |  |
| SIP Server              | Displays the configured SIP Server address, URL or IP address, and port of the SIP server.                                                                                                    |  |
| SIP Registration        | Displays SIP registration status for the SIP account, it will display Yes/No with Green/Red background.                                                                                                   |  |
| Status → Network Status |                                                                                                    |  |
| MAC Address             | Global unique ID of device, in HEX format. The MAC address will be used<br>for provisioning and can be found on the label coming with original box and<br>on the label located on the back of the device. |  |
| IP Setting              | The configured address type: DHCP, Static IP or PPPoE.                                                                                                    |  |
| Ipv4 Address            | The IPv4 address obtained on the phone.                                                                                                    |  |
| Ipv6 Address            | The IPv6 address obtained on the phone.                                                                                                    |  |

Table 7: Status Page Definitions

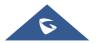

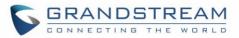

| OpenVPN® IP                  | The OpenVPN® IP obtained on the phone.                                                                                                    |  |
|------------------------------|----------------------------------------------------------------------------------------------------|--|
| Subnet Mask                  | The subnet mask obtained on the phone.                                                                                                    |  |
| Gateway                      | The gateway address obtained on the phone.                                                                                                    |  |
| DNS Server 1                 | The DNS server address 1 obtained on the phone.                                                                                                    |  |
| DNS Server 2                 | The DNS server address 2 obtained on the phone.                                                                                                    |  |
| PPPoE Link Up                | PPPoE connection status.                                                                                                    |  |
| NAT Туре                     | The type of NAT connection used by the phone.                                                                                                    |  |
| NAT Traversal                | Display the status of NAT connection for each account on the phone.                                                                                                    |  |
| Status → System Info         |                                                                                                    |  |
| Product Model                | Product model of the phone.                                                                                                    |  |
| Part Number                  | Product part number.                                                                                                    |  |
| Software Version             | <ul> <li>Boot: boot version number;</li> <li>Core: core version number;</li> <li>Base: base version number;</li> <li>Prog: program version number. This is the main firmware release number, which is always used for identifying the software system of the phone;</li> <li>Locale: locale version number;</li> <li>Recovery: recovery version number.</li> </ul> |  |
| IP Geographic<br>Information | <ul> <li>City: displaying phone location;</li> <li>Language: displaying language;</li> <li>Time Zone: displaying time zone;</li> </ul>                                                                                                    |  |
| System Up Time               | System up time since the last reboot.                                                                                                    |  |
| System Time                  | Current system time on the phone system.                                                                                                    |  |
| Service Status               | GUI and Phone service status.                                                                                                    |  |
| System Information           | Download system information                                                                                                    |  |
| User Space                   | Shows the percentage of the user space used and the status of the Database                                                                                                    |  |
| Core Dump                    | Shows the status of the core dump and the core dump files generated if any.<br>It also gives the ability to generate GUI/Phone core dump files manually.                                                                                                    |  |

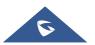

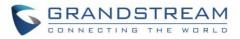

| Status → Programmable                        | Status → Programmable Keys Status →Virtual Multi-Purpose Keys                 |  |  |
|----------------------------------------------|-------------------------------------------------------------------------------|--|--|
| VPKs Status                                  | <ul> <li>Mode</li> <li>Account</li> <li>Description</li> <li>Value</li> </ul> |  |  |
| Status → Programmable                        | e Keys Status → Multi-Purpose Keys                                            |  |  |
| MPKs Status                                  | <ul> <li>Mode</li> <li>Account</li> <li>Description</li> <li>Value</li> </ul> |  |  |
| Status → Programmable Keys Status → Softkeys |                                                                               |  |  |
| Softkeys                                     | <ul> <li>Mode</li> <li>Account</li> <li>Description</li> <li>Value</li> </ul> |  |  |

# Account Page Definitions

#### Table 8: Account Page Definitions

| Account $x \rightarrow$ General Se | ettings                                                                                                    |  |
|------------------------------------|----------------------------------------------------------------------------------------------------|--|
| Account Active                     | This field indicates whether the account is active. The default setting is "Yes".                                                                                                    |  |
| Account Name                       | The name associated with each account to be displayed on the LCD.                                                                                                    |  |
| SIP Server                         | The URL or IP address, and port of the SIP server.<br>This is provided by your VoIP service provider (ITSP).                                                                                                    |  |
| Secondary SIP Server               | The URL or IP address, and port of the SIP server. When configured, phone will register to both Primary and Secondary SIP Server. If Primary SIP Server is not reachable then the phone will use Secondary SIP Server for phone services (including making/receiving calls).                                                                            |  |
| Outbound Proxy                     | <ul><li>IP address or Domain name of the Primary Outbound Proxy, Media</li><li>Gateway, or Session Border Controller. It's used by the phone for Firewall or</li><li>NAT penetration in different network environments.</li><li>If a symmetric NAT is detected, STUN will not work and ONLY an Outbound</li><li>Proxy can provide a solution.</li></ul> |  |
| Backup Outbound<br>Proxy           | IP address or Domain name of the Secondary Outbound Proxy which will be used when the primary proxy cannot be connected.                                                                                                    |  |
| BLF Server                         | Optional server used for SUBSCRIBE requests to indicate other extensions status on the SIP server.                                                                                                    |  |

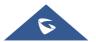

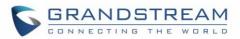

| SIP User ID              | User account information provided by your VoIP service provider (ITSP). It's usually in the form of digits like phone number or actually a phone number.                                                                                                    |  |
|--------------------------|----------------------------------------------------------------------------------------------------|--|
| Authenticate ID          | SIP service subscriber's Authenticate ID used for authentication.<br>It can be identical to or different from the SIP User ID.                                                                                                    |  |
| Authenticate<br>Password | The account password required for the phone to authenticate with the ITSP (SIP) server before the account can be registered.<br>After it is saved, this will appear as hidden for security purpose.                                                                                                    |  |
| Name                     | The SIP server subscriber's name (optional) that will be used for Caller ID display.                                                                                                    |  |
| Voice Mail User ID       | This parameter allows you to access voice messages by pressing the MESSAGE button on the phone. This ID is usually the VM portal access number. For example, in UCM6xxx IPPBX, *97 could be used.                                                                                                    |  |
| Picture                  | Specifies account's picture that will be sent to the caller/callee when making calls.                                                                                                    |  |
| Account Display          | This option allows you to configure how your SIP account label will be<br>displayed on the phone's screen.<br>If set to "User Name", LCD account label will display the Account Name<br>configured for this SIP account. If set to "User ID", it will then display the SIP<br>User ID configured for this SIP account.                                                                                                    |  |
| Account x → Dial Plan    |                                                                                                    |  |
| Name                     | Enter the name for the configured rules.                                                                                                    |  |
| Rule                     | Enter the rule settings (number pattern, prefix to addetc).                                                                                                    |  |
| Туре                     | Choose the type of the rule (pattern, block, dial now, prefix & second tone).                                                                                                    |  |
| Account x → Network Se   | ettings                                                                                                    |  |
| DNS Mode                 | <ul> <li>This parameter controls how the Search Appliance looks up IP addresses for hostnames.</li> <li>There are four modes: A Record, SRV, NATPTR/SRV, Use Configured IP. The default setting is "A Record".</li> <li>If the user wishes to locate the server by DNS SRV, the user may select "SRV" or "NATPTR/SRV".</li> <li>If "Use Configured IP" is selected, please fill in the three fields below:</li> <li>Primary IP:</li> <li>Backup IP 1;</li> <li>Backup IP 2.</li> <li>If SIP server is configured as domain name, phone will not send DNS query, but use "Primary IP" or "Backup IP x" to send SIP message if at least one of them are not empty.</li> </ul> |  |

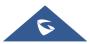

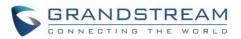

|                   | <ul><li>Phone will try to use "Primary IP" first. After 3 tries without any response, it will switch to "Backup IP x", and then it will switch back to "Primary IP" after 3 re-tries.</li><li>If SIP server is already an IP address, phone will use it directly even "User</li></ul>                    |
|-------------------|----------------------------------------------------------------------------------------------------|
|                   | Configured IP" is selected.                                                                                                    |
|                   | <ul><li>The option will decide which IP is going to be used in sending SIP packets after IPs for SIP server host are resolved with DNS SRV.</li><li>Default</li></ul>                                                                                                    |
|                   | If the option is set with "default", it will again try to send register messages to one IP at a time, and the process repeats.                                                                                                    |
|                   | Saved one until DNS TTL                                                                                                    |
| DNS SRV Fail-over | If the option is set with "Saved one until DNS TTL", it will send register                                                                                                    |
| Mode              | messages to the previously registered IP first. If no response, it will try to                                                                                                    |
|                   | send one at a time for each IP. This behavior lasts if DNS TTL (time-to-live)                                                                                                    |
|                   | is up.                                                                                                    |
|                   | Saved one until no responses                                                                                                    |
|                   | If the option is set with "Saved one until no responses", it will send register                                                                                                    |
|                   | messages to the previously registered IP first, but this behavior will persist<br>until the registered server does not respond.                                                                                                    |
| Primary IP        | Configures the primary IP address where the phone sends DNS query to when "Use Configured IP" is selected for DNS mode.                                                                                                    |
| Backup IP1        | Configures the backup IP1 address where the phone sends DNS query to when "Use Configured IP" is selected for DNS mode.                                                                                                    |
| Backup IP2        | Configures the backup IP2 address where the phone sends DNS query to when "Use Configured IP" is selected for DNS mode.                                                                                                    |
|                   | This parameter configures whether the NAT traversal mechanism is activated. Users could select the mechanism from No, STUN, Keep-alive, UPnP, Auto or VPN.<br>The default setting is "No".                                                                                                    |
| NAT Traversal     | If set to "STUN" and STUN server is configured, the phone will route<br>according to the STUN server. If NAT type is Full Cone, Restricted Cone or<br>Port-Restricted Cone, the phone will try to use public IP addresses and port<br>number in all the SIP&SDP messages.                                |
|                   | The phone will send empty SDP packet to the SIP server periodically to keep<br>the NAT port open if it is configured to be "Keep-alive". Configure this to be<br>"No" if an outbound proxy is used. "STUN" cannot be used if the detected<br>NAT is symmetric NAT. Set this to "VPN" if OpenVPN is used. |
|                   |                                                                                                    |

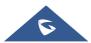

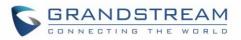

| Proxy-Require                       | A SIP Extension to notify the SIP server that the phone is behind a NAT/Firewall. Do not configure this parameter unless this feature is supported on the SIP server.                                                                                                    |
|-------------------------------------|----------------------------------------------------------------------------------------------------|
| Use SBC                             | Indicate whether or not a SBC server is used, if users want to work under SBC associated with 3CX, they should enable this feature to have better communication with the server.                                                                                                    |
| Account $x \rightarrow SIP$ Setting | gs → Basic Settings                                                                                                    |
| TEL URI                             | If the phone has an assigned PSTN telephone number, this field should be<br>set to "User=Phone".<br>Then a "User=Phone" parameter will be attached to the Request-Line and<br>"TO" header in the SIP request to indicate the E.164 number.<br>If set to "Enable", "Tel:" will be used instead of "SIP:" in the SIP request. The<br>default setting is "Disable".                                                                                                    |
| SIP Registration                    | Selects whether the phone will send SIP Register messages to the proxy/server. The default setting is "Yes".                                                                                                    |
| Unregister On Reboot                | <ul> <li>Allows the SIP user's registration information to be cleared when the phone reboots. The SIP REGISTER message will contain "Expires: 0" to unbind the connection. Three options are available: The default setting is "No".</li> <li>If set to "All", the SIP user's registration information will be cleared when the phone reboots. The SIP Contact header will contain "*" to notify the server to unbind the connection.</li> <li>If set to "Instance", the SIP user will be unregistered on current phone only.</li> <li>If set to "No", the phone will not unregister the SIP account when rebooting.</li> </ul> |
| Register Expiration                 | Specifies the frequency (in minutes) in which the phone refreshes its registration with the specified registrar. The default value is 60 minutes. The maximum value is 64800 minutes (about 45 days).                                                                                                    |
| Subscribe Expiration                | Specifies the frequency (in minutes) in which the phone refreshes its subscription with the specified registrar. The maximum value is 64800 (about 45 days). The default value is 60 minutes.                                                                                                    |
| Reregister Before<br>Expiration     | Specifies the time frequency (in seconds) that the phone sends re-<br>registration request before the Register Expiration. The default value is 0.                                                                                                    |
| Enable OPTIONS Keep<br>Alive        | Enable OPTIONS Keep Alive to check SIP Server.                                                                                                    |
| OPTIONS Keep Alive<br>Interval      | Time interval for OPTIONS Keep Alive feature in Second.                                                                                                    |
|                                     |                                                                                                    |

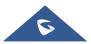

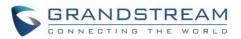

| OPTIONS Keep Alive<br>Max Lost                          | Number of max lost packets for OPTIONS Keep Alive feature before the phone re-registration.                                                                                                    |  |
|---------------------------------------------------------|----------------------------------------------------------------------------------------------------|--|
| Local SIP Port                                          | Defines the local SIP port used to listen and transmit. The default value is 5060 for Account 1, 5062 for Account 2, 5064 for Account 3, 5066 for Account 4, 5068 for Account 5, 5070 for Account 6. The valid range is from 1 to 65535.                                                                                 |  |
| SIP Registration Failure<br>Retry Wait Time             | Specifies the interval to retry registration if the process is failed. The valid range is 1 to 3600. The default value is 20 seconds.                                                                                                    |  |
| SIP T1 Timeout                                          | SIP T1 Timeout is an estimate of the round trip time of transactions between<br>a client and server. If no response is received the timeout is increased, and<br>request re-transmit retries would continue until a maximum amount of time<br>define by T2. The default setting is 0.5 seconds.                          |  |
| SIP T2 Timeout                                          | SIP T2 Timeout is the maximum retransmit time of any SIP request messages (excluding the INVITE message). The re-transmitting and doubling of T1 continues until it reaches the T2 value. Default is 4 seconds.                                                                                                    |  |
| SIP Transport                                           | Determines the network protocol used for the SIP transport. Users can choose from TCP, UDP and TLS. The default setting is "UDP".                                                                                                    |  |
| SIP Listening Mode                                      | <ul> <li>Based on option "SIP Transport" and this option "SIP Listening Mode", GRP will decide which transport protocol it should listening to from the incoming request. The default setting is "Transport Only".</li> <li>Transport Only</li> <li>Dual</li> <li>Dual (Secured)</li> <li>Dual (BLF Enforced)</li> </ul> |  |
| SIP URI Scheme when using TLS                           | Specifies if "sip" or "sips" will be used when TLS/TCP is selected for SIP Transport. The default setting is "sips".                                                                                                    |  |
| Use Actual Ephemeral<br>Port in Contact with<br>TCP/TLS | This option is used to control the port information in the Via header and<br>Contact header. If set to No, these port numbers will use the permanent<br>listening port on the phone. Otherwise, they will use the ephemeral port for<br>the connection.<br>The default setting is "No".                                  |  |
| Outbound Proxy Mode                                     | The Outbound proxy mode is placed in the route header when sending SIP messages, or they can be always sent to outbound proxy.                                                                                                    |  |
| Support SIP Instance ID                                 | Defines whether SIP Instance ID is supported or not. Default setting is "Yes".                                                                                                    |  |
|                                                         |                                                                                                    |  |
| SUBSCRIBE for MWI                                       | When set to "Yes", a SUBSCRIBE for Message Waiting Indication will be<br>sent periodically. The phone supports synchronized and non-synchronized<br>MWI. The default setting is "No".                                                                                                    |  |
| SUBSCRIBE for MWI<br>SUBSCRIBE for<br>Registration      | sent periodically. The phone supports synchronized and non-synchronized                                                                                                    |  |

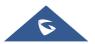

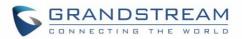

| Enable 100relThe use of the PRACK (Provisional Acknowledgment) method enables<br>reliability to SIP provisional responses (thx series). This is very important to<br>support PSTN internetworking. To invoke a reliable provisional response, the<br>100rel tag is appended to the value of the required header of the initial<br>signaling messages. The default setting is "No".Callee ID DisplayWhen set to "Auto", the phone will update the callee ID in the order of P-<br>Asserted Identity Header, Remote-Party-ID Header and To Header in the 180<br>Ringing. If "Disabled", callee ID will be displayed as "Unavailable". When set<br>to "To Header", caller ID will not be updated and displayed as To Header.Caller ID DisplayWhen set to "Auto", the phone will look for the caller ID in the order of P-<br>Asserted Identity Header, Remote-Party-ID Header and From Header in the<br>incoming SIP INVITE. When set to "Disabled", all incoming calls are<br>displayed with "Unavailable". When set to "Torm Header", the phone will<br>display the caller ID based on the From Header in the incoming SIP INVITE.<br>The default setting is "No".Add Auth Header on<br>Initial REGISTERTo define whether authorization Header will be added on initial REGISTER<br>from the first REGISTER. The default setting is "No".Allow SIP ResetControls whether the Privacy header will present in the SIP INVITE when the phone<br>receives the NOTIFY with <i>Event: reset</i> , the phone should perform a factory<br>reset after the authentication. The default setting is "No".Use Privacy HeaderControls whether the Privacy header will present in the SIP INVITE message<br>or not, whether the Privacy header will present in the SIP INVITE message<br>or not, whether the Privacy header will present in the SIP INVITE may<br>headerUse Privacy HeaderControls whether the Privacy header will pr                                                                                                    |                                     |                                                                                                    |
|----------------------------------------------------------------------------------------------------|-------------------------------------|----------------------------------------------------------------------------------------------------|
| Callee ID DisplayAsserted identity Header, Remote-Party-ID Header and To Header in the 180<br>Ringing. If "Disabled", callee ID will be displayed as "Unavailable". When set<br>to To Header", caller ID will not be updated and displayed as To Header.Caller ID DisplayWhen set to "Auto", the phone will look for the caller ID in the order of P-<br>Asserted Identity Header, Remote-Party-ID Header and From Header in the<br>incoming SIP INVITE. When set to "Disabled", all incoming calls are<br>displayed with "Unavailable". When set to "Disabled", all incoming SIP INVITE.<br>The default setting is "Auto".Add Auth Header on<br>Initial REGISTERTo define whether authorization Header will be added on initial REGISTER<br>from the first REGISTER. The default setting is "No".Allow SIP ResetTo size do perform a factory reset through SIP NOTIFY. When the phone<br>receives the NOTIFY with <i>Event: reset</i> , the phone should perform a factory<br>reset after the authentication. The default setting is "No".Account x -> SIP Settings -> Custom SIP HeadersUse Privacy HeaderControls whether the Privacy header will present in the SIP INVITE. If set to<br>"No", the Privacy Header will not show in INVITE. Default setting is "Default", the<br>Privacy Header will show in INVITE unless "Huawei IMS" special feature<br>is on. If set to "Yes", the P-Preferred-Identity Header will not show in INVITE.Use P-Preferred-<br>Identity HeaderControls whether the P-Preferred-Identity Header will present in the SIP<br>INVITE. The set to<br>"No", the Privacy Header will not show in INVITE.Use P-Preferred-<br>Identity HeaderControls whether the P-Preferred-Identity Header will present in the SIP<br>INVITE message. The default setting is "default". The P-Preferred-Identity<br>Header will not show in INVITE.Use P-Preferred- <b< th=""><th>Enable 100rel</th><th>reliability to SIP provisional responses (1xx series). This is very important to support PSTN internetworking. To invoke a reliable provisional response, the 100rel tag is appended to the value of the required header of the initial</th></b<> | Enable 100rel                       | reliability to SIP provisional responses (1xx series). This is very important to support PSTN internetworking. To invoke a reliable provisional response, the 100rel tag is appended to the value of the required header of the initial                                                        |
| Caller ID DisplayAsserted Identity Header, Remote-Party-ID Header and From Header in the<br>incoming SIP INVITE. When set to "Disabled", all incoming calls are<br>displayed with "Unavailable". When set to "From Header", the phone will<br>display the caller ID based on the From Header in the incoming SIP INVITE.<br>The default setting is "Auto".Add Auth Header on<br>Initial REGISTERTo define whether authorization Header will be added on initial REGISTER<br>from the first REGISTER. The default setting is "No".Allow SIP ResetThis is used to perform a factory reset through SIP NOTIFY. When the phone<br>receives the NOTIFY with <i>Event: reset</i> , the phone should perform a factory<br>reset after the authentication. The default setting is "No".Account x $\rightarrow$ SIP Settings $\rightarrow$ Custom SIP HeadersControls whether the Privacy header will present in the SIP INVITE message<br>or not, whether the Privacy header will present in the SIP INVITE feature<br>is on. If set to "Yes", the Privacy Header will always show in INVITE. If set to<br>"No", the Privacy Header will not show in INVITE. Default setting is "Default".Use P-Preferred-<br>Identity HeaderControls whether the P-Preferred-Identity Header will present in the SIP<br>INVITE. It set to<br>"No", the Privacy Header will not show in INVITE. Default setting is "Default".Use P-Preferred-<br>Identity HeaderControls whether the P-Preferred-Identity Header will present in the SIP<br>INVITE. The P-Preferred-Identity Header will always show in INVITE.Use P-Preferred-<br>Identity HeaderControls whether the P-Preferred-Identity Header will present in the SIP<br>INVITE message. The default setting is "default": The P-Preferred-Identity<br>Header will show in INVITE unless "Huawei IMS" special feature is on. If set<br>to "Yes", the P-Preferred-Identity Header will always show in INVITE.                                                                                                    | Callee ID Display                   | Asserted Identity Header, Remote-Party-ID Header and To Header in the 180 Ringing. If "Disabled", callee ID will be displayed as "Unavailable". When set                                                                                                    |
| Initial REGISTERfrom the first REGISTER. The default setting is "No".Allow SIP Resetfrom the first REGISTER. The default setting is "No".Allow SIP ResetThis is used to perform a factory reset through SIP NOTIFY. When the phone<br>receives the NOTIFY with Event: reset, the phone should perform a factory<br>reset after the authentication. The default setting is "No".Ignore Alert-Info<br>headerThis option is used to configure default ringtone. If set to "Yes", configured<br>default ringtone will be played. The default setting is "No".Account x > SIP Settings > Custom SIP HeadersControls whether the Privacy header will present in the SIP INVITE message<br>or not, whether the header contains the caller info. When set to "Default", the<br>Privacy Header will show in INVITE only when "Huawei IMS" special feature<br>is on. If set to "Yes", the Privacy Header will always show in INVITE. If set to<br>"No", the Privacy Header will not show in INVITE. Default setting is "Default".Use P-Preferred-<br>Identity HeaderControls whether the P-Preferred-Identity Header will present in the SIP<br>INVITE message. The default setting is "default": The P-Preferred-Identity<br>Header will show in INVITE unless "Huawei IMS" special feature is on. If set<br>to "Yes", the P-Preferred-Identity Header will always show in INVITE.Use X-Grandstream-<br>PBX HeaderEnables / disables the use of X-Grandstream-PBX header in SIP request.<br>When disabled, the SIP message sent from the phone will not include the<br>selected header. Default setting is "No".                                                                                                    | Caller ID Display                   | Asserted Identity Header, Remote-Party-ID Header and From Header in the incoming SIP INVITE. When set to "Disabled", all incoming calls are displayed with "Unavailable". When set to "From Header", the phone will display the caller ID based on the From Header in the incoming SIP INVITE. |
| Allow SIP Resetreceives the NOTIFY with <i>Event: reset</i> , the phone should perform a factory<br>reset after the authentication. The default setting is "No".Ignore Alert-Info<br>headerThis option is used to configure default ringtone. If set to "Yes", configured<br>default ringtone will be played. The default setting is "No".Account x → SIP Settings → Custom SIP HeadersUse Privacy HeaderControls whether the Privacy header will present in the SIP INVITE message<br>or not, whether the header contains the caller info. When set to "Default", the<br>Privacy Header will show in INVITE only when "Huawei IMS" special feature<br>is on. If set to "Yes", the Privacy Header will always show in INVITE. If set to<br>"No", the Privacy Header will not show in INVITE. Default setting is "Default".Use P-Preferred-<br>Identity HeaderControls whether the P-Preferred-Identity Header will present in the SIP<br>INVITE message. The default setting is "default": The P-Preferred-Identity<br>Header will show in INVITE unless "Huawei IMS" special feature is on. If set<br>to "Yes", the P-Preferred-Identity Header will always show in INVITE.<br>If set to "No", the P-Preferred-Identity Header will always show in INVITE.<br>If set to "No", the P-Preferred-Identity Header will not show in INVITE.<br>If set to "No", the P-Preferred-Identity Header will not show in INVITE.<br>If set to "No", the P-Preferred-Identity Header will not show in INVITE.<br>When disabled, the SIP message sent from the phone will not include the<br>selected header. Default setting is "No".                                                                                                    |                                     |                                                                                                    |
| headerdefault ringtone will be played. The default setting is "No".Account x -> SIP Settings -> Custom SIP HeadersUse Privacy HeaderControls whether the Privacy header will present in the SIP INVITE message<br>or not, whether the header contains the caller info. When set to "Default", the<br>Privacy Header will show in INVITE only when "Huawei IMS" special feature<br>is on. If set to "Yes", the Privacy Header will always show in INVITE. If set to<br>"No", the Privacy Header will not show in INVITE. Default setting is "Default".Use P-Preferred-<br>Identity HeaderControls whether the P-Preferred-Identity Header will present in the SIP<br>INVITE message. The default setting is "default": The P-Preferred-Identity<br>Header will show in INVITE unless "Huawei IMS" special feature is on. If set<br>to "Yes", the P-Preferred-Identity Header will always show in INVITE.<br>If set to "No", the P-Preferred-Identity Header will always show in INVITE.<br>If set to "No", the P-Preferred-Identity Header will not show in INVITE.Use X-Grandstream-<br>PBX HeaderEnables / disables the use of X-Grandstream-PBX header in SIP request.<br>When disabled, the SIP message sent from the phone will not include the<br>selected header. Default setting is "No".                                                                                                    | Allow SIP Reset                     | receives the NOTIFY with <i>Event: reset</i> , the phone should perform a factory                                                                                                    |
| Use Privacy HeaderControls whether the Privacy header will present in the SIP INVITE message<br>or not, whether the header contains the caller info. When set to "Default", the<br>Privacy Header will show in INVITE only when "Huawei IMS" special feature<br>is on. If set to "Yes", the Privacy Header will always show in INVITE. If set to<br>"No", the Privacy Header will not show in INVITE. Default setting is "Default".Use P-Preferred-<br>Identity HeaderControls whether the P-Preferred-Identity Header will present in the SIP<br>INVITE message. The default setting is "default": The P-Preferred-Identity<br>Header will show in INVITE unless "Huawei IMS" special feature is on. If set<br>to "Yes", the P-Preferred-Identity Header will always show in INVITE.<br>If set to "No", the P-Preferred-Identity Header will always show in INVITE.<br>If set to "No", the P-Preferred-Identity Header will not show in INVITE.<br>If set to "No", the P-Preferred-Identity Header will not show in INVITE.<br>Use X-Grandstream-PBX headerEnables / disables the use of X-Grandstream-PBX header in SIP request.<br>When disabled, the SIP message sent from the phone will not include the<br>selected header. Default setting is "No".                                                                                                    | -                                   |                                                                                                    |
| Use Privacy Headeror not, whether the header contains the caller info. When set to "Default", the<br>Privacy Header will show in INVITE only when "Huawei IMS" special feature<br>is on. If set to "Yes", the Privacy Header will always show in INVITE. If set to<br>"No", the Privacy Header will not show in INVITE. Default setting is "Default".Use P-Preferred-<br>Identity HeaderControls whether the P-Preferred-Identity Header will present in the SIP<br>INVITE message. The default setting is "default": The P-Preferred-Identity<br>Header will show in INVITE unless "Huawei IMS" special feature is on. If set<br>to "Yes", the P-Preferred-Identity Header will always show in INVITE.<br>If set to "No", the P-Preferred-Identity Header will always show in INVITE.<br>If set to "No", the P-Preferred-Identity Header will not show in INVITE.<br>Secial feature is on. If set<br>to "Yes", the P-Preferred-Identity Header will not show in INVITE.<br>If set to "No", the P-Preferred-Identity Header will not show in INVITE.<br>When disabled, the SIP message sent from the phone will not include the<br>selected header. Default setting is "No".                                                                                                    | Account $x \rightarrow SIP$ Setting | gs → Custom SIP Headers                                                                                                    |
| Use P-Preferred-<br>Identity HeaderINVITE message. The default setting is "default": The P-Preferred-Identity<br>Header will show in INVITE unless "Huawei IMS" special feature is on. If set<br>to "Yes", the P-Preferred-Identity Header will always show in INVITE.<br>If set to "No", the P-Preferred-Identity Header will not show in INVITE.Use X-Grandstream-<br>PBX HeaderEnables / disables the use of X-Grandstream-PBX header in SIP request.<br>When disabled, the SIP message sent from the phone will not include the<br>selected header. Default setting is "No".                                                                                                    | Use Privacy Header                  | or not, whether the header contains the caller info. When set to "Default", the<br>Privacy Header will show in INVITE only when "Huawei IMS" special feature<br>is on. If set to "Yes", the Privacy Header will always show in INVITE. If set to                                               |
| Use X-Grandstream-         PBX Header         When disabled, the SIP message sent from the phone will not include the selected header. Default setting is "No".                                                                                                    |                                     | INVITE message. The default setting is "default": The P-Preferred-Identity<br>Header will show in INVITE unless "Huawei IMS" special feature is on. If set<br>to "Yes", the P-Preferred-Identity Header will always show in INVITE.                                                            |
| Use P-Access- Enables / disables the use of P-Access-Network-Info header in SIP request.                                                                                                    |                                     | When disabled, the SIP message sent from the phone will not include the                                                                                                    |
|                                                                                                    |                                     |                                                                                                    |

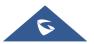

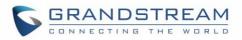

| Network-Info Header                                                  | When disabled, the SIP message sent from the phone will not include the selected header. Default setting is "No".                                                                                                    |
|----------------------------------------------------------------------|----------------------------------------------------------------------------------------------------|
| Use P-Emergency-Info<br>Header                                       | Enables / disables the use of P-Emergency-Info header in SIP request.<br>When disabled, the SIP message sent from the phone will not include the<br>selected header. Default setting is "No".                                                                                                    |
| Use MAC Header                                                       | If Yes except REGISTER, the sip message for register or unregister will contains MAC address in the header, and all the outgoing SIP messages except REGISTER message will attach the MAC address to the User-Agent header;<br>If Yes to ALL, the sip message for register or unregister will contains MAC address in the header, and all the outgoing SIP message including REGISTER will attach the MAC address to the User-Agent header;<br>If No, neither will the MAC header be included in the register or unregister message nor the MAC address be attached to the User-Agent header for any outgoing SIP message. |
| Account x $\rightarrow$ SIP Settings $\rightarrow$ Advanced Features |                                                                                                    |
| Line Seize Timeout                                                   | For Shared Call Appearance, phone must send a SUBSCRIBE-request for<br>the line-seize event package whenever a user attempt to take the shared line<br>off hook. "Line Seize Timeout" is the line-seize event expiration timer. The<br>default value is 15 seconds. The valid range is from 15 to 60.                                                                                                    |
| Eventlist BLF URI                                                    | Configures the Eventlist BLF URI on the phone to monitor the extensions in<br>the list with Multi-Purpose Key. If the server supports this feature, users need<br>to configure an Eventlist BLF URI on the service side first (i.e.,<br>BLF1006@myserver.com) with a list of extensions included. On the phone,<br>in this "Eventlist BLF URI" field, fill in the URI without the domain (i.e.,<br>BLF1006). To monitor the extensions in the list, under Web<br>GUI→Settings→Programmable Keys page, please select "Eventlist BLF"<br>in the key mode, choose account, enter the value of each extension in the<br>list.  |
| Auto Provision<br>Eventlist BLFs                                     | When option is enabled, empty multi-purpose keys will be automatically provisioned to the monitored extensions in the Eventlist BLF. The default setting is "Disabled".                                                                                                    |
| Conference URI                                                       | Configures Conference URI for N-way conference (Broadsoft Standard).                                                                                                    |
|                                                                      |                                                                                                    |
| Music On Hold URI                                                    | Configures Music On Hold URI to call when a call is on hold. This feature must be supported on the server side.                                                                                                    |

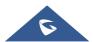

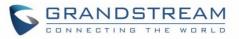

| BLF Call-pickup                  | Configures BLF Call-pickup method:                                                                                                    |
|----------------------------------|----------------------------------------------------------------------------------------------------|
|                                  | • If select Auto:<br>The phone will do either Prefix or barge in code for BLF pickup<br>depend on which on is set.                                                                                                    |
|                                  | If select Force BLF Call-pickup by prefix:     The phone will only use Prefix as BLF pickup method.                                                                                                    |
|                                  | <ul> <li>If select Disabled:<br/>The phone will ignore both BLF pickup method, now the monitored<br/>VPK will only dial the extension if pressed</li> </ul>                                                                                                    |
| BLF Call-pickup Prefix           | Configures the prefix prepended to the BLF extension when the phone picks up a call with BLF key. The default setting is **.                                                                                                    |
| Call Pickup Barge-In<br>Code     | Set feature access code of Call Pickup with Barge-In feature.                                                                                                    |
| PUBLISH for Presence             | Enables presence feature on the phone. The default setting is "No".                                                                                                    |
| Omit charset=UTF-8 in<br>MESSAGE | Omit charset=UTF-8 in MESSAGE content-type                                                                                                    |
| Allow Unsolicited<br>REFER       | Allow Unsolicited REFER to accomplish an outgoing call.                                                                                                    |
| Special Feature                  | Different soft switch vendors have special requirements. Therefore, users<br>may need select special features to meet these requirements. Users can<br>choose from Standard, Nortel MCS, Broadsoft, CBCOM, RNK, Sylantro,<br>Huawei IMS, PhonePower and UCM Call center depending on the server<br>type. The default setting is "Standard".                                                                                                    |
| Broadsoft Call Center            | <ul> <li>When set to "Yes", a Softkey "BSCCenter" is displayed on LCD. User can access different Broadsoft Call Center agent features via this Softkey.</li> <li>Please note that "Feature Key Synchronization" will be enabled regardless of this setting. Default setting is "No".</li> <li>Note: To activate this feature, users need to change the special feature to Broadsoft and setup the Broadsoft Call Center to take effect.</li> </ul> |
| Hoteling Event                   | Broadsoft Hoteling event feature. Default setting is "No". With "Hoteling Event" enabled, user can access the Hoteling feature option by pressing the "BSCCenter" softkey.                                                                                                    |
| Call Center Status               | When set to "Yes", the phone will send SUBSCRIBE to the server to obtain call center status. The default setting is "No".                                                                                                    |
| Broadsoft Executive<br>Assistant | When enabled, Feature Key Synchronization will be enabled regardless of web settings.                                                                                                    |
| Feature Key<br>Synchronization   | This feature is used for Broadsoft call feature synchronization. When it's enabled, DND, Call Forward features and Call Center Agent status can be synchronized between Broadsoft server and phone. Default is "Disabled".                                                                                                    |

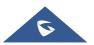

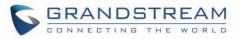

| Broadsoft Call Park                 | When enabled, it will send SUBSCRIBE to Broadsoft server to obtain Call Park notifications. The default setting is "Disabled".                                                                                                    |  |
|-------------------------------------|----------------------------------------------------------------------------------------------------|--|
| Account x → SIP Setting             | Account x → SIP Settings → Session Timer                                                                                                    |  |
| Enable Session Timer                | This option is used to enable or disable session timer on the phone side<br>when server side can provide both session timer UPDATE or session audit<br>UPDATE. The default setting is "Yes".                                                                                                    |  |
| Session Expiration                  | The SIP Session Timer extension (in seconds) that enables SIP sessions to<br>be periodically "refreshed" via a SIP request (UPDATE, or re-INVITE). If<br>there is no refresh via an UPDATE or re-INVITE message, the session will<br>be terminated once the session interval expires. Session Expiration is the<br>time (in seconds) where the session is considered timed out, provided no<br>successful session refresh transaction occurs beforehand. The default<br>setting is 180. The valid range is from 90 to 64800. |  |
| Min-SE                              | The minimum session expiration (in seconds). The default value is 90 seconds. The valid range is from 90 to 64800.                                                                                                    |  |
| Caller Request Timer                | If set to "Yes" and the remote party supports session timers, the phone will use a session timer when it makes outbound calls. The default setting is "No".                                                                                                    |  |
| Callee Request Timer                | If set to "Yes" and the remote party supports session timers, the phone will use a session timer when it receives inbound calls. Default setting is "No".                                                                                                    |  |
| Force Timer                         | If Force Timer is set to "Yes", the phone will use the session timer even if the remote party does not support this feature. If Force Timer is set to "No", the phone will enable the session timer only when the remote party supports this feature. To turn off the session timer, select "No". The default setting is "No".                                                                                                    |  |
| UAC Specify Refresher               | As a Caller, select UAC to use the phone as the refresher; or select UAS to use the Callee or proxy server as the refresher. The default setting is "Omit".                                                                                                    |  |
| UAS Specify Refresher               | As a Callee, select UAC to use caller or proxy server as the refresher; or select UAS to use the phone as the refresher. The default setting is "UAC".                                                                                                    |  |
| Force INVITE                        | The Session Timer can be refreshed using the INVITE method or the UPDATE method. Select "Yes" to use the INVITE method to refresh the session timer.<br>The default setting is "No".                                                                                                    |  |
| Account $x \rightarrow SIP$ Setting | ls → Security Settings                                                                                                    |  |
| Check Domain<br>Certificates        | Choose whether the domain certificates will be checked or not when TLS/TCP is used for SIP Transport. The default setting is "No".                                                                                                    |  |
| Validate Certificate<br>Chain       | Validate certification chain when TCP/TLS is configured. Default setting is "No".                                                                                                    |  |

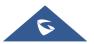

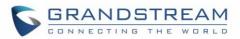

| Validate Incoming<br>Messages              | Choose whether the incoming messages will be validated or not. The default setting is "No".                                                                                                    |
|--------------------------------------------|----------------------------------------------------------------------------------------------------|
| Check SIP User ID for<br>Incoming INVITE   | If set to "Yes", SIP User ID will be checked in the Request URI of the incoming INVITE. If it doesn't match the phone's SIP User ID, the call will be rejected. The default setting is "No".                                                                                                  |
| Accept Incoming SIP<br>from Proxy Only     | When set to "Yes", the SIP address of the Request URL in the incoming SIP message will be checked. If it doesn't match the SIP server address of the account, the call will be rejected. The default setting is "No".                                                                         |
| Authenticate Incoming INVITE               | If set to "Yes", the phone will challenge the incoming INVITE for authentication with SIP 401 Unauthorized response. Default setting is "No".                                                                                                    |
| Account x → Audio Sett                     | ings                                                                                                    |
| Preferred Vocoder                          | Multiple vocoder types are supported on the phone, the vocoders in the list<br>is a higher preference. Users can configure vocoders in a preference list that<br>is included with the same preference order in SDP message.                                                                   |
| Use First Matching<br>Vocoder in 200OK SDP | When it is set to "Yes", the device will use the first matching vocoder in the received 200OK SDP as the codec. The default setting is "No".                                                                                                    |
| Codec Negotiation<br>Priority              | Configures the phone to use which codec sequence to negotiate as the callee. When set to "Caller", the phone negotiates by SDP codec sequence from received SIP Invite. When set to "Callee", the phone negotiates by audio codec sequence on the phone. The default setting is "Callee".     |
| Hide Vocoder                               | When option Hide Vocoder is set as Yes, the coded will be hidden from call screen as bellow. The default setting is "No".                                                                                                    |
| Disable Multiple m line in SDP             | When it is set to "No", the device will reply with multiple m lines; Otherwise, it will reply 1 m line. The default setting is "No".                                                                                                    |
| SRTP Mode                                  | Enable SRTP mode based on your selection from the drop-down menu. The default setting is "Disabled".                                                                                                    |
| SRTP Key Length                            | Allows users to specify the length of the SRTP calls. The available options are: AES 128&256 bit, AES 128 bit and AES 256 bit.<br>Default setting is: AES 128&256 bit                                                                                                    |
| Crypto Life Time                           | Enable or disable the crypto life time when using SRTP. If users set to disable this option, phone does not add the crypto life time to SRTP header. The default setting is "Yes".                                                                                                    |
| Symmetric RTP                              | Defines whether symmetric RTP is supported or not. Default setting is "No".                                                                                                    |
| Silence Suppression                        | Controls the silence suppression/VAD feature of the audio codecs except forG.723 (pending) and G.729. If set to "Yes", a small quantity of RTP packets containing comfort noise will be sent during the periods of silence. If set to "No", this feature is disabled. Default setting is "No" |
| Jitter Buffer Type                         | Selects either Fixed or Adaptive for jitter buffer type, based on network conditions. The default setting is "Adaptive".                                                                                                    |
|                                            |                                                                                                    |

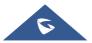

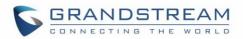

| Jitter Buffer Length                 | Selects jitter buffer length from 100ms to 800ms, based on network conditions. The default setting is "300ms".                                                                                                    |
|--------------------------------------|----------------------------------------------------------------------------------------------------|
| Voice Frames Per TX                  | Configures the number of voice frames transmitted per packet. When configuring this, it should be noted that the "ptime" value for the SDP will change with different configurations here. This value is related to the codec used and the actual frames transmitted during the in-payload call. For end users, it is recommended to use the default setting, as incorrect settings may influence the audio quality. The default setting is 2. |
| G723 Rate                            | This option determines the encoding rate for G723 codec. Users can choose from 6.3kbps encoding rate and 5.3kbps encoding rate.<br>The default setting is "5.3kbps encoding rate".                                                                                                    |
| G.726-32 Packing<br>Mode             | Selects "ITU" or "IETF" for G726-32 packing mode. The default setting is "ITU".                                                                                                    |
| iLBC Frame Size                      | This option determines the iLBC packet frame size. Users can choose from 20ms and 30ms. The default setting is "30ms".                                                                                                    |
| iLBC Payload Type                    | This option is used to specify iLBC payload type. Valid range is 96 to 127. The default setting is "97".                                                                                                    |
| OPUS Payload Type                    | Specifies OPUS payload type. Valid range is 96 to 127. Cannot be the same as iLBC or DTMF Payload Type. Default value is 123.                                                                                                    |
| DTMF Payload Type                    | Configures the payload type for DTMF using RFC2833. Cannot be the same as iLBC or OPUS payload type.                                                                                                    |
| Send DTMF                            | <ul> <li>This parameter specifies the mechanism to transmit DTMF digits. There are 3 supported modes:</li> <li>In audio: DTMF is combined in the audio signal (not very reliable with low-bit-rate codecs);</li> </ul>                                                                                                    |
|                                      | • <b>RFC2833</b> sends DTMF with RTP packet. Users can check the RTP packet to see the DTMFs sent as well as the number pressed.                                                                                                    |
|                                      | SIP INFO uses SIP INFO to carry DTMF.                                                                                                    |
|                                      | Default setting is "RFC2833".                                                                                                    |
| DTMF Delay                           | Configures the delay between sending DTMF during MPK/VPK use (in milliseconds).                                                                                                    |
| Account $x \rightarrow$ Call Setting |                                                                                                    |
| Early Dial                           | Selects whether to enable early dial. If it's set to "Yes", the SIP proxy must<br>support 484 responses. Early Dial means that the phone sends for each<br>pressed digit a SIP INVITE message to SIP server. SIP server considers its<br>extensions and, if no match happened yet, it sends back a "484 Address<br>Incomplete" message. Otherwise, it executes the action.<br>The default setting is "No".                                     |

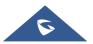

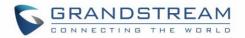

| Dial Plan Prefix | Configures the prefix to be added to each dialed number.                                                                                                    |
|------------------|----------------------------------------------------------------------------------------------------|
| Dial Plan        | <ul> <li>A dial plan establishes the expected number and pattern of digits for a telephone number. This parameter configures the allowed dial plan for the phone. Default setting is "{ x+   +x+   *x+   *xx+ }". Dial Plan Rules:</li> <li>1. Accepted Digits: 1,2,3,4,5,6,7,8,9,0, *, #, A,a,B,b,C,c,D,d;</li> <li>2. Grammar: <ul> <li>x - any digit from 0-9</li> <li>X - digits from 0-9, and letters from a-z, A-Z.</li> <li>a) xx+ - at least 2-digit numbers</li> <li>b) xx - only 2-digit numbers</li> <li>c) ^ - exclude</li> <li>d) [3-5] - any digit of 3, 4, or 5</li> <li>e) [147] - any digit of 1, 4, or 7</li> <li>f) &lt;2=011&gt; - replace digit 2 with 011 when dialing</li> <li>g)   - the OR operand</li> <li>h) {X123} - match Z123, e123, 5123,</li> <li>i) Flag T when adding a "T" at the end of the dial plan, the phone will wait for 3 seconds before dialing out. This gives users more flexibility on their dial plan setup. E.g. with dial plan 1XXT, phone will wait for 3 seconds to let user dial more than just 3 digits if needed. Originally the phone will dial out immediately after dialing the third digit.</li> <li>j) Back slash "t' - can be used to escape specific letters. E.g. if { \p\a\r\k\+60 } dial plan is configured, park+60 should be able to pass dial plan check. This also can be used to escape Mark and User-unreserved characters. Mark = "-" / "." / "!" / "." / "!" / "." / "!" / "." / "!" / "." / "!" / "." / "!" / "." / "!" / "." / "!"</li> <li>Example 1: [[369]11   1617xxxxxx}</li> </ul> </li> <li>Allow 311, 611, and 911 or any 10 digit numbers with leading digits 1617;</li> <li>Example 3: {1xxx[2-9]xxxxxx   &lt;2=011&gt;x+}</li> <li>Allows any number of leading digits 1900 or add prefix 1617 for any dialed 7 digit numbers;</li> <li>Example 3: {1xxx[2-9]xxxxxx   &lt;2=011&gt;x+}</li> <li>Allows any number with leading digit 1 followed by a 3-digit number, followed by any number between 2 and 9, followed by any 7-digit number, followed by any number between 2 and 9, followed by any 7-digit number, followed by any number between 2</li></ul> |

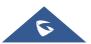

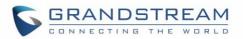

|                               | <ul> <li>Example 5: If we set the dial plan with {\\$123}, it should allow input \$123 to pass dial plan check.</li> <li>Example 6: If we set the dial plan with {12\_3}, it should allow input 12_3 to pass dial plan check.</li> <li>Example of a simple dial plan used in a Home/Office in the US: {^1900x.   &lt;=1617&gt;[2-9]xxxxx   1[2-9]xx[2-9]xxxxx   011[2-9]x.   [3469]11 }</li> <li>Explanation of example rule (reading from left to right): <ul> <li>^1900x. — prevents dialing any number started with 1900;</li> <li>&lt;=1617&gt;[2-9]xxxxx — allows dialing to local area code (617) numbers by dialing 7 numbers and 1617 area code will be added automatically;</li> <li>1[2-9]xx[2-9]xxxxx - allows dialing to any US/Canada Number with 11 digits length.</li> <li>011[2-9]x — allows international calls starting with 011;</li> <li>[3469]11 — allows dialing special and emergency numbers 311, 411,</li> </ul> </li> </ul> |
|-------------------------------|----------------------------------------------------------------------------------------------------|
|                               | 611 and 911.<br>Note: In some cases, where the user wishes to dial strings such as *123 to<br>activate voice mail or other applications provided by their service provider,<br>the * should be predefined inside the dial plan feature.<br>An example dial plan will be: {*x+ } which allows the user to dial * followed<br>by any length of numbers.<br>Configures Call Log setting on the phone. You can log all calls, only log                                                                                                    |
| Call Log<br>Account Ring Tone | <ul> <li>incoming/outgoing calls (missed calls will not be logged), or disable call log.</li> <li>The default setting is "Log All Calls".</li> <li>Allows users to configure the ringtone for the account. Users can choose from different ringtones from the dropdown menu.</li> <li>Note: User can also choose silent ring tone.</li> </ul>                                                                                                    |
| Match Incoming Caller<br>ID   | <ul> <li>Specifies matching rules with number, pattern or Alert Info text (up to 10 matching rules). When the incoming caller ID or Alert Info matches the rule, the phone will ring with selected distinctive ringtone. Matching rules:</li> <li>Specific caller ID number. For example, 8321123;</li> <li>A defined pattern with certain length using x and + to specify, where x could be any digit from 0 to 9. Samples:</li> <li>xx+ : at least 2-digit number;</li> <li>[345]xx: 3-digit number with the leading digit of 3, 4 or 5;</li> <li>[6-9]xx: 3-digit number with the leading digit from 6 to 9.</li> <li>Alert Info text</li> <li>Users could configure the matching rule as certain text (e.g., priority) and</li> </ul>                                                                                                    |

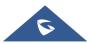

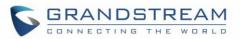

|                                       | <ul> <li>select the custom ring tone mapped to it. The custom ring tone will be used if the phone receives SIP INVITE with Alert-Info header in the following format: <i>Alert-Info: <http: 127.0.0.1="">; info=priority</http:></i></li> <li>Selects the distinctive ring tone for the matching rule. When the incoming caller ID or Alert Info matches one of the 10 rules, the phone will ring with the associated ringtone.</li> </ul>                                                                                                    |
|---------------------------------------|----------------------------------------------------------------------------------------------------|
| Ring Timeout                          | Defines the timeout (in seconds) for the rings on no answer. The default setting is 60. The valid range is from 10 to 300.                                                                                                    |
| Send Anonymous                        | If set to "Yes", the "From" header in outgoing INVITE messages will be set to anonymous, blocking the Caller ID to be displayed. Default is "No".                                                                                                    |
| Anonymous Call<br>Rejection           | If set to "Yes", anonymous calls will be rejected. The default setting is "No".                                                                                                    |
| Auto Answer                           | If set to "Yes", the phone will automatically turn on the speaker phone to answer incoming calls after a short reminding beep. Default setting is "No".                                                                                                    |
| Refer-To Use Target<br>Contact        | If set to "Yes", the "Refer-To" header uses the transferred target's Contact header information for attended transfer. The default setting is "No".                                                                                                    |
| Transfer on<br>Conference Hang-up     | If set to "Yes", when the phone hangs up as the conference initiator, the conference call will be transferred to the other parties so that other parties will remain in the conference call. The default setting is "No".                                                                                                    |
| Disable Recovery on<br>Blind Transfer | <ul> <li>Disables recovery to the call to the transferee on failing blind transfer to the target. The default setting is "No".</li> <li>Notes: <ol> <li>This feature only applies to blind transfer;</li> <li>This feature depends on how server handles transfer. If there is any NOTIFY from server, this feature won't take effect. If server responds 4xx, phone should try to recover regardless of this option.</li> <li>During blind transfer, after transferor received 200/202 for REFER, but there is no NOTIFY from server after 7 seconds, transferor will decide to recover the call with transferee or not depending on the options. This is the only case that this option will be applied.</li> </ol> </li> </ul> |
| Blind Transfer Wait<br>Timeout        | Defines the timeout (in seconds) for waiting SIP frag response in blind transfer. Valid range is 30 to 300.                                                                                                    |
| No Key Entry Timeout                  | Defines the timeout (in seconds) for no key entry. If no key is pressed after<br>the timeout, the digits will be sent out. The default value is 4 seconds. The<br>valid range is from 1 to 15.                                                                                                    |
| Use # as Dial Key                     | Allows users to configure either the "*" or "#" keys as the "Send" key. Please make sure the dial plan is properly configured to allow dialing * and # out. The default setting is "Pound (#)".                                                                                                    |
|                                       |                                                                                                    |

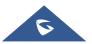

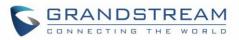

|                                               | ······································                                                                                                    |
|-----------------------------------------------|----------------------------------------------------------------------------------------------------|
| On Hold Reminder<br>Tone                      | If set to "Enabled", phone will play a reminder tone when it has a call on hold.<br>The default setting is "Disabled".                                                                                                    |
| RFC2543 Hold                                  | Allows users to toggle between RFC2543 hold and RFC3261 hold. RFC2543 hold (0.0.0.0) allows user to disable the hold music sent to the other side. RFC3261 (a line) will play the hold music to the other side.                                                                                                    |
| Hide Dialing Password                         | Allows users to hide the password when the dialing number matches the configured prefix.                                                                                                    |
| Disable Call Waiting                          | Enables / disables the call waiting feature for the current account. When set to "Default", global call feature setting will be used. Default setting is Default.                                                                                                    |
| Account x → Intercom S                        | ettings                                                                                                    |
| Allow Auto Answer by<br>Call-Info/Alert-Info  | Allows the phone to automatically turn on the speaker phone to answer incoming calls after a short reminding beep when enabled, based on the SIP Call-Info/Alert-Info header sent from the server/proxy. Default setting is "No".                                                                                                    |
| Allow Barging by Call-<br>Info/Alert-Info     | When enabled, the phone will automatically put the current call on hold and<br>answer the incoming call based on the SIP Call-Info/Alert-Info header sent<br>from the server/proxy. However, if the current call was answered based on<br>the SIP Call-Info/Alert-Info header, then all other incoming calls with SIP Call-<br>Info/Alert-Info headers will be rejected automatically. Default setting is "No".                                                                                                    |
| Mute on answer<br>Intercom call               | When enabled, the phone will mute the incoming intercom call.                                                                                                    |
| Play warning tone for<br>Auto Answer Intercom | When enabled, the phone will play warning tone when auto answer Intercom.                                                                                                    |
| Custom Alert-Info for<br>Auto Answer          | Allows to customize Alert-Info header for auto answer. The phone will auto<br>answer only if matching content of the custom Alert-info header.                                                                                                    |
| Account x → Feature Co                        | des                                                                                                    |
| Enable Local Call<br>Features                 | When enabled, Do Not Disturb, Call Forwarding and other call features can<br>be used via the local feature codes on the phone. Otherwise, the provisioned<br>feature codes from the server will be used. User configured feature codes<br>will be used only if server provisioned feature codes are not provided. And<br>once feature codes are configured, either via server provisioning or local<br>setting, a Softkey named "Features" will show on the LCD screen.<br><b>Note</b> : If the device is registered with Broadsoft account, it doesn't matter if<br>local call features are enabled or disabled, once the Broadsoft account is set,<br>special feature to Broadsoft and Feature Key Synchronization is enabled, the<br>call feature will be broadled by Broadsoft account at by the phone |
| Do Not Disturb<br>(DND)—On                    | call feature will be handled by Broadsoft server, not by the phone.<br>Configures DND feature code to turn on DND.                                                                                                    |

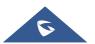

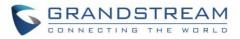

| Do Not Disturb                                |                                                                                                    |
|-----------------------------------------------|----------------------------------------------------------------------------------------------------|
| (DND)—Off                                     | Configures DND feature code to turn off DND.                                                                                                    |
| Call Forward<br>Unconditionally (All)—<br>On  | Configures Call Forward All feature code to activate unconditional call forwarding.                                                                                                    |
| Call Forward<br>Unconditionally (All)—<br>Off | Configures Call Forward All feature code to deactivate unconditional call forwarding                                                                                                    |
| Target                                        | Configures the extension that the call will be forwarded to.                                                                                                    |
| Call Forward Busy—<br>On                      | Configures Call Forward Busy feature code to activate busy call forwarding.                                                                                                    |
| Call Forward Busy—<br>Off                     | Configures Call Forward Busy feature code to deactivate busy call forwarding.                                                                                                    |
| Target                                        | Configures the extension that the call will be forwarded to.                                                                                                    |
| Call Forward Delayed<br>(No Answer)—On        | Configures Call Forward Delayed feature code to activate no answer call forwarding.                                                                                                    |
| Call Forward Delayed<br>(No Answer)—Off       | Configures Call Forward Delayed feature code to activate no answer call forwarding.                                                                                                    |
| Target                                        | Configures the extension that the call will be forwarded to.                                                                                                    |
| Delayed Call Forward<br>Wait Time             | Defines the timeout (in seconds) before the call is forwarded on no answer.<br>The default value is 20 seconds. The valid range is 1 to 120.                                                    |
| Accounts → Account Swap                       |                                                                                                    |
| Swap Account<br>Settings                      | Allows users to swap the two accounts that they have configured. This will Increase the flexibility of account management.<br><b>Note</b> : Make sure to press "Start" to complete the process. |

# **Settings Page Definitions**

#### Table 9: Settings Page Definitions

| Settings → General Settings |                                                                                                    |
|-----------------------------|----------------------------------------------------------------------------------------------------|
| Local RTP Port              | This parameter defines the local RTP port used to listen and transmit. It is the base RTP port for channel 0. When configured, channel 0 will use this port _value for RTP; channel 1 will use port_value+2 for RTP. Local RTP port ranges from 1024 to 65400 and must be even. Default value is 5004. |
| Local RTP Port Range        | Gives users the ability to define the parameter of the local RTP port used to listen and transmit. This parameter defines the local RTP port from 48 to 10000. This range will be adjusted if local RTP port + local RTP port range is greater than 65486. Default setting is 200.                     |

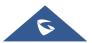

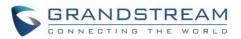

| Use Random Port                                                                                                    | When set to "Yes", this parameter will force random generation of both the local SIP and RTP ports. This is usually necessary when multiple phones are behind the same full cone NAT. The default setting is "Yes"                                                                                                    |
|----------------------------------------------------------------------------------------------------|----------------------------------------------------------------------------------------------------|
|                                                                                                    | Note: This parameter must be set to "No" for Direct IP Calling to work.                                                                                                    |
| Keep-alive Interval                                                                                                    | Specifies how often the phone sends a blank UDP packet to the SIP server to keep the "ping hole" on the NAT router to open. The default setting is 20 seconds. The valid range is from 10 to 160.                                                                                                    |
| Use NAT IP                                                                                                    | The NAT IP address used in SIP/SDP messages. This field is blank at the default settings. It should ONLY be used if it's required by your ITSP.                                                                                                    |
| STUN Server                                                                                                    | The IP address or Domain name of the STUN server. STUN resolution results are displayed in the STATUS page of the Web GUI. Only non-symmetric NAT routers work with STUN.                                                                                                    |
| Delay Registration                                                                                                    | Configures specific time that the account will be registered after booting up.                                                                                                    |
| Test Password<br>Strength                                                                                                    | Only allow password with these constraints to ensure better security:<br>The password has to be more than 9 characters/digits and has to fulfill at<br>least 3 options among 4 options below:<br>1) Numeric (0-9)<br>2) Capital letters (A-Z)                                                                                                    |
|                                                                                                    | <ul> <li>3) Lower case (a-z)</li> <li>4) Special characters (!, @, #, \$, %, ^, &amp;, *, (, ), etc)</li> <li>Default setting is "No".</li> </ul>                                                                                                    |
| Public Mode                                                                                                    | 4) Special characters (!, @, #, \$, %, ^, &, *, (, ), etc)                                                                                                    |
| Public Mode<br>Enable Public Mode                                                                                                    | 4) Special characters (!, @, #, \$, %, ^, &, *, (, ), etc)                                                                                                    |
|                                                                                                    | <ul> <li>4) Special characters (!, @, #, \$, %, ^, &amp;, *, (, ), etc)<br/>Default setting is "No".</li> <li>Configures to turn on/off the public mode for hot desking feature. The default</li> </ul>                                                                                                    |
| Enable Public Mode<br>Enable Fix for RTP                                                                                                    | <ul> <li>4) Special characters (!, @, #, \$, %, ^, &amp;, *, (, ), etc)<br/>Default setting is "No".</li> <li>Configures to turn on/off the public mode for hot desking feature. The default<br/>setting is "No".</li> <li>Makes RTP timestamps be continuous, if there is audio loss caused by</li> </ul>                                                                                                    |
| Enable Public Mode<br>Enable Fix for RTP<br>Timestamp Jump<br>Public Mode                                                                                                    | <ul> <li>4) Special characters (!, @, #, \$, %, ^, &amp;, *, (, ), etc)<br/>Default setting is "No".</li> <li>Configures to turn on/off the public mode for hot desking feature. The default<br/>setting is "No".</li> <li>Makes RTP timestamps be continuous, if there is audio loss caused by<br/>timestamp jump. Default is "No"</li> </ul>                                                                                                    |
| Enable Public Mode<br>Enable Fix for RTP<br>Timestamp Jump<br>Public Mode<br>Username Prefix<br>Public Mode                                                                                      | <ul> <li>4) Special characters (!, @, #, \$, %, ^, &amp;, *, (, ), etc)<br/>Default setting is "No".</li> <li>Configures to turn on/off the public mode for hot desking feature. The default<br/>setting is "No".</li> <li>Makes RTP timestamps be continuous, if there is audio loss caused by<br/>timestamp jump. Default is "No"</li> <li>Used as prefix of public mode login, when public mode is enabled</li> <li>Used as suffix of user name in public mode login, when public mode is</li> </ul>                                                                                                    |
| Enable Public Mode<br>Enable Fix for RTP<br>Timestamp Jump<br>Public Mode<br>Username Prefix<br>Public Mode<br>Username Suffix<br>Enable Remote                                                  | <ul> <li>4) Special characters (!, @, #, \$, %, ^, &amp;, *, (, ), etc)<br/>Default setting is "No".</li> <li>Configures to turn on/off the public mode for hot desking feature. The default<br/>setting is "No".</li> <li>Makes RTP timestamps be continuous, if there is audio loss caused by<br/>timestamp jump. Default is "No"</li> <li>Used as prefix of public mode login, when public mode is enabled</li> <li>Used as suffix of user name in public mode login, when public mode is<br/>enabled.</li> <li>Enables phone to automatically download current account's setting from</li> </ul>                                                                                                    |
| Enable Public Mode<br>Enable Fix for RTP<br>Timestamp Jump<br>Public Mode<br>Username Prefix<br>Public Mode<br>Username Suffix<br>Enable Remote<br>Synchronization                               | <ul> <li>4) Special characters (!, @, #, \$, %, ^, &amp;, *, (, ), etc)<br/>Default setting is "No".</li> <li>Configures to turn on/off the public mode for hot desking feature. The default<br/>setting is "No".</li> <li>Makes RTP timestamps be continuous, if there is audio loss caused by<br/>timestamp jump. Default is "No"</li> <li>Used as prefix of public mode login, when public mode is enabled</li> <li>Used as suffix of user name in public mode login, when public mode is<br/>enabled.</li> <li>Enables phone to automatically download current account's setting from<br/>remote server and upload to the server.</li> <li>Allows users to choose the type of the server (TFTP, FTP or HTTP) that</li> </ul>                                                                |
| Enable Public Mode<br>Enable Fix for RTP<br>Timestamp Jump<br>Public Mode<br>Username Prefix<br>Public Mode<br>Username Suffix<br>Enable Remote<br>Synchronization<br>Server Type                | <ul> <li>4) Special characters (!, @, #, \$, %, ^, &amp;, *, (, ), etc)<br/>Default setting is "No".</li> <li>Configures to turn on/off the public mode for hot desking feature. The default<br/>setting is "No".</li> <li>Makes RTP timestamps be continuous, if there is audio loss caused by<br/>timestamp jump. Default is "No"</li> <li>Used as prefix of public mode login, when public mode is enabled</li> <li>Used as suffix of user name in public mode login, when public mode is<br/>enabled.</li> <li>Enables phone to automatically download current account's setting from<br/>remote server and upload to the server.</li> <li>Allows users to choose the type of the server (TFTP, FTP or HTTP) that<br/>stores personal files of public account. Default is "TFTP"</li> </ul> |
| Enable Public Mode<br>Enable Fix for RTP<br>Timestamp Jump<br>Public Mode<br>Username Prefix<br>Public Mode<br>Username Suffix<br>Enable Remote<br>Synchronization<br>Server Type<br>Server Path | <ul> <li>4) Special characters (!, @, #, \$, %, ^, &amp;, *, (, ), etc)<br/>Default setting is "No".</li> <li>Configures to turn on/off the public mode for hot desking feature. The default<br/>setting is "No".</li> <li>Makes RTP timestamps be continuous, if there is audio loss caused by<br/>timestamp jump. Default is "No"</li> <li>Used as prefix of public mode login, when public mode is enabled</li> <li>Used as suffix of user name in public mode login, when public mode is<br/>enabled.</li> <li>Enables phone to automatically download current account's setting from<br/>remote server and upload to the server.</li> <li>Allows users to choose the type of the server (TFTP, FTP or HTTP) that<br/>stores personal files of public account. Default is "TFTP"</li> </ul> |

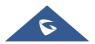

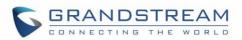

| Outbound Notification                          |                                                                                                    |
|------------------------------------------------|----------------------------------------------------------------------------------------------------|
| Enable Outbound<br>Notification                | Indicates whether Outbound Notification feature is enabled. Default is "Enabled". For more details refer to [OUTBOUND NOTIFICATION SUPPORT].                                                                                                    |
| Settings $\rightarrow$ Broadsoft $\rightarrow$ | Broadsoft XSI                                                                                                    |
| XSI                                            | <ul> <li>Configures XSI Directory.</li> <li>Server Configure the BroadWorks Xsi server URI. If the server uses HTTPS, please add the header "HTTPS" ahead of the Server URI. For instance, "https://SERVER_URI".</li> <li>Port Configure the BroadWorks Xsi server port. The default port is 80. If the server uses HTTPS, please configure 443.</li> <li>XSI Actions Path This feature allows users to configure the deployment path for Broadsoft XSI Actions. If it is empty, the path "com.broadsoft.xsi- actions" will be used.</li> <li>Broadsoft Contact Download Interval Configures the Broadsoft phonebook download interval (in minutes). If set to 0, automatic download will be disabled. Valid range is 5 to 720.</li> <li>XSI Authentication Type: <ul> <li>Login Credentials</li> <li>SIP Credentials</li> <li>Account 1/2/3/4/5/6</li> </ul> </li> <li>Select XSI Authentication Type. SIP User ID need to be configured if SIP account is selected.</li> </ul> <li>Login Username. Configure the Username for the BroadWorks XSI server. <ul> <li>Login Password.</li> <li>Configure the password for the BroadWorks XSI server.</li> <li>SIP Credentials <ul> <li>SIP User Name.</li> <li>Configure SIP User ID.</li> </ul> </li> </ul></li> |

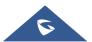

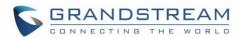

Configure SIP User ID for the BroadWorks XSI server. o SIP Password Configure SIP Password for the BroadWorks XSI server.

#### • Sort Phonebook by

Select to sort phonebook entries by "Last Name" or "First Name".

Enable/Disable Broadsoft Network directories and defines the directory name. The directory types are:

#### Group Directory

Enable/Disable and rename the BroadWorks Xsi Group Directory features on the phone. If keep the Name box blank, the phone will use the default name "Group" for it.

#### • Enterprise Directory

Enable/Disable and rename the BroadWorks XSI Enterprise Directory features on the phone. If keep the Name box blank, the phone will use the default name "Enterprise" for it.

#### Group Common

Enable/Disable and rename the BroadWorks XSI Group Common Directory features on the phone. If keep the Name box blank, the phone will use the default name "Group Common" for it.

#### • Enterprise Common

Enable/Disable and rename the BroadWorks XSI Enterprise Common Directory features on the phone. If keep the Name box blank, the phone will use default name "Enterprise Common" for it.

#### • Personal Directory

Enable/Disable and rename the BroadWorks XSI Personal Directory features on the phone. If keep the Name box blank, the phone will use the default name "Personal" for it.

#### Missed Call Log

Enable/Disable and rename the BroadWorks XSI Missed Call Log features on the phone. If keep the Name box blank, the phone will use the default name "Missed" for it.

### Placed Call Log

Enable/Disable and rename the BroadWorks XSI Placed Call Log features on the phone. If keep the Name box blank, the phone will use the default name "Outgoing" for it.

#### Received Call Log

Enable/Disable and rename the BroadWorks XSI Placed Call Log features on the phone. If keep the Name box blank, the phone will

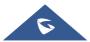

**Network Directories** 

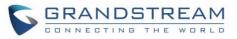

|                                                                                | use the default name "Incoming" for it.                                                                                                    |
|--------------------------------------------------------------------------------|----------------------------------------------------------------------------------------------------|
| Settings → Broadsoft →                                                         | Broadsoft IM&P                                                                                                    |
| Login Credentials                                                              | <ul> <li>Server         Broadsoft IM&amp;P server address. Usually not necessary to configure<br/>and can already be found in the Broadsoft IM&amp;P username.     </li> <li>Port         Port for the Broadsoft IM&amp;P server. Default port is 5222.     </li> <li>Username         Broadsoft IM&amp;P username, not the Broadsoft account username.     </li> <li>Password         Broadsoft IM&amp;P password, not the Broadsoft account password.     </li> </ul>                                                                                                    |
| Broadsoft IM&P                                                                 | Enables Broadsoft Instant Message and Presence feature. The default setting is "Disabled".                                                                                                    |
| Associated Broadsoft<br>Account                                                | Specifies the associated account. User could choose each account on the phone.                                                                                                    |
| Auto Login                                                                     | Choose to whether login to the Broadsoft IM&P account at boot-up. The default setting is "No".                                                                                                    |
| Display Non XMPP<br>Contacts                                                   | Choose whether to display non-xmpp contacts associated with the Broadsoft IM&P user. Non-xmpp contacts will not display a presence or status                                                                                                    |
|                                                                                | message. The default setting is "No".                                                                                                    |
| Settings → External Ser                                                        |                                                                                                    |
| Settings → External Serv<br>Order                                              |                                                                                                    |
|                                                                                | vice                                                                                                    |
| Order                                                                          | vice<br>Displays the order of the service.<br>Specifies the service's type. Two options are available: None or GDS.<br>Default setting is None. <b>Note</b> : The GRP2600 supports up 10 GDS items.                                                                                                    |
| Order<br>Service Type                                                          | Vice<br>Displays the order of the service.<br>Specifies the service's type. Two options are available: None or GDS.<br>Default setting is None. <b>Note</b> : The GRP2600 supports up 10 GDS items.<br>For more details, refer to <u>Connecting GDS3710 with GRP2600 Guide</u>                                                                                                    |
| Order<br>Service Type<br>Account                                               | Vice<br>Displays the order of the service.<br>Specifies the service's type. Two options are available: None or GDS.<br>Default setting is None. <b>Note</b> : The GRP2600 supports up 10 GDS items.<br>For more details, refer to <u>Connecting GDS3710 with GRP2600 Guide</u><br>Specifies the account on which the service will be applied.                                                                                                    |
| Order<br>Service Type<br>Account<br>System Identification                      | Vice<br>Displays the order of the service.<br>Specifies the service's type. Two options are available: None or GDS.<br>Default setting is None. <b>Note</b> : The GRP2600 supports up 10 GDS items.<br>For more details, refer to <u>Connecting GDS3710 with GRP2600 Guide</u><br>Specifies the account on which the service will be applied.<br>Specifies the name to identify the service.<br>Specifies the system number, in case the service type option is set to GDS,<br>the system number is the SIP user ID configured on GDS3710/GDS3705, or                                                                                                    |
| Order<br>Service Type<br>Account<br>System Identification<br>System Number     | vice<br>Displays the order of the service.<br>Specifies the service's type. Two options are available: None or GDS.<br>Default setting is None. <b>Note</b> : The GRP2600 supports up 10 GDS items.<br>For more details, refer to <u>Connecting GDS3710 with GRP2600 Guide</u><br>Specifies the account on which the service will be applied.<br>Specifies the name to identify the service.<br>Specifies the system number, in case the service type option is set to GDS,<br>the system number is the SIP user ID configured on GDS3710/GDS3705, or<br>the IP address of the GDS3710/GDS3705 itself if it's using IP call.<br>Determines the access password, in case the service type option is set to<br>GDS, the access password is the one configured on "Remote PIN to Open<br>the Door" field on GDS3710/GDS3705 settings. |
| Order Service Type Account System Identification System Number Access Password | vice<br>Displays the order of the service.<br>Specifies the service's type. Two options are available: None or GDS.<br>Default setting is None. <b>Note</b> : The GRP2600 supports up 10 GDS items.<br>For more details, refer to <u>Connecting GDS3710 with GRP2600 Guide</u><br>Specifies the account on which the service will be applied.<br>Specifies the name to identify the service.<br>Specifies the system number, in case the service type option is set to GDS,<br>the system number is the SIP user ID configured on GDS3710/GDS3705, or<br>the IP address of the GDS3710/GDS3705 itself if it's using IP call.<br>Determines the access password, in case the service type option is set to<br>GDS, the access password is the one configured on "Remote PIN to Open<br>the Door" field on GDS3710/GDS3705 settings. |

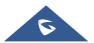

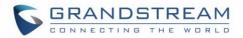

| Feature                                                     | not see any predictive numbers while dialing a number.                                                                                                    |
|-------------------------------------------------------------|----------------------------------------------------------------------------------------------------|
| Predictive Dialing<br>Source                                | Predictive dialing feature will sequentially search the number based on the selected sources from these: Call History, Local Phonebook, Remote Phonebook, Feature Code.                                                                                                    |
| Onhook Dial Barging                                         | When disabled, on-hook dialing won't be interrupted by an incoming call. Default setting is Disabled.                                                                                                    |
| Off-hook Auto Dial                                          | Configures a User ID/extension to dial automatically when the phone is off hook. The phone will use the first account to dial out. Default setting is "No".                                                                                                    |
| Off-hook Auto Delay                                         | Configures the number of seconds during which the phone will wait before dialing out when off-hood auto dial number is configured. The default is 0.                                                                                                    |
| Off-hook Timeout                                            | If configured, when the phone is off hook, it will go on hook after the timeout (in seconds). The default value is 30 seconds. Valid range is from 10 to 60.                                                                                                    |
| Enable Live DialPad                                         | If enabled, When the phone is Offhook it will automatically dial out the number punched in after the number of seconds that the user had set.                                                                                                    |
| Live DialPad Expire<br>Time                                 | Set the Live DialPad expire time before initiating the call using Live DialPad feature. Interval is between 2s and 15s. Default value is 5s.                                                                                                    |
| Enable Automatic<br>Redial                                  | If enabled, the phone will redial the number a configured number of times with a configured interval (in seconds) in between each redial.                                                                                                    |
| Automatic Redial<br>Times                                   | The number of times to attempt to call using Automatic Redial feature.                                                                                                    |
| Automatic Redial<br>Interval                                | The interval between each call attempt using Automatic Redial feature.                                                                                                    |
| Bypass Dial Plan<br>Through Call History<br>and Directories | Enable/Disable the dial plan check while dialing through the call history and any phonebook directories. The default setting is "No".                                                                                                    |
| Disable Call Waiting                                        | Disables the call waiting feature. The default setting is "No".                                                                                                    |
| Disable Call Waiting<br>Tone                                | Disables the call waiting tone when call waiting is on. Default setting is "No".                                                                                                    |
| Ring For Call Waiting                                       | Disables / enables the call waiting tone when the call waiting feature is enable. Default is disabled.                                                                                                    |
| Disable Busy Tone on<br>Remote Disconnect                   | Disables the busy tone heard in the handset when call is disconnected remotely. The default setting is "No".                                                                                                    |
| Disable Direct IP Call                                      | Disables Direct IP Call. The default setting is "No".                                                                                                    |
| Use Quick IP Call<br>mode                                   | When set to "Yes", users can dial an IP address under the same LAN/VPN segment by entering the last octet in the IP address.<br>To dial quick IP call, off hook the phone and dial #XXX (X is 0-9 and XXX <=255), phone will make direct IP call to aaa.bbb.ccc.XXX where aaa.bbb.ccc comes from the local IP address REGARDLESS of subnet mask. #XX or #X are also valid so leading 0 is not required (but OK). No SIP |

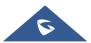

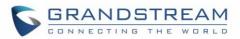

|                                                 | server is required to make quick IP call. The default setting is "No".                                                                                                    |
|-------------------------------------------------|----------------------------------------------------------------------------------------------------|
| Disable Conference                              | Disables the Conference function. The default setting is "No".                                                                                                    |
| Only Same Account in Conference                 | If enabled, the phone only allows a call associated with the same account to build a conference.                                                                                                    |
| Disable in-call DTMF<br>Display                 | When it's set to "Yes", the DTMF digits entered during the call will not be displayed on phone LCD. The default setting is "No".                                                                                                    |
| Enable Sending DTMF<br>via specific MPKs        | Allows certain MPKs to send DTMF in-call.<br>This option doesn't affect Dial DTMF.                                                                                                    |
| Enable Active VPK<br>Page                       | When option is enabled, Active VPK Page will be displayed on LCD when there are active VPKs.<br>Default setting is Disabled.                                                                                                    |
|                                                 | If set to "No", the user can not turn on Do Not Disturb feature via MUTE key, MPK, or menu on LCD. Default is Yes.                                                                                                    |
| Enable DND Feature                              | <b>Note:</b> Now DND function can be support by 3CX server. It will display on CTI and web client page. When DUT uses DND mode, it will send SIP INFO. That will sync with the server and show on CTI and Web Client.                                                                                                    |
| Mute Key Functions<br>While Idle                | Specifies the function of mute key in idle. Default setting is "DND".<br>When select "Idle Mute" and press Mute key while idle, the future incoming<br>call will be answered with mute. When select "Disabled", Mute key will not<br>take effect while idle. The default setting is "DND".                                                                                                    |
| DND Override                                    | <ul> <li>Allows the phone to accept certain incoming calls while set to DND mode.</li> <li>Off: all incoming calls will not be accepted.</li> <li>Allow all: all incoming calls will be allowed.</li> <li>Allow Only Contacts: only incoming calls from numbers in the local phonebook will be accepted.</li> <li>Allow Only Favorites: only incoming calls from favorite numbers in the local phonebook will be accepted.</li> </ul> |
| Disable Transfer                                | Enables/disables transfer feature. If disabled, call transfer will not be possible. Default setting is "No".                                                                                                    |
| In-call Dial Number on<br>Pressing Transfer Key | Configures the number to be dialed as DTMF using TRANSFER button.                                                                                                    |
| Attended Transfer<br>Mode                       | If set to "Dynamic", attended transfers will be performed by default. The default setting is "Static". For more details about "Static" and "Dynamic" transfer, refer to the user guide.                                                                                                    |
| Transfer Mode via VPK                           | Perform "Blind Transfer", "Attended Transfer", or a "New Call" with the specific in the Value field when a user presses "Transfer" virtual multiple-<br>purpose key. Default is "Blind Transfer".                                                                                                    |

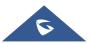

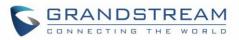

| When set to "No", phone will neither hold the current call in transfer window<br>nor hold the call with the transfer target before referring the call in the<br>attended transfer.                                                                                                    |
|----------------------------------------------------------------------------------------------------|
| Specifies whether to replace # by %23 or not for some special situations. The default setting is "No".                                                                                                    |
| Enables Click-To-Dial feature. If this feature is enabled, user could click the green dial button on left top corner of phone's Web GUI, then choose the account and dial to the target number. The default setting is "Disabled".                                                                   |
| Sets the default call log list after select <b>MENU→CALL HISTORY</b> . Broadsoft Call Log or Local Call Log option will only show its own list. Default option will keep both call log lists.                                                                                                    |
| <ul> <li>When refusing the incoming call. The phone will send the selected type of SIP message of the call. Available options are:</li> <li>Busy (486).</li> <li>Temporarily Unavailable (480).</li> <li>Not found (404).</li> <li>Decline (603).</li> <li>Default setting is "Busy 486".</li> </ul> |
| <ul> <li>When DND is enabled, the phone will send the selected type of SIP message. Available options are:</li> <li>Busy (486).</li> <li>Temporarily Unavailable (480).</li> <li>Not found (404).</li> <li>Decline (603).</li> <li>Default setting is "Busy 486".</li> </ul>                         |
| By enabling BLF Pickup Screen, when monitored BLF is ringing, GRP should<br>pop up a BLF information window.<br>The default setting is "No".                                                                                                    |
| Gives the user the ability to set sound notification to the monitoring BLF line when it's ringing, GRP26 should play a sound to inform user.<br>The default setting is "No".                                                                                                    |
| Configures the list to be playing BLF sound notification for all except extensions in this list. Separate extensions by comma (,)                                                                                                    |
| Configures play BLF sound notification only for the list below.                                                                                                    |
| Gives the ability to record calls locally while on the call screen.<br>The default setting is "Disabled".                                                                                                    |
| When enable, the oldest call record will be replaced with the newest one when the USB drive is full. If the option is disabled, the call recording feature will stop recording automatically. Default is "Disabled".                                                                                 |
|                                                                                                    |

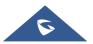

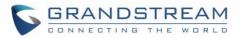

| Download Local Call<br>Recordings             | When there are recordings presented, you may download them here.                                                                                                    |
|-----------------------------------------------|----------------------------------------------------------------------------------------------------|
| Enable IM Popup                               | If set to "No", phone will not show a pop up when receiving an IM.                                                                                                    |
| Instant Message<br>Popup Timeout              | Configures the number of seconds that the message will remain on screen. Default setting is "10".                                                                                                    |
| Play Tone On<br>Receiving IM                  | If enabled, phone will play a short tone when receiving an IM during idle state. Default setting is disabled.                                                                                                    |
| Allow Incoming Call<br>Before Ringing         | This allows incoming calls after dialed but before ringing. This can be used<br>under custom user configuration based on need. Default setting is No.                                                                                                    |
| User-Agent Prefix                             | Add a new option for input the user agent field with operator configurable<br>value or value that identifies the device. The option should be configurable<br>to give the end point device specific identification.<br>Ex. The value could be Mobile, Fixed, Desktop, etc. The configured "User<br>Agent" should be prepend to vendor's default User. |
| Auto Provision List<br>Starting Point         | Users could select "VPK" or "MPK" which will be used first when the phone<br>is being automatically provisioned with Eventlist BLF. The default setting is<br>"VPK". This feature is supported only on GRP2614.                                                                                                    |
| Hide BLF Remote<br>Status                     | Allows users to hide the Caller ID from showing at the BLF VPK and MPK <b>Disabled</b> : The VPK will flash between the Caller ID and the BLF account. <b>Enabled</b> : The VPK will stay under the monitored account and only notify that there is an incoming call.                                                                                 |
| Show SIP Error<br>Response                    | Allows users to disable the SIP error message that will be shown on the call screen.                                                                                                    |
| Enable Missed Call<br>Notification            | Allows users to show/hide the notification popup for missed calls. Default is<br>"No" which will hide call notification popup.<br><b>Note</b> : Currently the manually rejected calls are counted as missed calls.                                                                                                    |
| Enable Call<br>Completion Service             | When the automatic redial and call completion service are enabled, and the user makes a call to callee, when the callee is busy at the moment, phone will monitor callee's status. Once the callee is available, phone will ask if user wants to redial again.                                                                                        |
| Enable Incoming Call<br>Popup                 | If set to "Yes", phone will pop up an incoming call window to notify the call.<br>If set to "No", there will be no notification pop up on LCD when there is an<br>incoming call. This way users will not get disrupted by unexpected popup<br>call but still get notified by the flashing line LED.                                                   |
| Enable Enhanced<br>Acoustic Echo<br>Canceller | Allows users to choose whether to enable or disable the echo canceller on their phone in speaker mode.                                                                                                    |
| Popup<br>Enable Enhanced<br>Acoustic Echo     | If set to "No", there will be no notification pop up on LCD when there is an incoming call. This way users will not get disrupted by unexpected popul call but still get notified by the flashing line LED.<br>Allows users to choose whether to enable or disable the echo canceller or                                                              |

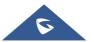

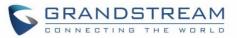

| Settings → Multicast Paging |                                                                                                    |
|-----------------------------|----------------------------------------------------------------------------------------------------|
| Allowed in DND Mode         | Allow Multicast Paging when DND mode is enabled.<br>Default Setting is "No".                                                                                                    |
| Paging Barge                | During active call, if incoming multicast page is higher priority (1 being the highest) than this value, the call will be held and multicast page will be played. The default setting is "Disabled".                                                                                                    |
| Paging Priority Active      | If enabled, during a multicast page if another multicast is received with higher priority (1 being the highest) that one will be played instead. The default setting is "Disabled".                                                                                                    |
| Multicast Paging<br>Codec   | The codec for sending multicast pages, there are 5 codecs could be used: PCMU, PCMA, G.726-32, G.729A/B, G.722 (wide band). Default setting is "PCMU".                                                                                                    |
| Multicast Channel<br>Number | Multicast Channel Number (0-50). 0 for normal RTP packets, 1-50 for Polycom multicast format packets.                                                                                                    |
| Multicast Sender ID         | Outgoing caller ID that displays to your page group recipients (for multicast channel $1 - 50$ ).                                                                                                    |
| Multicast Listening         | <ul> <li>Defines multicast listening addresses and labels. For example:</li> <li>"Listening Address" should match the sender's Value such as<br/>"237.11.10.11:6767"</li> <li>"Label" could be the description you want to use.</li> <li>For details, please check the "Multicast Paging User Guide" on our Website.</li> </ul>                                                 |
| Settings → Outbound No      | otification                                                                                                    |
| Action URL                  | For detailed instruction for this part, please refer to: [OUTBOUND<br>NOTIFICATION SUPPORT] Section in this Administration Guide.<br>• Setup Completed<br>• Registered<br>• Unregistered<br>• Register Failed<br>• Off Hook<br>• On Hook<br>• Incoming Call<br>• Outgoing Call<br>• Missed Call<br>• Answered Call<br>• Rejected Call<br>• Forwarded Call<br>• Established Call |

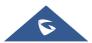

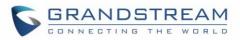

| <ul> <li>Blind Transfer</li> <li>Attended Transfer</li> <li>Transfer Finished</li> <li>Transfer Failed</li> <li>Hold Call</li> <li>UnHold Call</li> <li>Mute Call</li> <li>IP Change</li> <li>Auto-Provision Finish</li> </ul>              |
|----------------------------------------------------------------------------------------------------|
| estination part, please refer to: [OUTBOUND NOTIFICATION SUPPORT] Section in this Administration Guide.                                                                                                    |
| otificationSpecifies the message body of the notification for each event that can be<br>customized with embedded dynamic attributes.<br>For more details, refer to [OUTBOUND NOTIFICATION SUPPORT] section<br>in this Administration Guide. |
| ettings → Preferences → Audio Control                                                                                                    |
| <ul><li>When headset is connected to the phone, users could use the HEADSET button in "Default Mode" or "Toggle Headset/Speaker".</li><li><b>1. Default Mode:</b></li></ul>                                                                 |
|                                                                                                    |
| <ul> <li>When the phone is in idle, press HEADSET button to off hook the phone and make calls by using headset. Headset icon will display on the screen in dialing/talking status.</li> </ul>                                               |
| eadset Key Mode phone and make calls by using headset. Headset icon will display                                                                                                    |

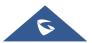

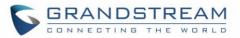

|                          | to hang up the call.                                                                                                    |
|--------------------------|----------------------------------------------------------------------------------------------------|
|                          | When Speaker/Handset is being used in dialing/talking status, press<br>HEADSET button to switch to headset. Press it again to hang up the<br>call. Or press speaker/Handset to switch back to the previous mode.                                    |
|                          | 2. Toggle Headset/Speaker:                                                                                                    |
|                          | When the phone is in idle, press HEADSET button to switch to<br>Headset mode. The headset icon will display on the left side of the<br>screen. In this mode, if pressing Speaker button or Line key to off<br>hook the phone, headset will be used. |
|                          | When there is an active call, press HEADSET button to toggle<br>between Headset and Speaker.                                                                                                    |
| Headset Type             | Selects whether the connected headset is normal RJ11 headset, Plantronics EHS headset. Default setting is "Normal".                                                                                                    |
| EHS Headset Ring<br>Tone | Allows user to enable the ringtone from Plantronics EHS headset and play the ringtone in the headset.                                                                                                    |
|                          | Configures to enable or disable the speaker to ring when headset is used on<br>"Toggle Headset/Speaker" mode.                                                                                                    |
| Always Ring Speaker      | <ul> <li>If set to "Yes, both", when the phone is in Headset "Toggle Headset/Speaker" mode, both headset and speaker will ring on incoming call.</li> </ul>                                                                                         |
|                          | <ul> <li>If set to "Yes, speaker only", when the phone is in Headset "Toggle<br/>Headset/Speaker" mode, only speaker will ring on incoming call.</li> </ul>                                                                                         |
|                          | The default setting is "No".                                                                                                    |
| Headset TX gain          | Configures the transmission gain of the headset.<br>The default value is 0 dB.                                                                                                    |
| Headset RX gain          | Configures the receiving gain of the headset.<br>The default value is 0 dB.                                                                                                    |
| Handset TX gain          | Configures the transmission gain of the handset.<br>The default value is 0 dB.                                                                                                    |
| Settings → Preferences   | → Date and Time                                                                                                    |
| NTP Server               | Defines the URL or IP address of the NTP server. The phone may obtain the date and time from the server.<br>The default setting is "pool.ntp.org".                                                                                                  |
| Secondary NTP Server     | Defines the URL or IP address of the NTP server. The phone may obtain the date and time from the server. Allow user to configure 2 NTP server domain names. GRP will loop through all of the IP addresses resolved from them.                       |
| NTP Update Interval      | Time interval for updating time from the NTP server. Valid time value is in between 5 to 1440 minutes.                                                                                                    |
|                          |                                                                                                    |

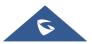

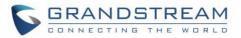

|                                             | The default setting is "1440" minutes.                                                                                                    |
|---------------------------------------------|----------------------------------------------------------------------------------------------------|
| Allow DHCP Option 42<br>Override NTP Server | Defines whether DHCP Option 42 should override NTP server or not. When<br>enabled, DHCP Option 42 will override the NTP server if it's set up on the<br>LAN. The default setting is "Yes".                                                                                                    |
| Time Zone                                   | Configures the date/time used on the phone according to the specified time zone.                                                                                                    |
| Self-Defined Time<br>Zone                   | This parameter allows the users to define their own time zone.                                                                                                    |
|                                             | The syntax is: <b>std offset dst [offset], start [/time], end [/time]</b><br>Default is set to: <b>MTZ+6MDT+5,M4.1.0,M11.1.0</b>                                                                                                    |
|                                             | MTZ+6MDT+5<br>This indicates a time zone with 6 hours offset with 1 hour ahead (when<br>daylight saving) which is U.S central time. If it is positive (+) if the local time<br>zone is west of the Prime Meridian (A.K.A: International or Greenwich<br>Meridian) and negative (-) if it is east.                                                                                                    |
|                                             | M4.1.0,M11.1.0<br>The 1 <sup>st</sup> number indicates Month: 1,2,3, 12 (for Jan, Feb,, Dec)<br>The 2 <sup>nd</sup> number indicates the nth iteration of the weekday: (1 <sup>st</sup> Sunday, 3 <sup>rd</sup><br>Tuesday)<br>The 3 <sup>rd</sup> number indicates weekday: 0,1,2,,6( for Sun, Mon, Tues,, Sat)<br>Therefore, this example is the DST which starts from the First Sunday of<br>April to the 1 <sup>st</sup> Sunday of November. |
| Date Display Format                         | <ul> <li>Configures the date display format on the LCD. The following formats are supported. The default setting is yyyy-mm-dd:</li> <li>yyyy-mm-dd: 2012-07-02</li> <li>mm-dd-yyyy: 07-02-2012</li> <li>dd-mm-yyyy: 02-07-2012</li> <li>dddd, MMMM dd: Friday, October 12</li> <li>MMMM dd, dddd: October 12, Friday</li> </ul>                                                                                                    |
| Time Display Format                         | Configures the time display in 12-hour or 24-hour format on the LCD. The default setting is in 12-hour format.                                                                                                    |
| Show Date on Status<br>Bar                  | Allows users to display time and date on the top panel of the LCD screen. Default setting is Disabled.                                                                                                    |
| Settings → Preferences                      | → Language                                                                                                    |
| Display Language                            | Selects display language on the phone. There are 21 languages can be set<br>as display language, user could also choose "Auto" or "Downloaded<br>Language" as display language. The default setting is "Auto".                                                                                                    |

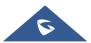

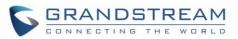

| Default Input Selection          | Configures the default input selection.<br>The default setting is "Multi-Tap".<br><b>Multi-Tap:</b> multi-tap to switch character;<br><b>Shiftable:</b> select input from available characters.                                                                                                    |
|----------------------------------|----------------------------------------------------------------------------------------------------|
| Auto language<br>download        | This is used to configure the device to download language files automatically from server. The default setting is "No".                                                                                                    |
| Settings → Preferences           | → LCD Display                                                                                                    |
| Backlight Brightness:<br>Active  | Configures the LCD brightness when the phone is active. Valid range is 10 to 100 where 100 is the brightest. Default value is 100.                                                                                                    |
| Backlight Brightness:<br>Idle    | Configures the LCD brightness when the phone is idle. Valid range is 0 to 100 where 0 is off and 100 is the brightest. Default value is 60.                                                                                                    |
| Active Backlight<br>Timeout      | Allows user to set up the backlight time (in minutes). Valid range from 0 to 90. Default value is 1.<br><b>Note:</b> When Active Backlight Timeout is set to 0, the backlight will be constantly on.                                                                                                    |
| Disable Missed Call<br>Backlight | <ul> <li>Disables/enables LCD backlight when there is a missed call notification.</li> <li>If set to "Yes", the screen will turn off the LCD backlight even if there is a missed call on the phone.</li> <li>If set to "Yes, but flash MWI LED", the phone will turn off LCD backlight but MWI will not be deemed when there is a missed call.</li> <li>If set to "No", the phone will not turn off LCD backlight when there is a missed call.</li> </ul>                             |
| Wallpaper                        |                                                                                                    |
| Wallpaper Source                 | Specifies the wallpaper source mode: Default, Download, Uploaded and<br>Color Background. User could upload a wallpaper source into your phone or<br>download it from file server with the server path.<br><b>Note:</b> If you choose "Color Background", you need to enter a HEX color code<br>based on your preference. The color codes could be found here:<br>http://htmlcolorcodes.com/ . If an invalid code is configured, the phone will<br>use default value #000000 instead. |
| Wallpaper Server Path            | Specifies the wallpaper server path. This option will take effect when wallpaper source is "Download".                                                                                                    |
| Upload Wallpaper                 | Click on the "Upload" button to browse and upload the desired wallpaper file.<br>This option will take effect when wallpaper source is "Uploaded".                                                                                                    |
| Color Background                 | Enter a color you wish to use in HEX format. E.g. #000000<br>Reference: <u>http://htmlcolorcodes.com</u>                                                                                                    |

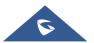

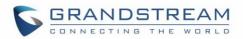

|                                                                            | Please note the user must select "Color Background" in "Wallpaper Source" option in order to use the configurable color background code.                                                                                                    |
|----------------------------------------------------------------------------|----------------------------------------------------------------------------------------------------|
| Screensaver                                                                |                                                                                                    |
| Screensaver                                                                | Configures Screensaver Feature, or "to enable Screensaver feature if no VPK is active". Please note this option is also available under LCD $\rightarrow$<br><b>Menu</b> $\rightarrow$ <b>Preference</b> $\rightarrow$ <b>Appearance</b> . The phone will consider the page active if VPK is in Early (ringing), Trying (dialing) and Confirmed (talking) status when VPK is configured with mode "BLF", "Eventlist BLF" or "Presence". By default, screensaver is enabled. |
| Screensaver Source                                                         | Sets the location where screensaver is loaded from.                                                                                                    |
| Show Date and Time                                                         | Allows to see time, date and weather on phone's screensaver mode                                                                                                    |
| Screensaver Timeout                                                        | Configures the minutes of idle before the screensaver activates. Valid range is 3 to 6. The default time is 3 minutes.                                                                                                    |
| Screensaver Server<br>Path                                                 | Configures the server path which contains download screensaver definition XML.                                                                                                    |
| Screensaver XML<br>Download Interval                                       | Configures the screensaver XML download interval (in minutes). If set to 0, automatic download will be disabled. Valid range is 5 to 720.                                                                                                    |
| Settings → Preferences                                                     | → MPK LCD Settings (Available on GRP2614 only)                                                                                                    |
| MPK LCD Display<br>Order                                                   | Select MPK LCD Display Oder to be either Sequential or Alternating.                                                                                                    |
| Display Contact on<br>MPK LCD                                              | Select whether or not to display contact on MPK LCD. By default, it's set NO.                                                                                                    |
| Wallpaper Source for<br>MPK LCD                                            | Select Uploaded to display the uploaded wallpaper on the MPK LCD.                                                                                                    |
| Upload Wallpaper for<br>MPK LCD                                            | Upload an image for the MPK LCD wallpaper                                                                                                    |
| Settings → Preferences                                                     | → LED Control                                                                                                    |
| BLF LED Pattern                                                            | This is used to configure the color and pattern of the LED based on status updates. The default setting is "Default".<br>The BLF LED Patterns are listed in [Table 12: BLF LED Patterns].                                                                                                    |
| Disable VM/MSG power light flash                                           | The VM/MSG light cannot flash even though there's an unread voice mail or message when set to "Yes". Default settings is "No".                                                                                                    |
| BLF LED Pattern<br>Explanation Form                                        | Users could view the color and pattern of the LED status based on the BLF status update.                                                                                                    |
| Settings → Ring Tone                                                       |                                                                                                    |
| Call Progresses Tones<br>System Ring Tone<br>Dial Tone<br>Second Dial Tone | Configures ring or tone frequencies based on parameters from local telecom.<br>The default value is North American standard. Frequencies should be<br>configured with known values to avoid uncomfortable high pitch sounds.                                                                                                    |

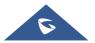

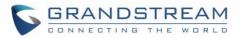

| Message Waiting<br>Ring Back Tone<br>Call-Waiting Tone<br>Call-Waiting Tone Gain<br>Busy Tone<br>Reorder Tone | <ul> <li>Syntax: f1=val,f2=val[,c=on1/off1[-on2/off2[-on3/off3]]];</li> <li>(Frequencies are in Hz and cadence on and off are in 10ms)</li> <li>ON is the period of ringing ("On time" in 'ms') while OFF is the period of silence.</li> <li>In order to set a continuous ring, OFF should be zero. Otherwise it will ring ON ms and a pause of OFF ms and then repeat the pattern. Up to three cadences are supported.</li> </ul>                                                                                                    |
|----------------------------------------------------------------------------------------------------|----------------------------------------------------------------------------------------------------|
| Speaker Ring Volume                                                                                           | Configures speaker ring volume. The valid range is 0 to 7.<br>The default setting is 5.                                                                                                    |
| Lock Volume                                                                                                   | Allows to lock the ring tone volume. When enabled, the ring volume cannot<br>be changed from phone LCD.<br>Default setting is Disabled.                                                                                                    |
| Notification Tone<br>Volume                                                                                   | Configures notification tone volume. The valid range is 0 to 7 and default setting is 5.                                                                                                    |
| Default Ringtone                                                                                              | Allows to set Default Ringtone as their Global ringtone.<br><b>Note</b> : The ring tone set in individual accounts have higher priority to this<br>setting. If the user wants the default ring tone to be used globally, he needs<br>to set the ring tone of each account to Default Ring Tone; Otherwise, it will<br>be whichever the ring tone you set.<br><b>Important</b> : The Priority goes as: Contact Ring Tone $\rightarrow$ Account Ring Tone<br>$\rightarrow$ Default Ring Tone.                                                                                                    |
| Settings → Programmat                                                                                         | le Keys                                                                                                    |
| Virtual Multi-Purpose<br>Keys Settings                                                                        | <ul> <li>Show Label Background<br/>If enabled, the VPK label's background will match the status of the VPK<br/>and will no longer be transparent</li> <li>Use Long Label<br/>If enabled, the VPK label will extend as far as possible.</li> <li>Key Mode<br/>If set to "Line Mode", the amount of VPKs will be the amount of lines you<br/>can have. If set to "Account Mode", the lines will be grouped by account,<br/>so the VPKs could hold more lines in one account.<br/>For example, with line mode, when the line is in use, by pressing the<br/>VPK, nothing is going to happen. In Account Mode, when the line is in<br/>use, by pressing the VPK, a new line will be initiated.</li> <li>Transfer Mode via VPK<br/>Allows users to configure "Transfer" VPK to do either Blind or Attended<br/>Transfer. They can also set their Transfer key to make a new call with</li> </ul> |

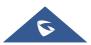

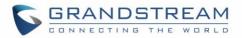

the configured number.

#### Enable Transfer via non-Transfer MPK

MPK with type BLF, Speed dial, etc. will perform as transfer MPK under active call.

#### Show VPK Icon

Show call screen VPK icon. When hidden, call screen can reserve more room for label

Show Keys Label

If set to "Show" side labels will be shown during calls.

If set to "Hide", side labels will be hidden during calls for more space to display the user information. If set to "Toggle", a softkey will appear so that users can click to Show/Hide the side labels.

Assigns a function to the corresponding line key. The key mode options are:

Line

Regular line key to open up a line and switch line. The Value field can be left blank.

#### Shared Line

Share line for Shared Line Appearance feature. Select the Account registered as Shared line for the line key. The Value field can be left blank.

Note: Users can either show or hide VPK shared line display description, This only can be done with provisioning using the Pvalue P8484 (Value = 0; No . Value = 1; Yes)

**Virtual Multi-Purpose** Speed Dial Keys

Select the Account to dial from. And enter the Speed Dial number in the Value field to be dialed, or enter the IP address to set the Direct IP call as Speed Dial.

#### Busy Lamp Field (BLF) •

Select the Account to monitor the BLF status. Enter the extension number in the Value field to be monitored.

#### **Presence Watcher**

This option has to be supported by a presence server and it is tied to the "Do Not Disturb" status of the phone's extension.

#### Eventlist BLF

This option is similar to the BLF option but in this case the PBX collects

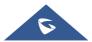

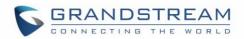

the information from the phones and sends it out in one single notify message. PBX server has to support this feature.

#### • Speed Dial via active account

Similar to Speed Dial but it will dial based on the current active account. For example, if the phone is offhook and account 2 is active, it will call the configured Speed Dial number using account 2.

#### Dial DTMF

Enter a series of DTMF digits in the Value field to be dialed during the call. "Enable MPK Sending DTMF" has to be set to "Yes" first.

#### • Voice Mail

Select Account and enter Voice Mail access number in the Value field.

#### Call Return

The last answered calls can be dialed out by using Call Return. The Value field should be left blank. Also, this option is not binding to the account and the call will be returned based on the account with the last answered call.

#### • Transfer

Select Account, and enter the number in the Value field to be transferred (blind transfer) during the call.

#### • Call Park

Select Account, and enter the call park extension in the Value field to park/pick up the call.

#### Monitored Call Park

Select account from Account field, and enter the call park extension in the Value field to park/pick up the call, and also monitor the parked call via Line Key's light.

#### Intercom

Select Account, and enter the extension number in the Value field to do the intercom.

#### LDAP Search

This option is to narrow the LDAP search scope. Enter the LDAP search base in the Description field. It could be the same or different from the Base in LDAP configuration under Advanced Settings. The Base in LDAP configuration will be used if the Description field is left blank. Enter the LDAP Name/Number filter in the Value field. For example:

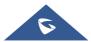

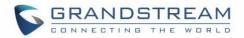

If users set MPK 1 as "LDAP Search" for "Account 1", and set filters: **Description** -> ou=video,ou=SZ,dc=grandstream,dc=com **Value** -> sn=Li

Since the Base for LDAP server configuration is:

"dc=grandstream,dc=com", "ou=video,ou=SZ" is added to narrow the LDAP search scope. "sn=Li" is the example to filter the last name.

#### Conference

Allow user to set their Multi-Purpose Key to "Conference" mode to trigger a conference.

By setting the extension number in the value box, the users will be able to activate a 3-way conference by simply press the assigned MPK button.

#### Multicast Paging

This option is for multicast sending. Enter Line key description in Description field and multicast sending address in Value field.

#### Record

This option is for Recording calls. Enter Line key description in Description filed and the recorded extension number in Value field. Please make sure whether your VOIP provider supports this feature before using it.

#### Call Log

Select Account and enter account number in the Value field to allow configuration of call log for other extension.

#### Menu

Select this feature in order to display the Menu from the MPK buttons, no field dis required for configuration.

### XML Application

Select this feature in order to start the XML Application from the MPK buttons, no field dis required for configuration.

### Information

Select this feature in order to display the Information popup to show the firmware version, MAC address, IP address and IP Settings from the MPK buttons, no field dis required for configuration.

#### Message

Select this feature in order to display the Message menu from the MPK buttons, no field dis required for configuration

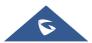

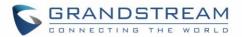

#### • Forward

Set the MPK Button to perform call forwarding to the destination number configured on the "Value Field". During ringing press the button to perform the call forward.

#### • DND

Press the configured key to enabled/Disable DND.

#### Redial

On this mode, the configured key can be used to redial numbers.

#### Instant Messages

On this mode, the configured key can be used to enter IM menu and send new messages.

#### Multicast Listen Address

The MPK button can be used to access directly to the Multicast listening IP list.

#### Keypad Lock

Configure the VPK button to be used to lock/unlock the keypad.

Assigns a function to the corresponding physical MPK. This feature is available on GRP2614. The key mode options are:

#### Speed Dial

Select the Account to dial from. And enter the Speed Dial number in the Value field to be dialed, or enter the IP address to set the Direct IP call as Speed Dial.

#### • Busy Lamp Field (BLF)

Select the Account to monitor the BLF status. Enter the extension number in the Value field to be monitored.

Physical Multi-Purpose Keys

#### Presence Watcher

This option has to be supported by a presence server and it is tied to the "Do Not Disturb" status of the phone's extension.

#### Eventlist BLF

This option is similar to the BLF option but in this case the PBX collects the information from the phones and sends it out in one single notify message.

PBX server has to support this feature.

Speed Dial via active account

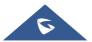

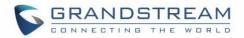

Similar to Speed Dial but it will dial based on the current active account. For example, if the phone is offhook and account 2 is active, it will call the configured Speed Dial number using account 2.

#### Dial DTMF

Enter a series of DTMF digits in the Value field to be dialed during the call. "Enable MPK Sending DTMF" has to be set to "Yes" first.

#### Voice Mail

Select Account and enter the Voice Mail access number in the Value field.

#### Call Return

The last answered calls can be dialed out by using Call Return. The Value field should be left blank. Also, this option is not binding to the account and the call will be returned based on the account with the last answered call.

#### Transfer

Select Account, and enter the number in the Value field to be transferred (blind transfer) during the call.

#### Call Park

Select Account, and enter the call park extension in the Value field to park /pick up the call.

#### • Monitored Call Park

Select account from Account field, and enter the call park extension in the Value field to park/pick up the call, and also monitor the parked call via Line Key's light.

#### Intercom

Select Account, and enter the extension number in the Value field to do the intercom.

#### LDAP Search

This option is to narrow the LDAP search scope. Enter the LDAP search base in the Description field. It could be the same or different from the Base in LDAP configuration under Advanced Settings.

The Base in LDAP configuration will be used if the Description field is left blank.

Enter the LDAP Name/Number filter in the Value field.

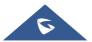

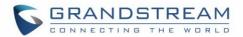

#### For example:

If users set MPK 1 as "LDAP Search" for "Account 1", and set filters: **Description** -> ou=video,ou=SZ,dc=grandstream,dc=com

#### Value -> sn=Li

Since the Base for LDAP server configuration is:

"dc=66randstream,dc=com", "ou=video,ou=SZ" is added to narrow the LDAP search scope. "sn=Li" is the example to filter the last name.

#### Conference

Allow user to set their Multi-Purpose Key to "Conference" mode to trigger a conference.

By setting the extension number in the value box, the users will be able to activate a 3-way conference by simply press the assigned MPK button.

#### Multicast Paging

This option is for multicast sending.

Enter Line key description in Description field and multicast sending address in Value field.

#### Record

This option is for Recording calls. Enter Line key description in Description filed and the recorded extension number in Value field. Please make sure whether your VOIP provider supports this feature before using it.

#### Call Log

Select Account and enter account number in the Value field to allow configuration of call log for other extension.

#### Menu

Select this feature in order to display the Menu from the MPK buttons, no field dis required for configuration.

#### • XML Application

Select this feature in order to start the XML Application from the MPK buttons, no field dis required for configuration.

#### Information

Select this feature in order to display the Information popup to show the firmware version, MAC address, IP address and IP Settings from the

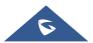

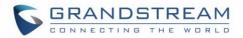

MPK buttons, no field dis required for configuration.

#### Message

Select this feature in order to display the Message menu from the MPK buttons, no field dis required for configuration

#### Forward

Set the MPK Button to perform call forwarding to the destination number configured on the "Value Field". During ringing press the button to perform the call forward.

• DND

Press the configured key to enabled/Disable DND.

#### Redial

On this mode, the configured key can be used to redial numbers.

#### Instant Messages

On this mode, the configured key can be used to enter IM menu and send new messages

### Multicast Listen Address

The MPK button can be used to access directly to the Multicast listening IP list.

#### Keypad Lock

Configure the MPK button to be used to lock/unlock the keypad.

### More Softkey Display Mode

Allows users to choose from the original Toggle mode or the enhanced Menu mode.

With the enhanced Menu mode, the MORE softkey now will not need the user to tap multiple times on MORE to get to next pages, instead, pressing MORE will have a popup window and allow users to choose from the list. With Toggle mode, users need to press MORE softkey to switch between options.

#### Show Target Softkey

Allows users to remove target softkey by toggle Yes/No option during the off-hook dial screen and transfer screen.

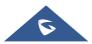

**Softkeys Settings** 

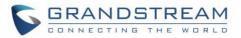

#### • Custom Softkey Layout

Enables/Disables custom softkey layout.

#### Enforce Softkey Layout Position

Whether to enforce the custom softkey layout position. When enabled, GUI will still preserve the space if the configured softkey is unable to show.

#### Hide System Softkey on Main Page

Configures to hide the system generated softkey (Next, History, ForwardAll, Redial) on main page. Default value is none.

#### • Dialing State

Custom softkey layout when device is under Dialing State. **Available Softkeys:** Phonebook(BT), BT On/Off, EndCall, ReConf, ConfRoom, Redial, Dial, Backspace, PickUp.

#### Onhook Dialing State

Custom softkey layout when device is under Onhook Dialing State. **Available Softkeys:** Phonebook(BT), DirectIP, Cancel, Dial, Backspace

#### • Ringing State

Custom softkey layout when device is under Ringing State. Available Softkeys: Answer, Reject, Forward, ReConf.Calling State

#### Calling State

Custom softkey layout when device is under calling State. **Available Softkeys:** BT On/Off, EndCall, ReConf, ConfRoom, ConfCall.

#### Call Connected State

Custom softkey layout when device is under call connected State. **Available Softkeys:** Phonebook(BT), BT On/Off, EndCall, ReConf, ConfRoom, ConfCall, Cancel, New Call, Swap, Transfer, Trnf>VM, DialDTMF, BS-Ccenter, Record On/Off(UCM), Record On/Off, CallPark(UCM), PrivateHold, CallPark.

### Conference Connected State

Custom softkey layout when device is under Conference Connected State.

Available Softkeys: BT On/Off, EndCall, Kick.

#### On Hold State

Custom softkey layout when device is under On Hold State. **Available Softkeys:** ReConf, Resume, Transfer, ConfCall, Add.

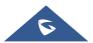

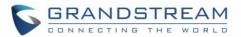

Custom softkey layout when device is under Call Failed State. **Available Softkeys:** EndCall, ReConf, ConfRoom.

#### Transfer State

Custom softkey layout when device is under Transfer State. **Available Softkeys:** BT On/Off, Cancel, BlindTrnf, AttTrnf, Backspace.

#### Conference State

Custom softkey layout when device is under Conference State.

Available Softkeys: BT On/Off, Cancel, Dial, Backspace.

Assigns a function to the corresponding Softkeys. The GRP2600 support 4 configurable Softkeys.

Note: The first and last Softkeys are reserved for Exit/More functionality.

The key mode options are:

#### Speed Dial

Select the Account to dial from. And enter the Speed Dial number in the Value field to be dialed.

#### • Speed Dial via active account

Similar to Speed Dial but it will dial based on the current active account. For example, if the phone is offhook and account 2 is active, it will call the configured Speed Dial number using account 2.

#### Voice Mail

Select Account & enter the Voice Mail access number in the Value field.

#### Call Return

The last answered calls can be dialed out by using Call Return.

The Value field should be left blank. Also, this option is not binding to the account and the call will be returned based on the account with the last answered call.

#### • Intercom

Select Account, and enter the extension number in the Value field to do the intercom.

#### LDAP Search

This option is to narrow the LDAP search scope. Enter the LDAP search base in the Description field. It could be the same or different from the Base in LDAP configuration under Advanced Settings.

The Base in LDAP configuration will be used if the Description field is left blank. Enter the LDAP Name/Number filter in the Value field.

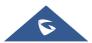

**Idle Screen Softkeys** 

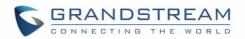

For example: If users set MPK 1 as "LDAP Search" for "Account 1", and set filters:

Description -> ou=video,ou=SZ,dc=grandstream,dc=com

Value -> sn=Li

Since the Base for LDAP server configuration is "dc=70randstream,dc=com", "ou=video,ou=SZ" is added to narrow the LDAP search scope. "sn=Li" is the example to filter the last name.

## Call Log

Select Account and enter account number in the Value field to access to the Call Log of that selected account.

• Menu

Select this feature in order to display the Menu from the MPK buttons, no field dis required for configuration.

### • Information

Select this feature in order to display the Information popup to show the firmware version, MAC address, IP address and IP Settings from the MPK buttons, no field dis required for configuration.

### • Message

Select this feature in order to display the Message menu from the MPK buttons, no field dis required for configuration

Assigns a function to the corresponding Call Screen Softkeys.

### Speed Dial

Select the Account to dial from. And enter the Speed Dial number in the Value field to be dialed.

### Speed Dial via active account

Similar to Speed Dial but it will dial based on the current active account. For example, if the phone is offhook and account 2 is active, it will call the configured Speed Dial number using account 2.

# Dial DTMF

Enter a series of DTMF digits in the Value field to be dialed during the call. "Enable MPK Sending DTMF" has to be set to "Yes" first.

### • Voice Mail

Select Account & enter the Voice Mail access number in the Value field.

### Call Return

The last answered calls can be dialed out by using Call Return.

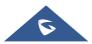

**Call Screen Softkeys** 

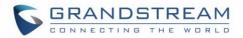

The Value field should be left blank. Also, this option is not binding to the account and the call will be returned based on the account with the last answered call.

Intercom

Select Account, and enter the extension number in the Value field to do the intercom.

LDAP Search

This option is to narrow the LDAP search scope. Enter the LDAP search base in the Description field. It could be the same or different from the Base in LDAP configuration under Advanced Settings.

The Base in LDAP configuration will be used if the Description field is left blank. Enter the LDAP Name/Number filter in the Value field.

For example: If users set MPK 1 as "LDAP Search" for "Account 1", and set filters:

Description -> ou=video,ou=SZ,dc=grandstream,dc=com

Value -> sn=Li

Since the Base for LDAP server configuration is "dc=71randstream,dc=com", "ou=video,ou=SZ" is added to narrow the LDAP search scope. "sn=Li" is the example to filter the last name.

Call Log

Select Account and enter account number in the Value field to access to the Call Log of that selected account.

Information

Select this feature in order to display the Information popup to show the firmware version, MAC address, IP address and IP Settings from the MPK buttons, no field dis required for configuration.

Message

Select this feature in order to display the Message menu from the MPK buttons, no field dis required for configuration

| Settings → Web Service       |                                                                                                    |
|------------------------------|----------------------------------------------------------------------------------------------------|
| Use Auto Location<br>Service | Configures to enable or disable auto location services on the phone. (Reboot Required). The default setting is "Yes".                                                                                                    |
| Enable Weather<br>Update     | Configures to enable or disable weather update on the phone.<br>If set to "No", the weather information screen will not show.<br>Default setting is "Yes".                                                                                                    |
| City Code                    | Configures weather city code for the phone to look up the weather information. The default setting is "Automatic" and the weather information will be obtained based on the IP location of the phone if available. Otherwise, select the self-defined city code to manually chose the wanted city. |

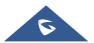

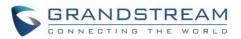

|                                      | Enter the zip code or the name of the city you want to show its weather information on the screen.                                                                                                    |  |
|--------------------------------------|----------------------------------------------------------------------------------------------------|--|
| Self-defined city code               | <b>Note</b> : By entering only the name of the city, the phone is going to choose the best match; for this reason, the city being displayed would have been mistaken.<br>Example: in the case of entering "Dallas", the phone will not be able to know |  |
|                                      | if the user means "Dallas, TX", "Dallas, NC" or "Dallas, Scotland", and it will select by default "Dallas, TX". It is better to specify than the name of the state/Country in the case of similar city names.                                          |  |
| Update Interval                      | Specifies weather update interval (in minutes). Default value is 15 minutes.                                                                                                    |  |
| Degree Unit                          | Specifies the degree unit for the weather information to display on the phone.<br>User could choose Fahrenheit, Celsius, or Auto to display the degree unit.<br>The default setting is "Auto".                                                         |  |
| Settings → XML Application           |                                                                                                    |  |
| Server Path                          | Configures the server path to download the idle screen XML file. This field could be IP address or URL, with up to 256 characters.                                                                                                    |  |
| Softkey Label                        | Specifies the Softkey name displayed on the idle screen for the users to enter XML application.<br>The default Softkey Label is "XMLApp".                                                                                                    |  |
| Default Background<br>Color          | Enters a color to use in HEX format. Default will be transparent.<br>E.g. #000000. Reference: <u>http://htmlcolorcodes.com</u>                                                                                                    |  |
| Block Call Screen                    | Permits to block auto-switching to call screen when XML application is running. Default is disabled.                                                                                                    |  |
| Settings → Voice Monito              | pring                                                                                                    |  |
| Session Report                       |                                                                                                    |  |
| VQ RTCP-XR Session<br>Report         | When enabled, phone will send a session quality report to the central report collector at the end of each call.                                                                                                    |  |
| Interval Report                      |                                                                                                    |  |
| VQ RTCP-XR Interval<br>Report        | When enabled, phone will send an interval quality report to the central report collector periodically throughout a call.                                                                                                    |  |
| VQ RTCP-XR Interval<br>Report Period | Configure the interval (in seconds) of phone sending an interval quality report to the central report collector periodically throughout a call. Default is 20 seconds.                                                                                 |  |
| Alert Report                         | Alert Report                                                                                                    |  |
| Warning Threshold for<br>Moslq       | Configure the threshold value of listening MOS score (MOS-LQ) multiplied<br>by 10. The threshold value of MOS-LQ causes the phone to send a warning<br>alert quality report to the central report collector.                                           |  |
| Critical Threshold for               | Configure the threshold value of listening MOS score (MOS-LQ) multiplied                                                                                                    |  |
|                                      |                                                                                                    |  |

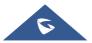

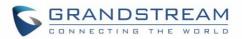

| Moslq                                         | by 10. The threshold value of MOS-LQ causes the phone to send a critical alert quality report to the central report collector.                                    |
|-----------------------------------------------|----------------------------------------------------------------------------------------------------|
| Warning Threshold for<br>Delay                | Configure the threshold value of one way delay (in milliseconds) that causes the phone to send a warning alert quality report to the central report collector.    |
| Critical Threshold for<br>Delay               | Configure the threshold value of one way delay (in milliseconds) that causes<br>the phone to send a warning alert quality report to the central report collector. |
|                                               |                                                                                                    |
| Display Report                                |                                                                                                    |
| Display Report<br>Display Report on Web<br>UI | When enabled, phone will display quality report on WEB UI.                                                                                                    |
| Display Report on Web                         | When enabled, phone will display quality report on WEB UI.<br>When enabled, phone will display quality report on LCD.                                             |

# **Network Page Definitions**

| Table 10: Network Page Definitions  |                                                                                                    |  |
|-------------------------------------|----------------------------------------------------------------------------------------------------|--|
| Network → Basic Settings            |                                                                                                    |  |
| Internet Protocol                   | Selects Prefer Ipv4 or Prefer Ipv6. The default setting is "Prefer Ipv4".                                                                                                    |  |
| IPv4 Address                        |                                                                                                    |  |
| IPv4 Address                        | Allows users to configure the appropriate network settings on the phone to obtain Ipv4 address. Users could select "DHCP", "Static IP" or "PPPoE". By default, it is set to "DHCP".                                                                                               |  |
| Host name (Option 12)               | Specifies the name of the client. This field is optional but may be required by some Internet Service Providers.                                                                                                    |  |
| DHCP Vendor Class ID<br>(Option 60) | Used by clients and servers to exchange vendor class ID.<br>The default setting is "Grandstream GRP2612" for GRP2612, "Grandstream<br>GRP2612P" for GRP2612P, "Grandstream GRP2612W" for GRP2612W,<br>"Grandstream GRP2613" for GRP2613 and "Grandstream GRP2614" for<br>GRP2614. |  |
| PPPoE Account ID                    | Enter the PPPoE account ID.                                                                                                    |  |
| PPPoE Password                      | Enter the PPPoE Password.                                                                                                    |  |
| PPPoE Service Name                  | Enter the PPPoE Service Name.                                                                                                    |  |
| Ipv4 Address                        | Enter the IP address when static IP is used.                                                                                                    |  |
| Subnet Mask                         | Enter the Subnet Mask when static IP is used for IPv4.                                                                                                    |  |
| Gateway                             | Enter the Default Gateway when static IP is used for IPv4.                                                                                                    |  |
| DNS Server 1                        | Enter the DNS Server 1 when static IP is used for IPv4.                                                                                                    |  |
| DNS Server 2                        | Enter the DNS Server 2 when static IP is used for IPv4.                                                                                                    |  |
| Preferred DNS Server                | Enters the Preferred DNS Server for Ipv4.                                                                                                    |  |
| IPv6 Address                        |                                                                                                    |  |

#### Table 10: Network Page Definitions

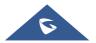

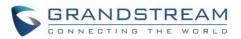

| IPv6 Address Type                   | Allows users to configure the appropriate network settings on the phone to obtain IPv6 address. Users could select "Auto-configured" or "Statically configured" for the IPv6 address type.         |
|-------------------------------------|----------------------------------------------------------------------------------------------------|
| Static IPv6 Address                 | Enter the static IPv6 address when Full Static is used in "Statically configured" Ipv6 address type.                                                                                               |
| IPv6 Prefix Length                  | Enter the IPv6 prefix length when Full Static is used in "Statically configured"<br>Ipv6 address type.                                                                                             |
| Ipv6 Prefix                         | Enter the IPv6 Prefix (64 bits) when Prefix Static is used in "Statically configured" IPv6 address type.                                                                                           |
| DNS Server 1                        | Enter the DNS Server 1 for IPv6.                                                                                                    |
| DNS Server 2                        | Enter the DNS Server 2 for IPv6.                                                                                                    |
| Preferred DNS server                | Enter the Preferred DNS Server for IPv6.                                                                                                    |
| Network → Advanced Set              | ettings                                                                                                    |
| 802.1X mode                         | Allows the user to enable/disable 802.1X mode on the phone. The default value is disabled. To enable 802.1X mode, this field should be set to EAP-MD5, users may also choose EAP-TLS, or EAP-PEAP. |
| 802.1X Identity                     | Enter the Identity information for the 802.1x mode.<br><b>Note:</b> Letters, digits and special characters including @ and – are accepted.                                                         |
| MD5 Password                        | Enter the MD5 Password for the 802.1X mode.<br><b>Note:</b> Letters, digits and special characters including @ and – are accepted.                                                                 |
| 802.1X CA Certificate               | Uploads / deletes the 802.1X CA certificate to the phone; or delete existed 802.1X CA certificate from the phone.                                                                                  |
| 802.1X Client<br>Certificate        | Uploads / deletes 802.1X Client certificate to the phone; or delete existed 802.1X Client certificate from the phone.                                                                              |
| HTTP Proxy                          | Specifies the HTTP proxy URL for the phone to send packets to. The proxy server will act as an intermediary to route the packets to the destination.                                               |
| HTTPS Proxy                         | Specifies the HTTPS proxy URL for the phone to send packets to. The proxy server will act as an intermediary to route the packets to the destination.                                              |
| Bypass Proxy For                    | Enter host names that do not require a proxy to reach. Those names should be separated by commas.                                                                                                  |
| Layer 3 QoS for SIP                 | Defines the Layer 3 QoS parameter for SIP. This value is used for IP Precedence, Diff-Serv or MPLS. The default value is 26.                                                                       |
| Layer 3 QoS for RTP                 | Defines the Layer 3 QoS parameter for RTP. This value is used for IP Precedence, Diff-Serv or MPLS. The default value is 46.                                                                       |
| Enable DHCP VLAN                    | Enables auto configure for VLAN settings through DHCP.<br>Disabled by default.                                                                                                    |
| Enable Manual VLAN<br>Configuration | Enables/disables manual VLAN configuration. When this option is set to Disabled, the phone will bypass VLAN configuration and only use the DHCP                                                    |

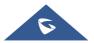

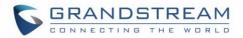

|                                         | VLAN to configure VLAN tag and priority. Default is "Enabled".                                                                                                    |
|-----------------------------------------|----------------------------------------------------------------------------------------------------|
| Layer 2 QoS<br>802.1Q/VLAN Tag          | Assigns the VLAN Tag of the Layer 2 QoS packets. The default value is 0.                                                                                                    |
| Layer 2 QoS 802.1p<br>Priority Value    | Assigns the priority value of the Layer2 QoS packets. The default value is 0.                                                                                                    |
| PC Port Mode                            | Configure the PC port mode. When set to "Mirrored", the traffic in the LAN port will go through PC port as well and packets can be captured by connecting a PC to the PC port. The default setting is "Enabled".                                                                                                    |
| PC Port VLAN Tag                        | Assigns the VLAN Tag of the PC port. The default value is "0".                                                                                                    |
| PC Port Priority Value                  | Assigns the priority value of the PC port. The default value is "0".                                                                                                    |
| Enable CDP                              | Enables/Disables CDP "Cisco Discovery Protocol".                                                                                                    |
| Enable LLDP                             | Controls the LLDP (Link Layer Discovery Protocol) service. The default setting is "Enabled".                                                                                                    |
| LLDP TX Interval                        | Defines LLDP TX Interval (in seconds). Valid range is 1 to 3600.                                                                                                    |
| Maximum<br>Transmission Unit<br>(MTU)   | Defines the MTU in bytes. Default is 1500 bytes.                                                                                                    |
| Network → Remote Con                    | trol                                                                                                    |
| Action URI Support                      | Enable/disabled action URI feature on the phone.                                                                                                    |
| Remote control Pop<br>up window support | Indicates whether the phone is enabled to pop up allow remote control.                                                                                                    |
| Action URI allowed IP<br>list           | List of allowed IP address from which the phone receives action URI. The Allowed IP addresses are separated by a comma such as "192.168.1.1,192.168.1.2". Set this field to "any" to allow any IP address to send Action URL to the phone. The default value is empty string which means no IP address is allowed for remotely control the phone. |
| CSTA Control                            | Indicates whether CSTA Control feature is enabled. Change of this configuration will need the system to reboot to take effect.                                                                                                    |
| Network → Affinity Setti                | ngs                                                                                                    |
| Affinity Support                        | Allows communication with GS Affinity CTI application to manage telephone calls from computer. If enabled, a reboot is required to establish the communication. Default is "Disabled".<br>GS Affinity CTI Application is available <u>HERE</u> and its User Guide <u>HERE</u> .                                                                   |
| Preferred Account                       | Selects the account on which CTI support is enabled.                                                                                                    |
| Network → Bluetooth Se                  | ettings                                                                                                    |
|                                         |                                                                                                    |
| Bluetooth Power                         | Configures Bluetooth to power on, off or off with hiding menu from LCD. Default setting is "On".                                                                                                    |

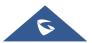

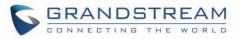

| Bluetooth Name S              |                                                                                                    |
|-------------------------------|----------------------------------------------------------------------------------------------------|
|                               | Specifies the Bluetooth device name.                                                                                                    |
| Network → OpenVPN® Set        | ttings                                                                                                    |
| OpenVPN® Enable E             | Enable/Disable OpenVPN® feature. Default is No.                                                                                                    |
| OpenVPN® Server S<br>Address  | Specify the IP address or FQDN for the OpenVPN® Server.                                                                                                    |
| OpenVPN® Port S               | Specify the listening port of the OpenVPN® server. Default is 1194.                                                                                                    |
| OpenVPN® Transport            | Specify the Transport Type of OpenVPN® whether UDP or TCP. Default is UDP.                                                                                                    |
| OpenVPN® CA n                 | Click on "Upload" to upload the Certification Authority of OpenVPN®. For a new upload, users could click on "Delete" to erase the last certificate, and then upload a new one.                                                                                                    |
| <b>OpenVPN® Certificate</b> c | Click on "Upload" to upload OpenVPN® certificate. For a new upload, users could click on "Delete" to erase the last certificate, and then upload a new one.                                                                                                    |
| OpenVPN® Client Key F         | Click on "Upload" to upload OpenVPN® Key.<br>For a new upload, users could click on "Delete" to erase the last certificate,<br>and then upload a new one.                                                                                                    |
| OpenVPN® Cipher<br>Method     | Specifies the Cipher method used by the OpenVPN® server. The available options are: Blowfish, AES-128, AES-256 and Triple-DES. Default setting is: Blowfish.                                                                                                    |
| OpenVPN® Username             | Configures the optional username for authentication if the OpenVPN server supports it.                                                                                                    |
| OpenVPN® Password             | Configures the optional password for authentication if the OpenVPN server supports it.                                                                                                    |
| Additional Options b<br>re    | Additional options to be appended to the OpenVPN® config file, separated by semicolons. For example, comp-lzo no;auth SHA256<br><b>Note</b> : Please use this option with caution. Make sure that the options are recognizable by OpenVPN® and do not unnecessarily override the other configurations above. |
| Network → SNMP Settings       |                                                                                                    |
| Enable SNMP E                 | Enables/Disables the SNMP feature. Default settings is <b>No.</b>                                                                                                    |
| Version                       | SNMP version. Select Version 1, Version 2 or Version 3.<br>Default is "Version 3".                                                                                                    |
| Port                          | SNMP port (Default 161).                                                                                                    |

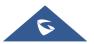

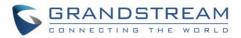

| SNMP Trap Version               | Trap version of the SNMP trap receiver. Default is "Trap Version 2".                                                                                                    |  |
|---------------------------------|----------------------------------------------------------------------------------------------------|--|
| SNMP Trap IP                    | IP address of the SNMP trap receiver.                                                                                                    |  |
| SNMP Trap Port                  | Port of the SNMP trap receiver (Default 162)                                                                                                    |  |
| SNMP Trap Interval              | The interval between each trap sent to the trap receiver                                                                                                    |  |
| SNMP Trap<br>Community          | Community string associated to the trap. It must match the community string of the trap receiver.                                                                                                    |  |
| SNMP Username                   | Username for SNMPv3                                                                                                    |  |
| Security Level                  | <ul> <li>noAuthUser: Users with security level noAuthnoPriv and context name as noAuth.</li> <li>authUser: Users with security level authNoPriv and context name as auth.</li> <li>privUser: Users with security level authPriv and context name as priv.</li> </ul> |  |
| Authentication<br>Protocol      | Select the Authentication Protocol: "None" or "MD5" or "SHA".                                                                                                    |  |
| Privacy Protocol                | Select the Privacy Protocol: "None" or "DES" or "AES".                                                                                                    |  |
| Authentication Key              | Enter the Authentication Key.                                                                                                    |  |
| Privacy Key                     | Enter the Privacy Key.                                                                                                    |  |
| SNMP Trap Username              | User name for SNMPv3 Trap.                                                                                                    |  |
| Trap Security Level             | <ul> <li>noAuthUser: Users with security level noAuthnoPriv and context name as noAuth.</li> <li>authUser: Users with security level authNoPriv and context name as auth.</li> <li>privUser: Users with security level authPriv and context name as priv.</li> </ul> |  |
| Trap Authentication<br>Protocol | Select the Authentication Protocol: "None" or "MD5" or "SHA".                                                                                                    |  |
| Trap Privacy Protocol           | Select the Privacy Protocol: "None" or "DES" or "AES".                                                                                                    |  |
| Trap Authentication<br>Key      | Enter the Trap Authentication Key                                                                                                    |  |
| Trap Privacy Key                | Enter the Trap Privacy Key.                                                                                                    |  |
|                                 | ngs (Available on GRP2614 only)                                                                                                    |  |
| Enable/Disable WiFi<br>Country  | Enables / Disables the WiFi on the phone. Default setting is "No".<br>Specifies the Wi-Fi encryption type.                                                                                                    |  |
| Access Point                    | SSID Enters WiFi SSID name to connect.                                                                                                    |  |
|                                 |                                                                                                    |  |

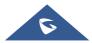

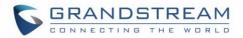

| (1 - 10) | Password         | Configures the authentication password to access WiFi Network.                                                                                  |
|----------|------------------|----------------------------------------------------------------------------------------------------|
|          | Security<br>Type | Specifies the WiFi encryption type. The available options are the following: None, WEP, WPA, WPA Enterprise and Auto. Default settings is None. |

## **Maintenance Page Definitions**

| Confirm PasswordEnter the new User password again to confirm.Current PasswordThe current admin password is required for setting a new admin password.New PasswordSet new password for web GUI access as Admin. This field is case sensitive.Confirm PasswordEnter the new Admin password again to confirm.Maintenance -> Upgrade and ProvisioningAllows users to upload the firmware file locally by pressing Start, after<br>selecting the correct firmware file from the local storage, the phone will start<br>the firmware upgrade automatically.Firmware Upgrade and<br>ProvisioningSpecifies how firmware upgrading and provisioning request to be sent:<br>Always Check for New Firmware, Check New Firmware only when F/W<br>pre/suffix changes, Always Skip the Firmware Otheck.<br>The default setting is "Always Check for New Firmware".Always Authenticate<br>Before ChallengeOnly applies to HTTP/HTTPS. If enabled, the phone will send credentials<br>before being challenged by the server. The default setting is "No".Allow DHCP Option 43<br>and Option 66 Override<br>DHCP option 43 approach has priorities. The phone is allowed to fall back<br>to the original server path configured in case the server from option 66 fails.<br>When enabled, users could select Option 150 or Option 160 to override the<br>firmware server instead of using the configured firmware server path or the<br>server from option 43 and option 66 in the local network. Please note this<br>option will be effective only when option "Allow DHCP Option 43 and Option 66 in the local network. Please note this<br>option will be effective only when option "Allow DHCP Option 43 and Option 66 in the local network. Please note this<br>option will be effective only when option "Allow DHCP Option 43 and Option 66 to Override Server" is enabled. The default setting is "None"                                                                                                    |                        | Table 11 : Maintenance Page Definitions                                                                                                    |
|----------------------------------------------------------------------------------------------------|------------------------|----------------------------------------------------------------------------------------------------|
| Confirm PasswordEnter the new User password again to confirm.Current PasswordEnter the new User password is required for setting a new admin password.New PasswordSet new password for web GUI access as Admin. This field is case sensitive.Confirm PasswordEnter the new Admin password again to confirm.Maintenance -> Upgrade and ProvisioningAllows users to upload the firmware file locally by pressing Start, after<br>selecting the correct firmware file from the local storage, the phone will start<br>the firmware upgrade automatically.Firmware Upgrade and<br>ProvisioningSpecifies how firmware upgrading and provisioning request to be sent:<br>Always Check for New Firmware, Check New Firmware only when F/W<br>pre/suffix changes, Always Skip the Firmware ".Allways Authenticate<br>Before ChallengeOnly applies to HTTP/HTPS. If enabled, the phone will send credentials<br>before being challenged by the server. The default setting is "No".Allow DHCP Option 43<br>and Option 66 Override<br>BerverDefault setting is "Yes". DHCP option 160 to override the<br>firmware server instead of using the configured firmware server path or hits.<br>DHCP option 43 approach has priorities. The phone is allowed to fall back<br>to the original server path configured in case the server from option 66 fails.<br>When enabled, users could select Option 150 or Option 160 to override the<br>server from option 43 and option 66 in the local network. Please note this<br>option will be effective only when option "Allow DHCP Option 43 and Option 66 in the local network. Please note this<br>option will be effective only when option "Allow DHCP Option 43 and Option 66 in the local server to override the<br>server from option 120 from local server to override the SIP Server on<br>the phone. The default setting is "No". <tr< th=""><th>Maintenance → Web Acc</th><th>ess</th></tr<>                                                                         | Maintenance → Web Acc  | ess                                                                                                    |
| Current PasswordThe current admin password is required for setting a new admin password.New PasswordSet new password for web GUI access as Admin. This field is case sensitive.Confirm PasswordEnter the new Admin password again to confirm.Maintenance -> Upgrade and ProvisioningAllows users to upload the firmware file locally by pressing Start, after<br>selecting the correct firmware file from the local storage, the phone will start<br>the firmware upgrade automatically.Firmware Upgrade and<br>ProvisioningSpecifies how firmware upgrading and provisioning request to be sent:<br>Always Check for New Firmware, Check New Firmware only when F/W<br>pre/suffix changes, Always Skip the Firmware Check.<br>The default setting is "Always Check for New Firmware".Always Authenticate<br>Before ChallengeOnly applies to HTTP/HTTPS. If enabled, the phone will send credentials<br>before being challenged by the server. The default setting is "No".Allow DHCP Option 43<br>and Option 66 Override<br>DHCP option 43 approach has priorities. The phone is allowed to fall back<br>to the original server path configured in case the server from option 66 fails.<br>When enabled, users could select Option 150 or Option 160 to override the<br>firmware server instead of using the configured firmware server path or the<br>server from option 43 and option 66 in the local network. Please note this<br>option will be effective only when option "Allow DHCP Option 43 and Option 45 and option 66 in the local network. Please note this<br>option will be effective only when option "Allow DHCP Option 43 and Option 66 in the local network. Please note this<br>option will be effective only when option "Allow DHCP Option 43 and Option 66 to Override Server" is enabled. The default setting is "None".Allow DHCP Option<br>120 to override SIP<br>Server <th>New Password</th> <th>Set new password for web GUI access as User. This field is case sensitive.</th> | New Password           | Set new password for web GUI access as User. This field is case sensitive.                                                                                                    |
| New PasswordSet new password for web GUI access as Admin. This field is case sensitive.Confirm PasswordEnter the new Admin password again to confirm.Maintenance -> Upgrade and ProvisioningAllows users to upload the firmware file locally by pressing Start, after<br>selecting the correct firmware file from the local storage, the phone will start<br>the firmware upgrade automatically.Upgrade FirmwareAllows users to upload the firmware file from the local storage, the phone will start<br>the firmware upgrade automatically.Firmware Upgrade and<br>ProvisioningSpecifies how firmware upgrading and provisioning request to be sent:<br>Always Check for New Firmware, Check. New Firmware only when F/W<br>pre/suffix changes, Always Skip the Firmware Check.<br>The default setting is "Always Check for New Firmware".Always Authenticate<br>Before ChallengeOnly applies to HTTP/HTTPS. If enabled, the phone will send credentials<br>before being challenged by the server. The default setting is "No".Allow DHCP Option 43<br>and Option 66 Override<br>ServerDefault setting is "Yes". DHCP option 66 originally was only designed for<br>TFTP server. Later on, it was extended to support an HTTP URL. GRP<br>phones support both TFTP and HTTP server via option 66. Users can also<br>use DHCP option 43 approach has priorities. The phone is allowed to fall back<br>to the original server path configured in case the server from option 66 fails.Additional Override<br>DHCP Option<br>120 to override SIP<br>ServerEnables DHCP Option 120 from local server to override the firmware server instead of using the configured in wase server path or the<br>server from option 43 and option 66 in the local network. Please note this<br>option will be effective only when option "Allow DHCP Option 43 and Option<br>66 to Override Server"                                                                                                    | Confirm Password       | Enter the new User password again to confirm.                                                                                                    |
| Confirm PasswordEnter the new Admin password again to confirm.Maintenance -> Upgrade and ProvisioningUpgrade FirmwareAllows users to upload the firmware file locally by pressing Start, after<br>selecting the correct firmware file from the local storage, the phone will start<br>the firmware upgrade automatically.Firmware Upgrade and<br>ProvisioningSpecifies how firmware upgrading and provisioning request to be sent:<br>Always Check for New Firmware, Check New Firmware only when F/W<br>pre/suffix changes, Always Skip the Firmware Otheck.<br>The default setting is "Always Check for New Firmware".Always Authenticate<br>Before ChallengeOnly applies to HTTP/HTTPS. If enabled, the phone will send credentials<br>before being challenged by the server. The default setting is "No".Allow DHCP Option 43<br>and Option 66 Override<br>ServerDefault setting is "Yes". DHCP option 66 originally was only designed for<br>TFTP server. Later on, it was extended to support an HTTP URL. GRP<br>phones support both TFTP and HTTP server via option 66. Users can also<br>use DHCP option 43 approach has priorities. The phone is allowed to fall back<br>to the original server path configured in case the server from option 66 fails.<br>DHCP Option 160 to override the<br>firmware server instead of using the configured firmware server path or the<br>server from option 43 and option 66 in the local network. Please note this<br>option will be effective only when option "Allow DHCP Option 43 and Option 66 in the local server to override the SIP Server on<br>the phone. The default setting is "No".Allow DHCP Option<br>120 to override SIP<br>ServerEnables DHCP Option 120 from local server to override the SIP Server on<br>the phone. The default setting is "No".Allow DHCP Option<br>120 to override SIP<br>ServerEnables automatic p                                                                                                    | Current Password       | The current admin password is required for setting a new admin password.                                                                                                    |
| Maintenance → Upgrade and Provisioning         Upgrade Firmware       Allows users to upload the firmware file locally by pressing Start, after selecting the correct firmware file from the local storage, the phone will start the firmware upgrade automatically.         Firmware Upgrade and Provisioning       Specifies how firmware upgrading and provisioning request to be sent: Always Check for New Firmware, Check New Firmware only when F/W pre/suffix changes, Always Skip the Firmware Check. The default setting is "Always Check for New Firmware".         Always Authenticate Before Challenge       Only applies to HTTP/HTTPS. If enabled, the phone will send credentials before being challenged by the server. The default setting is "No".         Allow DHCP Option 43 and Option 66 Override Server       Default setting is "Yes". DHCP option 66 originally was only designed for TFTP server. Later on, it was extended to support an HTTP URL. GRP phones support both TFTP and HTTP server via option 66. Users can also use DHCP option 43 approach has priorities. The phone is allowed to fall back to the original server path configured in case the server from option 66 fails.         Additional Override DHCP Option 120 to override Server is enabled, users could select Option 150 or Option 160 to override the firmware server instead of using the configured firmware server path or the server from option 43 and option 66 in the local network. Please note this option will be effective only when option "Allow DHCP Option 43 and Option 120 to override SIP Server" is enabled. The default setting is "No".         Allow DHCP Option 120 to override SIP Server on the phone. The default setting is "No".         Enables DHCP Option 120 from local server to override the SIP Server on the phone. The                                                                                                    | New Password           | Set new password for web GUI access as Admin. This field is case sensitive.                                                                                                    |
| Upgrade FirmwareAllows users to upload the firmware file locally by pressing Start, after<br>selecting the correct firmware file from the local storage, the phone will start<br>the firmware upgrade automatically.Firmware Upgrade and<br>ProvisioningSpecifies how firmware upgrading and provisioning request to be sent:<br>Always Check for New Firmware, Check New Firmware only when F/W<br>pre/suffix changes, Always Skip the Firmware Check.<br>The default setting is "Always Check for New Firmware".Always Authenticate<br>Before ChallengeOnly applies to HTTP/HTTPS. If enabled, the phone will send credentials<br>before being challenged by the server. The default setting is "No".Allow DHCP Option 43<br>and Option 66 Override<br>ServerDefault setting is "Yes". DHCP option 66 originally was only designed for<br>TFTP server. Later on, it was extended to support an HTTP URL. GRP<br>phones support both TFTP and HTTP server via option 66. Users can also<br>use DHCP option 43 approach has priorities. The phone is allowed to fall back<br>to the original server path configured in case the server from option 66 fails.<br>DHCP Option 150 or Option 160 to override the<br>firmware server instead of using the configured firmware server path or the<br>server from option 43 and option 66 in the local network. Please note this<br>option will be effective only when option "Allow DHCP Option 43 and Option<br>66 to Override Server" is enabled. The default setting is "No".Allow DHCP Option<br>120 to override SIP<br>ServerEnables DHCP Option 120 from local server to override the SIP Server on<br>the phone. The default setting is "No".Callow DHCP Option<br>120 to override SIP<br>ServerEnables automatic provisioning feature on the phone when 3CX is used as                                                                                                    | Confirm Password       | Enter the new Admin password again to confirm.                                                                                                    |
| Upgrade Firmwareselecting the correct firmware file from the local storage, the phone will start<br>the firmware upgrade automatically.Firmware Upgrade and<br>ProvisioningSpecifies how firmware upgrading and provisioning request to be sent:<br>Always Check for New Firmware, Check New Firmware only when F/W<br>pre/suffix changes, Always Skip the Firmware Check.<br>The default setting is "Always Check for New Firmware".Always Authenticate<br>Before ChallengeOnly applies to HTTP/HTTPS. If enabled, the phone will send credentials<br>before being challenged by the server. The default setting is "No".Allow DHCP Option 43<br>and Option 66 Override<br>ServerDefault setting is "Yes". DHCP option 66 originally was only designed for<br>TFTP server. Later on, it was extended to support an HTTP URL. GRP<br>phones support both TFTP and HTTP server via option 66. Users can also<br>use DHCP option 43 approach has priorities. The phone is allowed to fall back<br>to the original server path configured in case the server from option 66 fails.Additional Override<br>DHCP Option<br>120 to override SIP<br>ServerEnables DHCP Option 120 from local server to override the SIP Server on<br>the phone. The default setting is "No".Allow DHCP Option<br>120 to override SIP<br>ServerEnables automatic provisioning feature on the phone when 3CX is used as                                                                                                    | Maintenance → Upgrade  | and Provisioning                                                                                                    |
| Firmware Upgrade and<br>ProvisioningAlways Check for New Firmware, Check New Firmware only when F/W<br>pre/suffix changes, Always Skip the Firmware Check.<br>The default setting is "Always Check for New Firmware".Always Authenticate<br>Before ChallengeOnly applies to HTTP/HTTPS. If enabled, the phone will send credentials<br>before being challenged by the server. The default setting is "No".Allow DHCP Option 43<br>and Option 66 Override<br>ServerDefault setting is "Yes". DHCP option 66 originally was only designed for<br>TFTP server. Later on, it was extended to support an HTTP URL. GRP<br>phones support both TFTP and HTTP server via option 66. Users can also<br>use DHCP option 43 vendor specific option to do this.<br>DHCP option 43 approach has priorities. The phone is allowed to fall back<br>to the original server path configured in case the server from option 66 fails.Additional Override<br>DHCP OptionWhen enabled, users could select Option 150 or Option 160 to override the<br>firmware server instead of using the configured firmware server path or the<br>server from option 43 and option 66 in the local network. Please note this<br>option will be effective only when option "Allow DHCP Option 120 to override SIP<br>ServerEnables DHCP Option 120 from local server to override the SIP Server on<br>the phone. The default setting is "No".Allow DHCP ProvisionEnables automatic provisioning feature on the phone when 3CX is used as                                                                                                    | Upgrade Firmware       | Allows users to upload the firmware file locally by pressing Start, after selecting the correct firmware file from the local storage, the phone will start the firmware upgrade automatically.                                                                                                    |
| Before Challengebefore being challenged by the server. The default setting is "No".Allow DHCP Option 43<br>and Option 66 OverrideDefault setting is "Yes". DHCP option 66 originally was only designed for<br>TFTP server. Later on, it was extended to support an HTTP URL. GRP<br>phones support both TFTP and HTTP server via option 66. Users can also<br>use DHCP option 43 approach has priorities. The phone is allowed to fall back<br>to the original server path configured in case the server from option 66 fails.Additional Override<br>DHCP OptionWhen enabled, users could select Option 150 or Option 160 to override the<br>firmware server instead of using the configured firmware server path or the<br>server from option 43 and option 66 in the local network. Please note this<br>option will be effective only when option "Allow DHCP Option 43 and Option<br>66 to Override Server" is enabled. The default setting is "None".Allow DHCP Option<br>120 to override SIP<br>ServerEnables DHCP Option 120 from local server to override the SIP Server on<br>the phone. The default setting is "No".Benables automatic provisioning feature on the phone when 3CX is used as                                                                                                    |                        |                                                                                                    |
| Allow DHCP Option 43<br>and Option 66 Override<br>ServerTFTP server. Later on, it was extended to support an HTTP URL. GRP<br>phones support both TFTP and HTTP server via option 66. Users can also<br>use DHCP option 43 vendor specific option to do this.<br>DHCP option 43 approach has priorities. The phone is allowed to fall back<br>to the original server path configured in case the server from option 66 fails.Additional Override<br>DHCP OptionWhen enabled, users could select Option 150 or Option 160 to override the<br>firmware server instead of using the configured firmware server path or the<br>server from option 43 and option 66 in the local network. Please note this<br>option will be effective only when option "Allow DHCP Option 43 and Option<br>66 to Override Server" is enabled. The default setting is "None".Allow DHCP Option<br>120 to override SIP<br>ServerEnables DHCP Option 120 from local server to override the SIP Server on<br>the phone. The default setting is "No".Back Auto ProvisionEnables automatic provisioning feature on the phone when 3CX is used as                                                                                                    | -                      | Only applies to HTTP/HTTPS. If enabled, the phone will send credentials before being challenged by the server. The default setting is "No".                                                                                                    |
| Additional Override<br>DHCP Optionfirmware server instead of using the configured firmware server path or the<br>server from option 43 and option 66 in the local network. Please note this<br>option will be effective only when option "Allow DHCP Option 43 and Option<br>66 to Override Server" is enabled. The default setting is "None".Allow DHCP Option<br>120 to override SIP<br>ServerEnables DHCP Option 120 from local server to override the SIP Server on<br>the phone. The default setting is "No".3CX Auto ProvisionEnables automatic provisioning feature on the phone when 3CX is used as                                                                                                    | and Option 66 Override | Default setting is "Yes". DHCP option 66 originally was only designed for<br>TFTP server. Later on, it was extended to support an HTTP URL. GRP<br>phones support both TFTP and HTTP server via option 66. Users can also<br>use DHCP option 43 vendor specific option to do this.<br>DHCP option 43 approach has priorities. The phone is allowed to fall back<br>to the original server path configured in case the server from option 66 fails. |
| 120 to override SIPEnables DHCP Option 120 from local server to override the SIP Server on<br>the phone. The default setting is "No".3CX Auto ProvisionEnables automatic provisioning feature on the phone when 3CX is used as                                                                                                    |                        | When enabled, users could select Option 150 or Option 160 to override the firmware server instead of using the configured firmware server path or the server from option 43 and option 66 in the local network. Please note this option will be effective only when option "Allow DHCP Option 43 and Option 66 to Override Server" is enabled. The default setting is "None".                                                                      |
| 3CX Auto Provision                                                                                                    | 120 to override SIP    | Enables DHCP Option 120 from local server to override the SIP Server on the phone. The default setting is "No".                                                                                                    |
|                                                                                                    | 3CX Auto Provision     | Enables automatic provisioning feature on the phone when 3CX is used as the SIP server. The default setting is "Yes".                                                                                                    |

#### Table 11 : Maintenance Page Definitions

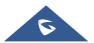

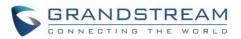

| Enables automatic upgrade and provisioning. The default setting is "No".                                                                                                    |
|----------------------------------------------------------------------------------------------------|
| Randomized Automatic Upgrade within the range of hours of the day or postpone the upgrade every X minute(s) by random 1 to X minute(s).                                                                                                    |
| Defines the hour of the day to check the HTTP/TFTP/FTP server for firmware upgrades or configuration files changes. The default value is 1.                                                                                                    |
| Defines the day of the week to check HTTP/TFTP/FTP server for firmware upgrades or configuration files changes. The default value is 1.                                                                                                    |
| Device will not challenge NOTIFY with 401 when set to "Yes".<br>Default setting is "No".                                                                                                    |
| If set to "Yes", the phone will ask the user to upgrade. If there is no response,<br>the phone will proceed with the upgrade.<br>If set to "No", the phone will automatically upgrade without user input.<br>Default is Yes.                                                                                    |
|                                                                                                    |
| Allows users to choose the config upgrade method: TFTP, FTP, FTPS, HTTP or HTTPS. The default setting is "HTTPS".                                                                                                    |
| Defines the server path for provisioning.                                                                                                    |
| The user name for the HTTP/HTTPS server.                                                                                                    |
| The password for the HTTP/HTTPS server.                                                                                                    |
| Enables your ITSP to lock configuration updates. If configured, only the configuration file with the matching encrypted prefix will be downloaded and flashed into the phone.                                                                                                    |
| Enables your ITSP to lock configuration updates. If configured, only the configuration file with the matching encrypted postfix will be downloaded and flashed into the phone.                                                                                                    |
| The password for encrypting XML configuration file using OpenSSL. This is required for the phone to decrypt the encrypted XML configuration file.                                                                                                    |
| Sets the phone system to authenticate configuration file before applying it.<br>When set to "Yes", the configuration file must include value P1 with phone<br>system's administration password. If it is missed or does not match the<br>password, the phone system will not apply it. Default setting is "No". |
| Click to download phone's configuration file in .txt format.<br><b>Note:</b> Configuration backup file doesn't include passwords or CA/Custom certificate                                                                                                    |
|                                                                                                    |
|                                                                                                    |

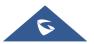

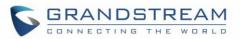

|                                                       | <ul> <li>If "User protection" is OFF, everyone (Provider, user or admin) has<br/>access to most of the Pvalues.</li> </ul>                                                                                                    |  |
|-------------------------------------------------------|----------------------------------------------------------------------------------------------------|--|
|                                                       | <ul> <li>If "User protection" is ON, only those (normally user or admin) who<br/>have privilege can modify the configuration.</li> </ul>                                                                                                    |  |
| Download and Process<br>All Available Config<br>Files | By default, device will provision the first available config in the order of cfgMAC, cfgMAC.xml, cfgMODEL.xml and cfg.xml (corresponding to device specific, model specific and global configs).<br>If this option is enabled, the phone will inverse the downloading process to cfg.xml > cfgGRP2600.xml > cfgMAC.bin > cfgMAC.xml. The following files will override the files that has already been load and processed. |  |
| Download User<br>configuration                        | This allows users to download part of the configuration that does not include<br>any personal settings like Username and Passwords. Also, it will include all<br>the changes manually made by user from web UI, or config file uploaded<br>from "Upload Device Configuration", but not include the changes from the<br>server provision via TFTP/FTP/FTPS/HTTP/HTTPS.                                                      |  |
| Upload Device<br>Configuration                        | Uploads configuration file to phone.                                                                                                    |  |
| Export backup<br>Package                              | Export backup package which contains device configuration along with personal data.                                                                                                    |  |
| Restore from Backup<br>package                        | Click to upload backup package and restore.                                                                                                    |  |
| Firmware                                              |                                                                                                    |  |
| Firmware Upgrade Via                                  | Allows users to choose the firmware upgrade method:<br>TFTP, FTP, FTPS, HTTP or HTTPS. The default setting is "HTTPS".                                                                                                    |  |
| Firmware Server Path                                  | Defines the server path for the firmware server.                                                                                                    |  |
| Firmware HTTP/HTTPS<br>User Name                      | The user name for the HTTP/HTTPS server.                                                                                                    |  |
| Firmware HTTP/HTTPS Password                          | The password for the HTTP/HTTPS server.                                                                                                    |  |
| Firmware File Prefix                                  | Enables your ITSP to lock firmware updates. If configured, only the firmware with the matching encrypted prefix will be downloaded and flashed into the phone.                                                                                                    |  |
| Firmware File Postfix                                 | Enables your ITSP to lock firmware updates. If configured, only the firmware with the matching encrypted postfix will be downloaded and flashed into the phone.                                                                                                    |  |
| Maintenance → Syslog                                  |                                                                                                    |  |
| Syslog Protocol                                       | If set to SSL/TLS, the syslog messages will be sent through secured TLS protocol to syslog server.                                                                                                    |  |
|                                                       | Default setting is UDP.                                                                                                    |  |

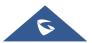

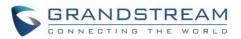

|                                | Note: The CA certificate is required to connect with the TLS server.                                                                                                    |
|--------------------------------|----------------------------------------------------------------------------------------------------|
| Syslog Server                  | The URL or IP address of the syslog server for the phone to send syslog to.<br><b>Note</b> : By adding port number to the Syslog server field (i.e 172.18.1.1:1000), the phone will send syslog to the corresponding port of that IP.                                                                                                    |
| Syslog Level                   | <ul> <li>Selects the level of logging for syslog.</li> <li>The default setting is "None". There are 4 levels: DEBUG, INFO, WARNING and ERROR.</li> <li>Syslog messages are sent based on the following events: <ul> <li>Product model/version on boot up (INFO level);</li> <li>NAT related info (INFO level);</li> <li>sent or received SIP message (DEBUG level);</li> <li>SIP message summary (INFO level);</li> <li>inbound and outbound calls (INFO level);</li> <li>registration status change (INFO level);</li> <li>negotiated codec (INFO level);</li> <li>Ethernet link up (INFO level);</li> <li>SLIC chip exception (WARNING and ERROR levels);</li> <li>Memory exception (ERROR level).</li> </ul> </li> </ul> |
| Syslog Keyword<br>Filtering    | Syslog will be filtered based on keywords provided. If you enter multiple keywords, it should be separated by ','. Please note that no spaces are allowed.                                                                                                    |
| Send SIP Log                   | Configures whether the SIP log will be included in the syslog messages. The default setting is "No".<br><b>Note:</b> By setting Send SIP Log to Yes, the phone will still send SIP log from syslog even when Syslog Level set to NONE.                                                                                                    |
| Show Internet Down<br>Message  | If enabled, the internet down warning message will display when internet is down.                                                                                                    |
| Auto Recover From<br>Abnormal  | If set to "Yes", the phone will automatically recover when running abnormal.<br>The default setting is "Yes".                                                                                                    |
| Maintenance → TR-069           |                                                                                                    |
| ACS URL                        | URL for TR-069 Auto Configuration Servers (ACS).                                                                                                    |
| TR-069 Username                | ACS username for TR-069.                                                                                                    |
| TR-069 Password                | ACS password for TR-069.                                                                                                    |
| Periodic Inform Enable         | Enables periodic inform. If set to "Yes", device will send inform packets to the ACS. The default setting is "No".                                                                                                    |
| Periodic Inform<br>Interval    | Sets up the periodic inform interval to send the inform packets to the ACS.                                                                                                    |
| Connection Request<br>Username | The user name for the ACS to connect to the phone.                                                                                                    |

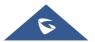

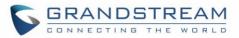

| <b>Connection Request</b>         |                                                                                                    |
|-----------------------------------|----------------------------------------------------------------------------------------------------|
| Password                          | The password for the ACS to connect to the phone.                                                                                                    |
| Connection Request Port           | The port for the ACS to connect to the phone.                                                                                                    |
| CPE SSL Certificate               | The Cert File for the phone to connect to the ACS via SSL.                                                                                                    |
| CPE SSL Private Key               | The Cert Key for the phone to connect to the ACS via SSL.                                                                                                    |
| Randomized TR069<br>Startup       | When enabled, this option allows users to randomize the sending of TR069 INFORM packets.                                                                                                    |
| Maintenance → Security            | Settings → Security                                                                                                    |
|                                   | Configures the access control for the users to configure from keypad Menu.<br>There are three different options:                                                                                                    |
|                                   | • Unrestricted: All the options can be accessed in keypad Menu.                                                                                                    |
| Configuration via                 | • <b>Basic settings only:</b> The SIP option under Phone submenu, and Network, Upgrade, UCM Detect and Factory Reset options under System submenu will not be available in LCD Menu.                                                                                                 |
| Keypad Menu                       | • <b>Constraint Mode:</b> The phone will require administration password to change the Network, Upgrade and Factory Reset options under System submenu, and SIP option under Phone submenu as well.                                                                                  |
|                                   | • Locked Mode: The phone menu and changing MPK/VPK/Line are disabled.                                                                                                    |
|                                   | The default setting is "Unrestricted".                                                                                                    |
| Validate Server<br>Certificates   | After enabling this feature, phone will validate the server's certificate. If the server that our phone tries to register on is not on our list, it will not allow server to access the phone.                                                                                       |
| Enable STAR key<br>Keypad Locking | If set to "Yes", the keypad can be locked by pressing and holding the STAR<br>* key for about 4 seconds. A lock icon will show indicating the keypad is<br>locked.<br>The default setting is "Yes".<br><b>Note:</b> When the keypad is locked, users need to press and hold the STAR |
|                                   | * key for about 4 seconds again and then enter the password to unlock it.                                                                                                    |
| SIP TLS Certificate               | SSL Certificate used for SIP Transport in TLS/TCP.                                                                                                    |
| SIP TLS Private Key               | SSL Private key used for SIP Transport in TLS/TCP.                                                                                                    |
| SIP TLS Private Key<br>Password   | SSL Private key password used for SIP Transport in TLS/TCP.                                                                                                    |
| Custom Certificate                | The uploaded custom certificate will be used for SSL/TLS communication instead of the GRP phone default certificate.                                                                                                    |
| Web Access Mode                   | Sets the protocol for web interface. The default setting is "HTTP".                                                                                                    |
|                                   |                                                                                                    |

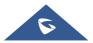

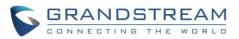

| Enable User Web<br>Access                                                                                                    | Administrator can disable or enable user web access. Default is Enabled.                                                                                                    |  |
|----------------------------------------------------------------------------------------------------|----------------------------------------------------------------------------------------------------|--|
| HTTP Web Port                                                                                                    | Configures the HTTP port under the HTTP web access mode.                                                                                                    |  |
| HTTPS Web Port                                                                                                    | Configures the HTTPS port under the HTTPS web access mode. Default setting is "443".                                                                                                    |  |
| Disable SSH                                                                                                    | Disables SSH access.<br>The default setting is "No".                                                                                                    |  |
| SSH Public Key                                                                                                    | This option allows you to use authentication keys for SSH access. The public key should be loaded to phone's web UI while the private key should be used in the SSH tool side.<br><b>Note:</b> This will allow upcoming SSH access without password.                                                                                                    |  |
| Web/Keypad/Restrict<br>mode Lockout<br>Duration                                                                                                    | Specifies the time in minutes that the web or LCD login interface will be locked out to user after five login failures. This lockout time is used for web login, STAR keypad unlock, and LCD restrict mode admin login. Range is 0-60 minutes.                                                                                                    |  |
| Web Session Timeout                                                                                                    | Configures timer to logout web session during idle. Default is 10 min. Range is 2-60 min.                                                                                                    |  |
| Web Access Attempt                                                                                                    | Configures attempt limit before lockout. Default is 5. Range is 1-10.                                                                                                    |  |
| Limit                                                                                                    | Comigures allempt innit before lockout. Default is 5. Range is 1-10.                                                                                                    |  |
| Limit                                                                                                    | Settings→ Trusted CA Certificates                                                                                                    |  |
| Limit                                                                                                    |                                                                                                    |  |
| Limit                                                                                                    | Settings→ Trusted CA Certificates                                                                                                    |  |
| Limit<br>Maintenance → Security                                                                                                    | Settings→ Trusted CA Certificates<br>Allows to upload and delete the CA Certificate file to phone.<br>Note: Users can either upload the file directly from web or they can choose<br>to provision it from their cfg.xml file.                                                                                                    |  |
| Limit<br>Maintenance → Security<br>Trusted CA Certificates                                                                                                    | Settings→ Trusted CA Certificates<br>Allows to upload and delete the CA Certificate file to phone.<br>Note: Users can either upload the file directly from web or they can choose<br>to provision it from their cfg.xml file.                                                                                                    |  |
| Limit<br>Maintenance → Security<br>Trusted CA Certificates<br>Maintenance→Security S<br>Enable Keypad                                                              | Settings→ Trusted CA Certificates<br>Allows to upload and delete the CA Certificate file to phone.<br>Note: Users can either upload the file directly from web or they can choose<br>to provision it from their cfg.xml file.<br>Settings→ Keypad Lock<br>If set to "Yes" the keypad can be locked either manually by pressing for 4<br>seconds * key or pressing a VPK/MPK which set to "keypad lock" mode,                                                                                                    |  |
| Limit<br>Maintenance → Security<br>Trusted CA Certificates<br>Maintenance->Security S<br>Enable Keypad<br>Locking                                                  | Settings→ Trusted CA Certificates         Allows to upload and delete the CA Certificate file to phone.         Note: Users can either upload the file directly from web or they can choose to provision it from their cfg.xml file.         Settings→ Keypad Lock         If set to "Yes" the keypad can be locked either manually by pressing for 4 seconds * key or pressing a VPK/MPK which set to "keypad lock" mode, also the keypad will be locked automatically after the configured timer.         If set to "Functional Keys" then only functional keys will be locked and users                                                                                                    |  |
| Limit<br>Maintenance → Security<br>Trusted CA Certificates<br>Maintenance->Security S<br>Enable Keypad<br>Locking<br>Keypad Lock Type<br>Password to               | Settings→ Trusted CA Certificates<br>Allows to upload and delete the CA Certificate file to phone.<br>Note: Users can either upload the file directly from web or they can choose<br>to provision it from their cfg.xml file.<br>Settings→ Keypad Lock<br>If set to "Yes" the keypad can be locked either manually by pressing for 4<br>seconds * key or pressing a VPK/MPK which set to "keypad lock" mode,<br>also the keypad will be locked automatically after the configured timer.<br>If set to "Functional Keys" then only functional keys will be locked and users<br>still are allowed to dial configured emergency numbers.                                                                                                    |  |
| Limit<br>Maintenance → Security<br>Trusted CA Certificates<br>Maintenance→Security S<br>Enable Keypad<br>Locking<br>Keypad Lock Type<br>Password to<br>Lock/Unlock | Settings→ Trusted CA Certificates         Allows to upload and delete the CA Certificate file to phone.         Note: Users can either upload the file directly from web or they can choose to provision it from their cfg.xml file.         Settings→ Keypad Lock         If set to "Yes" the keypad can be locked either manually by pressing for 4 seconds * key or pressing a VPK/MPK which set to "keypad lock" mode, also the keypad will be locked automatically after the configured timer.         If set to "Functional Keys" then only functional keys will be locked and users still are allowed to dial configured emergency numbers.         Set the password to Unlock the keypad.         Configure the idle screen timer after which the keypad will be automatically |  |

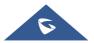

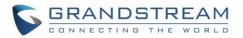

| Status              | Displays packet capture status. When user starts to capture trace file, it will show "RUNNING" status, otherwise, it will show "STOPPED". |
|---------------------|----------------------------------------------------------------------------------------------------|
| With RTP Packets    | Defines whether the packet capture file contains RTP or not. The default setting is "No".                                                 |
| Maintenance → Tools |                                                                                                    |
| Provision           | For more details please refer to [GRP2600 TOOLS].                                                                                         |
| Factory Reset       |                                                                                                    |
| Ping                |                                                                                                    |
| Traceroute          |                                                                                                    |

## **Directory Page Definitions**

| Directory → Contacts                                                                                    |                                                                                                    |  |  |  |  |
|----------------------------------------------------------------------------------------------------|----------------------------------------------------------------------------------------------------|--|--|--|--|
| Search Bar                                                                                              | Allows users searching for phonebook entries.                                                                                                    |  |  |  |  |
| Add Contact                                                                                             | Specifies Contact's First Name, Last Name, Phone Number, Accounts and<br>Groups Blacklist, Whitelist, Work, Friends and Family) to add one new<br>contact in phonebook.<br><b>Note:</b> If the contact number belongs to Blacklist group, the call from this<br>number will be blocked. If the contact number belongs to Whitelist group,<br>when the phone is on DND mode, the call from whitelist number will be<br>allowed. |  |  |  |  |
| Edit Contact                                                                                            | Edits selected contact.                                                                                                    |  |  |  |  |
| Delete All Contacts                                                                                     | Deletes all contacts from phonebook.<br><b>NOTE:</b> a message prompt will be displayed so that users will confirm to delete or cancel the operation, in order to prevent users from losing contacts when deleting them accidentally.                                                                                                    |  |  |  |  |
|                                                                                                    |                                                                                                    |  |  |  |  |
| Directory → Group Man                                                                                   | agement                                                                                                    |  |  |  |  |
| Add Group                                                                                               | agement<br>Specifies Group's name to add new group. More than 30 Groups can be<br>added.                                                                                                    |  |  |  |  |
|                                                                                                    | Specifies Group's name to add new group. More than 30 Groups can be                                                                                                    |  |  |  |  |
| Add Group                                                                                               | Specifies Group's name to add new group. More than 30 Groups can be added.<br>Edits selected group.                                                                                                    |  |  |  |  |
| Add Group<br>Edit Group                                                                                 | Specifies Group's name to add new group. More than 30 Groups can be added.<br>Edits selected group.                                                                                                    |  |  |  |  |
| Add Group<br>Edit Group<br>Directory → Phonebook<br>Enable Phonebook                                    | Specifies Group's name to add new group. More than 30 Groups can be<br>added.<br>Edits selected group.<br>Management<br>Configures to enable phonebook XML download. Users could select<br>HTTP/HTTPS/TFTP to download the phonebook file.                                                                                                    |  |  |  |  |
| Add Group<br>Edit Group<br>Directory → Phonebook<br>Enable Phonebook<br>XML Download<br>HTTP/HTTPS User | Specifies Group's name to add new group. More than 30 Groups can be<br>added.<br>Edits selected group.<br>Management<br>Configures to enable phonebook XML download. Users could select<br>HTTP/HTTPS/TFTP to download the phonebook file.<br>The default setting is "Disabled".                                                                                                    |  |  |  |  |

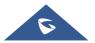

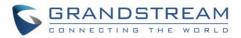

| Server Path                                       | This field could be IP address or URL, with up to 256 characters.                                                                                                    |  |  |
|---------------------------------------------------|----------------------------------------------------------------------------------------------------|--|--|
| Phonebook Download<br>Interval                    | Configures the phonebook download interval (in minutes).<br>If it's set to 0, the automatic download will be disabled. The default value is<br>0. The valid range is 5 to 720 minutes.                                                                                                   |  |  |
| Remove Manually-<br>edited Entries on<br>Download | If set to "Yes", when XML phonebook is downloaded, the entries added manually will be automatically removed. The default setting is "Yes".                                                                                                    |  |  |
| Import Group Method                               | When set to "Replace", existing groups will be completely replaced by<br>imported one; When set to "Append", the imported groups will be attended<br>with the current one.                                                                                                    |  |  |
| Sort Phonebook by                                 | Sort phonebook based on the selection of first name or last name.<br>The default setting is "Last Name".                                                                                                    |  |  |
| Download XML<br>Phonebook                         | Click on "Download" to download the XML phonebook file to local PC                                                                                                    |  |  |
| Upload XML<br>Phonebook                           | Click on "Upload" to upload local XML phonebook file to the phone.                                                                                                    |  |  |
| Phonebook Key<br>Function                         | Control the behavior of phonebook key. There are five options: Default, LDAP Search, Local Phonebook, Local Group, and Broadsoft Phonebook. The default setting is "Default", when user presses it, phone LCD will show the five options.                                                |  |  |
| Default search mode                               | Configures default phonebook search mode. Select "Quick match" or "Exact match".<br>Default setting is "Quick match".                                                                                                    |  |  |
| Directory → Call History                          |                                                                                                    |  |  |
| Delete                                            | Users can select an entry, then click "Delete" to remove it from the list.                                                                                                    |  |  |
| Delete All                                        | Click on Delete All in order to remove all Call History stored in the phone.<br><b>Note:</b> Users could use the drop-down list to show only selected call histo type (All, Answered, Dialed, Missed, Transferred) and also use navigation keys to browse pages when many entries exist. |  |  |
| Directory → LDAP                                  |                                                                                                    |  |  |
| LDAP Protocol                                     | Configures the LDAP protocol to LDAP or LDAPS. The default setting is<br>"LDAP". LDAPS is a feature to support LDAP over TLS.                                                                                                    |  |  |
| Server Address                                    | Configures the IP address or DNS name of the LDAP server.                                                                                                    |  |  |
| Port                                              | Configures the LDAP server port. The default port number is "389".                                                                                                    |  |  |
|                                                   | Configures the LDAP search base.<br>This is the location in the directory where the search is requested to begin.<br><u>Example:</u><br>dc=grandstream, dc=com                                                                                                    |  |  |
| Base                                              | This is the location in the directory where the search is requested to begin.<br>Example:                                                                                                    |  |  |

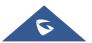

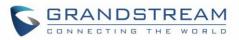

| User Name                 | Configures the bind "Username" for querying LDAP servers. Some LDAP servers allow anonymous binds in which case the setting can be left blank.                                                                                                    |  |  |
|---------------------------|----------------------------------------------------------------------------------------------------|--|--|
| Password                  | Configures the bind "Password" for querying LDAP servers. The field can be left blank if the LDAP server allows anonymous binds.                                                                                                    |  |  |
| LDAP Number Filter        | Configures the filter used for number lookups.<br><u>Examples:</u><br>( (telephoneNumber=%)(Mobile=%) returns all records which has the<br>"telephoneNumber" or "Mobile" field starting with the entered prefix;<br>(&(telephoneNumber=%) (cn=*)) returns all the records with the<br>"telephoneNumber" field starting with the entered prefix and "cn" field set.                                                                         |  |  |
| LDAP Name Filter          | Configures the filter used for name lookups.<br><u>Examples:</u><br>( (cn=%)(sn=%)) returns all records which has the "cn" or "sn" field starting<br>with the entered prefix;<br>(!(sn=%)) returns all the records which do not have the "sn" field starting with<br>the entered prefix;<br>(&(cn=%) (telephoneNumber=*)) returns all the records with the "cn" field<br>starting with the entered prefix and "telephoneNumber" field set. |  |  |
| LDAP Version              | Selects the protocol version for the phone to send the bind requests. The default setting is "Version 3".                                                                                                    |  |  |
| LDAP Name Attributes      | Specifies the "name" attributes of each record which are returned in t<br>LDAP search result. This field allows the users to configure multiple spa<br>separated name attributes.<br><u>Example:</u><br>gn                                                                                                    |  |  |
| LDAP Number<br>Attributes | cn sn description         Specifies the "number" attributes of each record which are returned in LDAP search result.         This field allows the users to configure multiple space separated num attributes.         Example:         telephoneNumber         telephoneNumber Mobile                                                                                                    |  |  |
| LDAP Display Name         | Configures the entry information to be shown on phone's LCD. Up to 3 fields can be displayed. Example: %cn %sn %telephoneNumber                                                                                                    |  |  |
| Max. Hits                 | Specifies the maximum number of results to be returned by the LDAP server.<br>If set to 0, server will return all search results. The default setting is 50.                                                                                                    |  |  |
|                           |                                                                                                    |  |  |

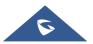

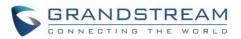

| Search Timeout      | Specifies the interval (in seconds) for the server to process the request and                                                                                                    |  |  |
|---------------------|----------------------------------------------------------------------------------------------------|--|--|
|                     | client waits for server to return. The default setting is 30 seconds.                                                                                                    |  |  |
| Sort Results        | Specifies whether the searching result is sorted or not. Default setting is "No".                                                                                                    |  |  |
| LDAP Lookup         | Configures to enable LDAP number searching when dialing and receiving calls.                                                                                                    |  |  |
| Lookup Display Name | Configures the display name when LDAP looks up the name for incoming call or outgoing call. This field must be a subset of the LDAP Name Attributes.<br><u>Example:</u><br>gn<br>cn sn description                                                                                                    |  |  |
| Exact Match Search  | With LDAP Lookup Incoming call, Outgoing call selected, DUT will performs LDAP search during incoming and outgoing call. If exact match search enabled, during the LDAP search, DUT will only get the result that matches the search input exactly. i.e. if 100 is the incoming/outgoing number only 100 will get searched, *100* will not. Default is disabled. |  |  |

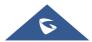

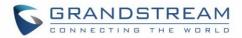

# **BLF LED PATTERNS**

| Pattern: Default |                  | Pat           | tern: Analog     |
|------------------|------------------|---------------|------------------|
| Call's state     | Light Indication | Call's state  | Light Indication |
| Offline          | Off              | Offline       | Off              |
| Idle             | Solid Green      | Idle          | Solid Green      |
| Trying           | Solid Red        | Trying        | Solid Red        |
| Talking          | Solid Red        | Talking       | Solid Red        |
| Proceeding       | Flashing Red     | Proceeding    | Solid Red        |
| Incoming call    | Flashing Red     | Incoming call | Flashing Red     |

| Table | 12: | BLF | LED | Patterns |
|-------|-----|-----|-----|----------|

| Pattern: Directional      |                  | Мос           | de: Inverse      |
|---------------------------|------------------|---------------|------------------|
| Call's state              | Light Indication | Call's state  | Light Indication |
| Offline                   | Off              | Offline       | Off              |
| Idle                      | Solid Green      | Idle          | Solid Red        |
| Trying                    | Flashing Green   | Trying        | Solid Green      |
| Talking                   | Solid Red        | Talking       | Solid Green      |
| Proceeding<br>(Initiator) | Flashing Green   | Proceeding    | Flashing Green   |
| Proceeding<br>(Receiver)  | Flashing Red     | Incoming call | Flashing Green   |

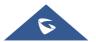

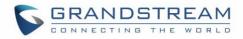

| Incoming call        | Flashing Red                        |               |                                     |
|----------------------|-------------------------------------|---------------|-------------------------------------|
| Mode: Reserved (Red) |                                     | Mode: R       | eserved (Green)                     |
| Call's state         | Light Indication                    | Call's state  | Light Indication                    |
| Offline              | Off (Extension Board Icon:<br>Off)  | Offline       | Off (Extension Board<br>Icon: Off)  |
| Idle                 | Off (Extension Board Icon:<br>Idle) | Idle          | Off (Extension Board<br>Icon: Idle) |
| Trying               | Solid Red                           | Trying        | Solid Green                         |
| Talking              | Solid Red                           | Talking       | Solid Green                         |
| Proceeding           | Solid Red                           | Proceeding    | Solid Green                         |
| Incoming call        | Flashing Red                        | Incoming call | Flashing Green                      |

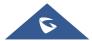

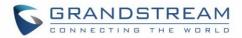

## **NAT SETTINGS**

If the devices are kept within a private network behind a firewall, we recommend using STUN Server. The following settings are useful in the STUN Server scenario:

### STUN Server

Under **Settings**→**General Settings**, enter a STUN Server IP (or FQDN) that you may have, or look up a free public STUN Server on the internet and enter it on this field. If using Public IP, keep this field blank.

### Use Random Ports

It is under **Settings**  $\rightarrow$  **General Settings**. This setting depends on your network settings. When set to "Yes", it will force random generation of both the local SIP and RTP ports. This is usually necessary when multiple GRPs are behind the same NAT. If using a Public IP address, set this parameter to "No".

### • NAT Traversal

It is under **Accounts X** $\rightarrow$ **Network Settings**. Default setting is "No". Enable the device to use NAT traversal when it is behind firewall on a private network. Select Keep-Alive, Auto, STUN (with STUN server path configured too) or other option according to the network setting.

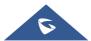

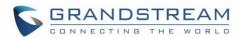

# **BLUETOOTH (AVAILABLE ON GRP2614 ONLY)**

Bluetooth is a proprietary, open wireless technology standard for exchanging data over short distances from fixed and mobile devices, creating personal area networks with high levels of security. GRP2614 supports Bluetooth Class 2 of version 2.1. On the GRP2614, users could connect to cellphones (supporting Bluetooth) via hands free mode or use Bluetooth headset for making calls.

To connect to a Bluetooth device, turn on GRP2614's Bluetooth radio first. The first time when using a new Bluetooth device with the GRP2614, "pair" the device with the phone so that both devices know how to connect securely to each other. After that, users could simply connect to a paired device. Turn off Bluetooth if it's not used.

Bluetooth related settings are under GRP2614's LCD Menu→System→Bluetooth.

For more details on Bluetooth features, please refer to: <u>http://www.grandstream.com/sites/default/files/Resources/GRP2600\_Bluetooth\_User\_Guide.pdf</u>

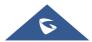

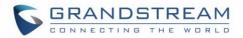

# **PACKET CAPTURE**

GRP2612/GRP2612P/GRP2612W/GRP2613/GRP2614 is embedded with packet capture function on firmware 1.0.4.10 or greater. The related options are under **Maintenance→Packet Capture**.

| Maintenance                 |   | Packet Capture   |                     |
|-----------------------------|---|------------------|---------------------|
| Web Access                  |   |                  |                     |
| Upgrade and<br>Provisioning |   | With RTP Packets | Yes •               |
| Syslog                      |   |                  | Start Stop Download |
| TR-069                      |   |                  | Start Stop Download |
| Security Settings           | - |                  |                     |
| Security                    |   |                  |                     |
| Trusted CA Certificates     |   |                  |                     |
| Keypad Lock                 |   |                  |                     |
| Packet Capture              |   |                  |                     |
| Tools                       |   |                  |                     |

Figure 5: Packet Capture in Idle

User can also define whether RTP packets will be captured or not from **With RTP Packets** option. When the capture configuration is set, press **Start** button to start packet capture. The Status will become RUNNING while capturing, as showed in *Figure 6: Packet Capture when running*. Press **Stop** button to end capture.

Press Download button to download capture file to local PC. The capture file is in .pcap format.

| Maintenance                 | Packet Capture   | •                   |
|-----------------------------|------------------|---------------------|
| Web Access                  |                  |                     |
| Upgrade and<br>Provisioning | Status           | RUNNING             |
| Syslog                      | With RTP Packets | Yes 🔻               |
| TR-069                      |                  |                     |
| Security Settings           | <b>—</b>         | Start Stop Download |
| Security                    |                  |                     |
| Trusted CA Certificates     |                  |                     |
| Keypad Lock                 |                  |                     |
| Packet Capture              |                  |                     |
| Tools                       |                  |                     |

Figure 6: Packet Capture when running

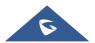

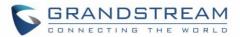

# **OUTBOUND NOTIFICATION SUPPORT**

Outbound notification options can be found under device web UI→**Settings**→**Outbound Notifications**. In the web UI, there are three sections under Outbound Notifications: "Action URL", "Destination" and "Notification".

### Action URL

To use Outbound Notification  $\rightarrow$  Action URL, users need to know the supported events and the dynamic variables for the supported events. The dynamic variables for the supported events will be replaced by the actual values on the phone in order to notify the event to SIP server.

| ····             |                   |  |  |  |  |  |
|------------------|-------------------|--|--|--|--|--|
| Supported Events |                   |  |  |  |  |  |
| Setup Completed  | Terminated Call   |  |  |  |  |  |
| Registered       | Open DND          |  |  |  |  |  |
| Unregistered     | Close DND         |  |  |  |  |  |
| Off Hook         | Open Forward      |  |  |  |  |  |
| On Hook          | Close Forward     |  |  |  |  |  |
| Incoming Call    | Blind Transfer    |  |  |  |  |  |
| Outgoing Call    | Attended Transfer |  |  |  |  |  |
| Missed Call      | Hold Call         |  |  |  |  |  |
| Established Call | UnHold Call       |  |  |  |  |  |

### Table 13: Action URL - Supported Events

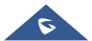

| 5 | C | 3 | F | 2 | 4 | 1 | 1 |   |   | 5 | 5 | Г | R | E | / | 4 | Ν | 1 |
|---|---|---|---|---|---|---|---|---|---|---|---|---|---|---|---|---|---|---|
|   | C |   | N | Ν | Ε | С | т | I | N | G | т | н | Е | W |   | R | L | D |

| Settings              |   | Action URL        |  |
|-----------------------|---|-------------------|--|
| General Settings      |   |                   |  |
| Broadsoft             | ÷ | Setup Completed   |  |
| External Service      |   |                   |  |
| Call Features         |   | Registered        |  |
| Multicast Paging      |   | Unregistered      |  |
| Outbound Notification |   | Off Hook          |  |
| Action URL            |   |                   |  |
| Destination           |   | On Hook           |  |
| Notification          |   | Incoming Call     |  |
| Preferences           | ÷ | Outgoing Call     |  |
| Programmable Keys     | ÷ |                   |  |
| Web Service           |   | Missed Call       |  |
| XML Applications      |   | Established Call  |  |
| Voice Monitoring      |   | Terminated Call   |  |
|                       |   | Open DND          |  |
|                       |   | Close DND         |  |
|                       |   | Open Forward      |  |
|                       |   | ·                 |  |
|                       |   | Close Forward     |  |
|                       |   | Blind Transfer    |  |
|                       |   | Attended Transfer |  |
|                       |   | Hold Call         |  |
|                       |   | UnHold Call       |  |

Figure 7: Action URL Settings Page

### Table 14: Action URL - Supported Dynamic Variables

| Supported Dynamic Variables  |                                                         |  |  |  |  |
|------------------------------|---------------------------------------------------------|--|--|--|--|
| Dynamic Variable             | Description                                             |  |  |  |  |
| \$phone_ip                   | The IP address of the phone                             |  |  |  |  |
| \$mac                        | The MAC address of the phone                            |  |  |  |  |
| \$product                    | The product name of the phone                           |  |  |  |  |
| <pre>\$program_version</pre> | The software version of the phone                       |  |  |  |  |
| \$hardware_version           | The hardware version of the phone                       |  |  |  |  |
| \$language                   | The display language of the phone                       |  |  |  |  |
| \$local                      | The called number on the phone                          |  |  |  |  |
| \$display_local              | The display name of the called number on the phone      |  |  |  |  |
| \$remote                     | The call number on the remote phone                     |  |  |  |  |
| \$display_remote             | The display name of the call number on the remote phone |  |  |  |  |
| \$active_user                | The account number during a call on the phone           |  |  |  |  |

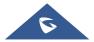

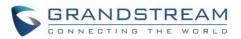

After the user finishes setting Action URL on phone's web UI, when the specific phone event occurs on the phone, phone will send the Action URL to the specified SIP server. The dynamic variables in the Action URL will be replaced by the actual values.

Here is an example:

Configure the following Action URL on the phone's web UI $\rightarrow$ Settings $\rightarrow$ Outbound Notification $\rightarrow$ Action URL:

| Incoming Call: | 172.18.24.103/mac=\$mac&local=\$local           |
|----------------|-------------------------------------------------|
| Outgoing Call: | 172.18.24.103/remote=\$remote☎_ip=\$phone_ip    |
| On hold:       | 172.18.24.103/program_version=\$program_version |

During incoming call, outgoing call and call hold, capture the trace on the phone and exam the packets. We can see the phone send Action URL with actual values to SIP server to notify phone events. In the following screenshot, from top to bottom, the phone events for each HTTP message are: Outgoing Call, Incoming Call and On Hold in the format of the defined action URL with the parameters replaced with actual values.

| _     |                          |                     |            |                                                     |  |  |  |  |  |
|-------|--------------------------|---------------------|------------|-----------------------------------------------------|--|--|--|--|--|
|       | Source                   | Destination         | Protocol   | Length Info                                         |  |  |  |  |  |
| 000   | 172.18.23.173            | 172.18.24.103       | HTTP       | 150 GET /mac=00:0B:82:67:0D:6E&local=2071 HTTP/1.1  |  |  |  |  |  |
| 7000  | 172.18.23.173            | 172.18.24.103       | нттр       | 152 GET /remote=2071☎_ip=172.18.23.173 HTTP/1.1     |  |  |  |  |  |
| 8000  | 172.18.23.173            | 172.18.24.103       | нттр       | 144 GET /program_version=0.10.5.111 HTTP/1.1        |  |  |  |  |  |
|       |                          |                     |            |                                                     |  |  |  |  |  |
|       |                          |                     |            |                                                     |  |  |  |  |  |
| <     |                          |                     |            |                                                     |  |  |  |  |  |
| 🕀 Fra | me 457: 150 bytes        | on wire (1200 bits  | ), 150 byt | tes captured (1200 bits) on interface 0             |  |  |  |  |  |
| 🗄 Eth | ernet II, Src: Gr        | andstr_67:0d:6e (00 | :0b:82:67: | :0d:6e), Dst: Grandstr_64:e3:12 (00:0b:82:64:e3:12) |  |  |  |  |  |
| 🗄 Int | ernet Protocol Ve        | rsion 4, Src: 172.1 | 8.23.173 ( | (172.18.23.173), Dst: 172.18.24.103 (172.18.24.103) |  |  |  |  |  |
| 🗉 Tra | nsmission Control        | Protocol, Src Port  | : 50668 (5 | 50668), Dst Port: 80 (80), Seq: 1, Ack: 1, Len: 84  |  |  |  |  |  |
| 🗉 Нур | ertext Transfer P        | rotocol             |            |                                                     |  |  |  |  |  |
| G     | ET /mac=00:0B:82:        | 67:0D:6E&local=2071 | HTTP/1.1   | \r\n                                                |  |  |  |  |  |
|       | [Expert Info (Ch         | at/Sequence): GET / | mac=00:0B: | :82:67:0D:6E&local=2071 HTTP/1.1\r\n]               |  |  |  |  |  |
|       | [GET /mac=00:0           | B:82:67:0D:6E&local | =2071 HTTP | P/1.1\r\n]                                          |  |  |  |  |  |
|       | [Severity leve           | 1: Chat]            |            |                                                     |  |  |  |  |  |
|       | [Group: Sequen           | ce]                 |            |                                                     |  |  |  |  |  |
|       | Request Method:          | GET                 |            |                                                     |  |  |  |  |  |
|       | Request URI: /ma         | c=00:0B:82:67:0D:6E | &local=207 | 71                                                  |  |  |  |  |  |
|       | Request Version:         | HTTP/1.1            |            |                                                     |  |  |  |  |  |
| H     | Host: 172.18.24.103\r\n  |                     |            |                                                     |  |  |  |  |  |
| A     | Accept: */*\r\n          |                     |            |                                                     |  |  |  |  |  |
| 1     | \r\n                     |                     |            |                                                     |  |  |  |  |  |
| 1     | Full request URI:        | http://172.18.24.1  | 03/mac=00: | :0B:82:67:0D:6E&local=2071]                         |  |  |  |  |  |
| D     | HTTP request 1/1]        |                     |            |                                                     |  |  |  |  |  |
| 1 1   | <u>Response in frame</u> | : 462]              |            |                                                     |  |  |  |  |  |
|       |                          |                     |            |                                                     |  |  |  |  |  |

#### Figure 8: Action URL Packet

The P values listed in below table are for the options under phone web UI $\rightarrow$ Settings $\rightarrow$ Outbound Notification $\rightarrow$ Action URL.

| P Value | Web UI Option   | Value Format |
|---------|-----------------|--------------|
| P8304   | Setup Completed |              |
| P8305   | Registered      |              |
| P8306   | Unregistered    |              |
| P8308   | Off Hook        | String       |
| P8309   | On Hook         |              |
| P8310   | Incoming Call   |              |
| P8311   | Outgoing Call   |              |

#### Table 15: Action URL Parameters P-values

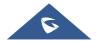

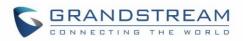

| P8312 | Missed Call       |  |
|-------|-------------------|--|
| P8313 | Established Call  |  |
| P8314 | Terminated Call   |  |
| P8316 | Open DND          |  |
| P8317 | Close DND         |  |
| P8318 | Open Forward      |  |
| P8319 | Close Forward     |  |
| P8320 | Blind Transfer    |  |
| P8321 | Attended Transfer |  |
| P8324 | Hold Call         |  |
| P8325 | UnHold Call       |  |

### • Destination

The options under phone's web  $UI \rightarrow Settings \rightarrow Outbound Notification \rightarrow Destination$  configures the server information destination of the outbound notification. Click on "Add Destination" and users will see following window to configure destination server information.

| Settings              |   | Out     | Add Destination     |                   | Lø |
|-----------------------|---|---------|---------------------|-------------------|----|
| General Settings      |   |         | Destination Name    |                   |    |
| Broadsoft             | ÷ | Desti   | Protocol            | •                 |    |
| External Service      |   | Previou | Enable SSL          |                   |    |
| Call Features         |   | Add D   | Destination Address |                   |    |
| Multicast Paging      |   |         | Port                |                   |    |
| Outbound Notification |   |         | Domain              |                   |    |
| Action URL            |   |         | User Name           |                   |    |
| Destination           |   |         |                     |                   |    |
| Notification          |   |         | Password            |                   |    |
| Preferences           | ÷ |         | From                |                   |    |
| Programmable Keys     | ÷ |         | То                  |                   |    |
| Web Service           |   |         | Extra Attributes    | Name Value Action |    |
| XML Applications      |   |         | Name                |                   |    |
| Voice Monitoring      |   |         | Value               |                   |    |
|                       |   |         |                     | Add Attribute     | re |
|                       |   |         |                     |                   |    |
|                       |   | - 10    |                     |                   |    |
|                       |   |         |                     | Save              |    |
|                       |   |         |                     |                   |    |

Figure 9: Action URL - Add Destination

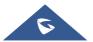

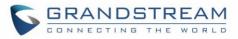

The following table describes each option in the above interface.

| <b>Destination Server Option</b> | Description                                                                                                    |
|----------------------------------|----------------------------------------------------------------------------------------------------|
| Destination Name                 | Identify the destination name. It must be unique.                                                                                                    |
| Protocol                         | Configure the protocol associated with the destination server. Currently XMPP and SMTP are supported.                                                                                       |
| Enable SSL                       | Configure whether to use SSL to encrypt for SMTP protocol. This option is not editable for XMPP.                                                                                            |
| Destination Address              | Configure destination server address, e.g., talk.google.com.                                                                                                    |
| Port                             | Configure destination server port, e.g., 5222.                                                                                                    |
| Domain                           | Configure the destination server domain for XMPP protocol. This option is not editable for SMTP.                                                                                            |
| User Name                        | Configure the authorization user name of the destination server.                                                                                                    |
| Password                         | Configure the authorization user password for the destination server.                                                                                                    |
| From                             | Configure the sender name for SMTP protocol. This option is not editable for XMPP.                                                                                                    |
| То                               | Configure the receiver's address.                                                                                                    |
| Extra Attribute Name             | Configure extra attribute's name reserved for protocol specific attributes<br>such as "jid" for XMPP protocol. If "jid" is specified, user name and<br>domain will be overridden.           |
| Extra Attribute Value            | Configure extra attribute's value reserved for protocol specific attributes such as "abc@gmail.com" for "jid" of XMPP protocol. If it's specified, user name and domain will be overridden. |

#### Table 16: Action URL – Add Destination Settings

Up to 10 destinations can be configured here. The P-values are listed in below table.

| Table 17: Action URL | - Destination P-values |
|----------------------|------------------------|
|----------------------|------------------------|

| P Value | Destination   | Value Format                                                                                                    |
|---------|---------------|----------------------------------------------------------------------------------------------------|
| P9910   | Destination 1 | String. Each P value consists of all the options configured for this destination.                                                 |
| P9911   | Destination 2 | Example 1 - Destination 1 with protocol XMPP and 2 extra Attributes                                                               |
| P9912   | Destination 3 | configured:<br>P9910=serverName= <i>destination1</i> &protocol= <i>XMPP</i> &serverAddress= <i>talk</i> .                         |
| P9913   | Destination 4 | google.com&port=5222&user=username1&password=password1&from=<br>&to=to1&domain=gmail.com&extraAttrName1=extraAttrValue1&extraAttr |
| P9914   | Destination 5 | Name2=extraAttrValue2                                                                                                    |

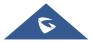

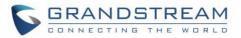

| P9915 | Destination 6  | Example 2 - Destination 2 with protocol SMTP and 3 extra Attributes                                                                                                    |
|-------|----------------|----------------------------------------------------------------------------------------------------|
| P9916 | Destination 7  | configured:<br>P9911=serverName= <i>destination</i> 2&protocol= <i>SMTP</i> &serverAddress= <i>smtp</i>                                                                                                |
| P9917 | Destination 8  | <i>s://smtp.gmail.com</i> &port=465&user= <i>username</i> 2&password= <i>password</i> 2&<br>from= <i>username</i> 2&to= <i>to</i> 2&domain=& <i>extraAttrName</i> 1= <i>extraAttrValue</i> 1& <i>e</i> |
| P9918 | Destination 9  | xtraAttrName2=extraAttrValue2&extraAttrName3=extraAttrValue3                                                                                                    |
| P9919 | Destination 10 | The <i>highlighted strings</i> in above examples are the actual values configured in each field for the destination.                                                                                   |

### • Notification

After configuring destination server, users can configure notification information under phone's web  $UI \rightarrow Settings \rightarrow Outbound Notification \rightarrow Notification$ . Click on "Add Notification" and users will see following window to configure notification.

|                       | _ |                                    |
|-----------------------|---|------------------------------------|
| Settings              |   | Outbound Notification Settings     |
| General Settings      |   |                                    |
| Broadsoft             | ÷ | Even Add Notification              |
| External Service      |   | Previe Add Notification            |
| Call Features         |   | Add N Event 🗸                      |
| Multicast Paging      |   | Destination                        |
| Outbound Notification | - | Subject                            |
| Action URL            |   |                                    |
| Destination           |   | Message                            |
| Notification          |   | Extra Attributes Name Value Action |
| Preferences           | ÷ | Name                               |
| Programmable Keys     | ÷ | Value                              |
| Web Service           |   |                                    |
| XML Applications      |   | Add Attribute                      |
| Voice Monitoring      |   |                                    |
|                       |   | Save                               |
|                       |   |                                    |

Figure 10: Action URL - Add Notification

Table 18: Action URL – Notification Options

| Notification Option | Description                                                                                                    |
|---------------------|----------------------------------------------------------------------------------------------------|
| Event               | Configures the event, which will trigger an outbound notification.                                                                        |
| Destination         | Configures the name of the destination where the outbound notification will be sent to.                                                   |
| Subject             | Configures the subject of Email notification. This option is only applicable to SMTP protocol and it is not editable for other protocols. |

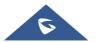

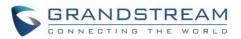

| Message               | Configures the message body or the outbound notification.                                                   |
|-----------------------|----------------------------------------------------------------------------------------------------|
| Extra Attribute Name  | Configure extra attribute's name reserved for specific attributes for a given notification in the future.   |
| Extra Attribute Value | Configures extra attribute's value reserved for specific attributes for a given notification in the future. |

The message body of the notification for each event can be customized with dynamic attributes embedded. The following table shows the mapping between event and dynamic attribute.

| Event        | Dynamic Attribute Name | Dynamic Attribute Description                                                  |
|--------------|------------------------|--------------------------------------------------------------------------------|
|              | line                   | Line number associated with the call                                           |
|              | account                | Account number associated with the call                                        |
|              | remoteNumber           | The remote party number                                                        |
|              | remoteName             | The remote party name                                                          |
| Call_Missed  | localNumber            | The local party number                                                         |
| oan_missed   | localName              | The local party name                                                           |
|              | sipServer              | The SIP server address of the account                                          |
|              | call-id                | The SIP dialog call ID                                                         |
|              | time                   | The time stamp when the missed call event occurs                               |
| DND          | status                 | This is for DND status. The value can be<br>"enabled" or "disabled"            |
|              | callType               | This is for the type of the call. The value can be<br>"incoming" or "outgoing" |
|              | line                   | Line number associated with the call                                           |
|              | account                | Account number associated with the call                                        |
|              | remoteNumber           | The remote party number                                                        |
|              | remoteName             | The remote party name                                                          |
| Call_Forward | localNumber            | The local party number                                                         |
|              | localName              | The local party name                                                           |
|              | sipServer              | The SIP server address of the account                                          |
|              | call-id                | The SIP dialog call ID                                                         |
|              | time                   | The timestamp when the call is forwarded                                       |
|              | fwNumber               | Call Forward destination number                                                |
|              | fwReason               | Call Forward reason                                                            |
|              | OAMUser                | OAM user name such as "admin"                                                  |
| OAM_Login    | OAMLoginSource         | OAM login source. The value can be "SSH" or "WebGUI"                           |

#### Table 19: Action URL Notification – Events and Dynamic Attributes

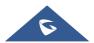

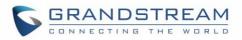

|               | OAMLoginFromIP | OAM login From IP address. The value is the IP<br>address of the PC who will log in phone's web UI<br>or SSH |
|---------------|----------------|----------------------------------------------------------------------------------------------------|
|               | OAMLoginCode   | OAM login result code. The value can be<br>"succeeded" or "failed"                                           |
|               | time           | OAM login time stamp                                                                                         |
|               | OAMUser        | OAM user name such as "admin"                                                                                |
|               | OAMLoginSource | OAM login source. The value can be "SSH" or "WebGUI"                                                         |
| OAM_Lockout   | OAMLoginFromIP | OAM login From IP address. The value is the IP address of the PC who will log in phone's web UI or SSH       |
|               | OAMLockoutCode | OAM lockout result code. The value can be "locked" or "unlocked"                                             |
|               | OAMLockoutTime | OAM lockout time stamp                                                                                       |
|               | callingNumber  | Calling party number                                                                                         |
|               | callType       | Type of the call. The value can be "incoming" or<br>"outgoing"                                               |
|               | line           | Line number associated with the call                                                                         |
|               | account        | Account number associated with the call                                                                      |
|               | remoteNumber   | The remote party number                                                                                      |
| Incoming_Call | remoteName     | The remote party name                                                                                        |
|               | localNumber    | The local party number                                                                                       |
|               | localName      | The local party name                                                                                         |
|               | sipServer      | The SIP server address of the account                                                                        |
|               | call-id        | The SIP dialog call ID                                                                                       |
|               | time           | The time stamp when the incoming call event occurs                                                           |
|               | callType       | Type of the call. The value can be "incoming" or "outgoing"                                                  |
|               | line           | Line number associated with the call                                                                         |
|               | account        | Account number associated with the call                                                                      |
| Outgoing_Call | remoteNumber   | The remote party number                                                                                      |
| Catgoing_Can  | remoteName     | The remote party name                                                                                        |
|               | localNumber    | The local party number                                                                                       |
|               | localName      | The local party name                                                                                         |
|               | sipServer      | The SIP server address of the account                                                                        |

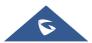

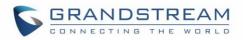

|                     | time               | The time stamp when the outgoing call event occurs                |
|---------------------|--------------------|-------------------------------------------------------------------|
|                     | callType           | Type of the call. The value can be "incoming" or "outgoing"       |
|                     | line               | Line number associated with the call                              |
|                     | account            | Account number associated with the call                           |
|                     | remoteNumber       | The remote party number                                           |
| Call_Established    | remoteName         | The remote party name                                             |
|                     | localNumber        | The local party number                                            |
|                     | localName          | The local party name                                              |
|                     | sipServer          | The SIP server address of the account                             |
|                     | call-id            | The SIP dialog call ID                                            |
|                     | startTime          | The time stamp when outgoing call event occurs                    |
|                     | callType           | Type of the call. The value can be "incoming" or<br>"outgoing"    |
|                     | line               | Line number associated with the call                              |
|                     | account            | Account number associated with the call                           |
|                     | remoteNumber       | The remote party number                                           |
| Call_Terminated     | remoteName         | The remote party name                                             |
|                     | localNumber        | The local party number                                            |
|                     | localName          | The local party name                                              |
|                     | sipServer          | The SIP server address of the account                             |
|                     | call-id            | The SIP dialog call ID                                            |
|                     | startTime          | The time stamp when the call is established                       |
|                     | duration           | The call duration                                                 |
|                     | account            | The account number associated with the call forward status change |
| Call_Forward_Status | forwardNumberAll   | The forward number for Call Forward All                           |
|                     | forwardNumberBusy  | The forward number for Call Forward Busy                          |
|                     | forwardNumberNoAns | The forward number for Call Forward No Answer                     |
|                     | callType           | Type of the call. The value can be "incoming" or "outgoing"       |
|                     | line               | Line number associated with the call                              |
| Call Hold           | account            | Account number associated with the call                           |
|                     | remoteNumber       | The remote party number                                           |
|                     | remoteName         | The remote party name                                             |
|                     | localNumber        | The local party number                                            |
|                     |                    |                                                                   |

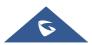

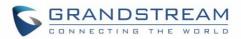

|                   | localName      | The local party name                                        |
|-------------------|----------------|-------------------------------------------------------------|
|                   | sipServer      | The SIP server address of the account                       |
|                   | call-id        | The SIP dialog call ID                                      |
|                   | startTime      | The time stamp when the call is on hold                     |
|                   | callType       | Type of the call. The value can be "incoming" or "outgoing" |
|                   | line           | Line number associated with the call                        |
|                   | account        | Account number associated with the call                     |
|                   | remoteNumber   | The remote party number                                     |
| Call_Resume       | remoteName     | The remote party name                                       |
|                   | localNumber    | The local party number                                      |
|                   | localName      | The local party name                                        |
|                   | sipServer      | The SIP server address of the account                       |
|                   | call-id        | The SIP dialog call ID                                      |
|                   | startTime      | The time stamp when the call is resumed                     |
|                   | line           | Line number associated with the call                        |
|                   | account        | Account number associated with the call                     |
|                   | remoteNumber   | The remote party number                                     |
|                   | remoteName     | The remote party name                                       |
|                   | localNumber    | The local party number                                      |
| Blind_Transfer    | localName      | The local party name                                        |
|                   | sipServer      | The SIP server address of the account                       |
|                   | call-id        | The SIP dialog call ID                                      |
|                   | time           | The time stamp when the call is transferred                 |
|                   | transferName   | Transferred party name                                      |
|                   | transferNumber | Transferred party number                                    |
|                   | Line           | Line number associated with the call                        |
|                   | account        | Account number associated with the call                     |
|                   | remoteNumber   | The remote party number                                     |
|                   | remoteName     | The remote party name                                       |
|                   | localNumber    | The local party number                                      |
| Attended_Transfer | localName      | The local party name                                        |
|                   | sipServer      | The SIP server address of the account                       |
|                   | call-id        | The SIP dialog call ID                                      |
|                   | Time           | The time stamp when the call is transferred                 |
|                   | transferName   | Transferred party name                                      |
|                   | transferNumber | Transferred party number                                    |
|                   |                |                                                             |

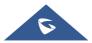

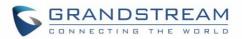

| Register_Status        | registerStatus   | Account register status. The value can be<br>"registered" or "unregistered" |
|------------------------|------------------|-----------------------------------------------------------------------------|
| Bootup_Complete        | N/A              | N/A                                                                         |
| The dynamic            | mac              | MAC address of the phone                                                    |
| attributes in this row | phone_ip         | IP address of the phone                                                     |
| are common             | program_version  | Software version of the phone                                               |
| attributes that can    | hardware_version | Hardware version of the phone                                               |
| be applied to all      | product          | Product name of the phone                                                   |
| events                 | language         | Display language on the phone                                               |

All above dynamic attributes' value is generated by phone system and can be used as dynamic attributes with a pair of curved braces around them. For example, if the message body is specified as following: Your call from {remoteName}:{remoteNumber} to {localName}:{localNumber} was forwarded to {fwdNumber} by reason {fwdReason}.

Then the message received in the outbound notification will look like this:

#### Your call from Daniel:2070 to Jasmine:2071 was forwarded to 777777 by reason unconditional.

Only attributes in curved braces will be replaced by the run time value. Other content will remain the same as static text.

For each event, at most 3 notifications can be configured. In total, up to 75 notifications can be configured. The P value for each notification is listed in below table.

| P Value | Notification   | Value Format                                                                                                    |
|---------|----------------|----------------------------------------------------------------------------------------------------|
| P9920   | Notification 1 | String. Each P value consists of all the options configured for this notification.                                                         |
| P9921   | Notification 2 | Example 1 – Notification 1 for event "Call_Missed" to destination 1, with 2                                                                |
| P9922   | Notification 3 | extra Attributes configured:                                                                                                    |
| P9923   | Notification 4 | P9920=eventName=Call_Missed&destName=destination1&subject=&msg=<br>You have a missed call from {remoteName}:{remoteNumber} on Line {line}, |
| P9924   | Notification 5 | account {account} at<br>{time}.&extraAttrName1=extraAttrValue1&extraAttrName2=extraValue2                                                  |
| P9925   | Notification 6 | Example 2 – Notification 2 for event "Incoming_Call" to destination 2, with 2 extra Attributes configured:                                 |
| P9926   | Notification 7 | P9921=                                                                                                    |
| P9927   | Notification 8 | eventName=Incoming_Call&destName=destination2&subject=Incoming<br>Call Alert&msg=You have an {callType} call from                          |

#### Table 20: Action URL Notification P-values

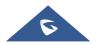

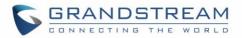

| P9928 | Notification 9  | {remoteName}:{remoteNumber} on Line {line}, account {account} at           |
|-------|-----------------|----------------------------------------------------------------------------|
| P9929 | Notification 10 | {time}.&extraAttrName1=extraAttrValue1&extraAttrName2=extraAttrValue2      |
|       |                 |                                                                            |
| P9993 | Notification 73 | The highlighted strings in above examples are the actual values configured |
| P9994 | Notification 74 | in each field for the notification.                                        |
| P9995 | Notification 75 |                                                                            |

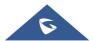

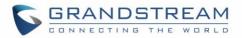

# **UPGRADING AND PROVISIONING**

The GRP2612 / GRP2612P / GRP2612W / GRP2613 / GRP2614 can be upgraded via TFTP / FTP / FTPS / HTTP / HTTPS by configuring the URL/IP Address for the TFTP / HTTP / HTTPS / FTP / FTPS server and selecting a download method. Configure a valid URL for TFTP, FTP/FTPS or HTTP/HTTPS, the server name can be FQDN or IP address.

### Examples of valid URLs:

firmware.grandstream.com/BETA fw.mycompany.com

There are two ways to setup a software upgrade server: The LCD Keypad Menu or the Web Configuration Interface.

## Upgrade via Keypad Menu

Follow the steps below to configure the upgrade server path via phone's keypad menu:

- Press MENU button and navigate using Up/Down arrow to select **System**.
- In the System options, select **Upgrade**.
- Enter the firmware server path and select upgrade method. The server path could be in IP address format or FQDN format.
- Select Start Provision option and press the "Select" Softkey.
- A warning window will be prompt for provision confirmation. Press "YES" Softkey to start upgrading/provisioning immediately.

When upgrading starts, the screen will show upgrading progress. When done you will see the phone restarts again. Please do not interrupt or power cycle the phone when the upgrading process is on.

### Shortcut of Upgrade and Provision via Keypad Menu

When GRP phone is in idle state, user could press HOLD key and RIGHT navigation key together to trigger provision functions. Similarly, phone will pop up reboot banner while idle, if user presses HOLD key and LEFT navigation key together. After the provision or reboot banner pops up on LCD screen, user could press YES/NO Softkey to confirm/cancel the action.

### Upgrade via Web GUI

Open a web browser on PC and enter the IP address of the phone. Then, login with the administrator username and password. Go to Maintenance→Upgrade and Provisioning page, enter the IP address or the FQDN for the upgrade server in "Firmware Server Path" field and choose to upgrade via TFTP or HTTP/HTTPS or FTP/FTPS. Update the change by clicking the "Save and Apply" button. Then "Reboot" or

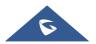

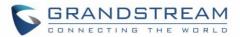

power cycle the phone to update the new firmware.

When upgrading starts, the screen will show upgrading progress. When done you will see the phone restart again. Please do not interrupt or power cycle the phone when the upgrading process is on.

Firmware upgrading takes around 60 seconds in a controlled LAN or 5-10 minutes over the Internet. We recommend completing firmware upgrades in a controlled LAN environment whenever possible.

### **No Local TFTP/FTP/HTTP Servers**

For users that would like to use remote upgrading without a local TFTP/FTP/HTTP server, Grandstream offers a NAT-friendly HTTP server. This enables users to download the latest software upgrades for their phone via this server. Please refer to the webpage: http://www.grandstream.com/support/firmware

Alternatively, users can download a free TFTP, FTP or HTTP server and conduct a local firmware upgrade. A free window version TFTP server is available for download from: <u>http://www.solarwinds.com/products/freetools/free\_tftp\_server.aspx</u>

http://tftpd32.jounin.net/.

Instructions for local firmware upgrade via TFTP:

- 1. Unzip the firmware files and put all of them in the root directory of the TFTP server.
- 2. Connect the PC running the TFTP server and the phone to the same LAN segment.
- 3. Launch the TFTP server and go to the File menu→Configure→Security to change the TFTP server's default setting from "Receive Only" to "Transmit Only" for the firmware upgrade.
- 4. Start the TFTP server and configure the TFTP server in the phone's web configuration interface.
- 5. Configure the Firmware Server Path to the IP address of the PC.
- 6. Update the changes and reboot the phone.

End users can also choose to download a free HTTP server from <u>http://httpd.apache.org/</u> or use Microsoft IIS web server.

### **Configuration File Download**

Grandstream SIP Devices can be configured via the Web Interface as well as via a Configuration File (binary or XML) through TFTP, FTP/FTPS or HTTP/HTTPS. The "Config Server Path" is the TFTP, FTP/FTPS or HTTP/HTTPS server path for the configuration file.

It needs to be set to a valid URL, either in FQDN or IP address format. The "Config Server Path" can be the same or different from the "Firmware Server Path".

A configuration parameter is associated with each particular field in the web configuration page. A parameter consists of a Capital letter P and 2 to 5-digit numeric numbers. i.e., P2 is associated with the

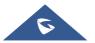

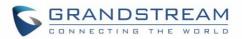

"New Password" in the Web GUI→Maintenance→Web Access page→Admin Password. For a detailed parameter list, please refer to the corresponding configuration template.

When the GRP2612 / GRP2612P / GRP2612W / GRP2613 / GRP2614 boots up or reboots, it will issue a request to download an XML file named "cfgxxxxxxxxxml", where "xxxxxxxxxx" is the MAC address of the phone, i.e., "cfg000b820102ab" and "cfg000b820102ab.xml". If the download of "cfgxxxxxxxxxxxml" file is not successful followed by a configuration file named "cfgxxxxxxxxxx", the phone will issue a request to download a specific model configuration file "cfg<model>.xml", where <model> is the phone model, i.e., "cfggrp2613.xml" for the GRP2613, "cfgrp2614" for the GRP2614. If this file is not available, the phone will issue a request to download the generic "cfg.xml" file. The configuration file name should be in lower case letters.

```
100 Read Request, File: cfg000b82f55284.xml, Transfer type: octet, tsize=0, blksize=512, timeout=1
100 Read Request, File: cfg000b82f55284.xml, Transfer type: octet, tsize=0, blksize=512, timeout=1
100 Read Request, File: cfg000b82f55284.xml, Transfer type: octet, tsize=0, blksize=512, timeout=1
100 Read Request, File: cfg000b82f55284.xml, Transfer type: octet, tsize=0, blksize=512, timeout=1
100 Read Request, File: cfg000b82f55284.xml, Transfer type: octet, tsize=0, blksize=512, timeout=1
100 Read Request, File: cfg000b82f55284.xml, Transfer type: octet, tsize=0, blksize=512, timeout=1
96 Read Request, File: cfg000b82f55284, Transfer type: octet, tsize=0, blksize=512, timeout=1
96 Read Request, File: cfg000b82f55284, Transfer type: octet, tsize=0, blksize=512, timeout=1
96 Read Request, File: cfg000b82f55284, Transfer type: octet, tsize=0, blksize=512, timeout=1
96 Read Request, File: cfg000b82f55284, Transfer type: octet, tsize=0, blksize=512, timeout=1
96 Read Request, File: cfg000b82f55284, Transfer type: octet, tsize=0, blksize=512, timeout=1
96 Read Request, File: cfg000b82f55284, Transfer type: octet, tsize=0, blksize=512, timeout=1
95 Read Request, File: cfggrp2614.xml, Transfer type: octet, tsize=0, blksize=512, timeout=1
95 Read Request, File: cfggrp2614.xml, Transfer type: octet, tsize=0, blksize=512, timeout=1
95 Read Request, File: cfggrp2614.xml, Transfer type: octet, tsize=0, blksize=512, timeout=1
95 Read Request, File: cfggrp2614.xml, Transfer type: octet, tsize=0, blksize=512, timeout=1
```

#### Figure 11: Config File Download

### Note: (Attempt to download Config File again)

When doing provision on the phone, if your first config file contains p-values listed below, phone will try to download the potential second cfg.xml file and apply the second file without rebooting. Maximum 3 extra attempts.

Those P-values are:

- \*212 -- Config upgrade via
- \*234 -- Config prefix
- \*235 -- Config postfix
- \*237 -- Config upgrade Server
- \*240 Authenticate Config File
- \*1359 XML Config File Password
- \*8463 Validate Server Certificate
- \*8467 Download and process ALL Available Config Files
- \*20713 Always authenticate before challenge
- \*22011 Bypass Proxy For
- \*22030 Enable SSL host verification for provision

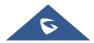

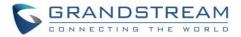

#### Note: (P-values that trigger Auto-Provision)

If the p-values listed below are changed while managing configuration on web UI or LCD, the provision process will be triggered:

- \* 192 -- Firmware upgrade server
- \* 232 -- Firmware prefix
- \* 233 -- Firmware postfix
- \* 6767 -- Firmware Upgrade Via
- \* 6768 -- Firmware HTTP/HTTPS Username
- \* 6769 -- Firmware HTTP/HTTPS Password
- \* 237 -- Config upgrade Server
- \* 212 -- Config upgrade via
- \* 234 -- Config prefix
- \* 235 -- Config postfix
- \* 1360 -- Config HTTP/HTTPS username
- \* 1361 -- Config HTTP/HTTPS password.

#### Note: Certificates and Keys provisioning

Users can configure the phone to get all the needed certificates during boot up. Instead of putting the certificate/key content in text directly from the Web interface or uploading them manually, they can choose to provision them from the configuration file by putting the URL in the Pvalue field of each certificate and/or key. (e.g. http://ProvisionServer\_address/SIP-TLS-Certificate.pem) The phone will then process the URL, search for the appropriate certificate/Key file, download it and then apply it into the phone.

| HTTP | GET /SIP-TLS-Private-Key.key HTTP/1.1      |
|------|--------------------------------------------|
| HTTP | HTTP/1.1 200 OK (application/octet-stream) |
| HTTP | GET /SIP-TLS-Certificate.pem HTTP/1.1      |
| HTTP | HTTP/1.1 200 OK (application/octet-stream) |
| HTTP | GET /Trusted-certificate-1.crt HTTP/1.1    |
| HTTP | HTTP/1.1 200 OK (application/octet-stream) |
| HTTP | GET /Trusted-certificate-2.crt HTTP/1.1    |
| HTTP | HTTP/1.1 200 OK (application/octet-stream) |
| HTTP | GET /Trusted-certificate-3.crt HTTP/1.1    |
| HTTP | HTTP/1.1 200 OK (application/octet-stream) |
| HTTP | GET /Trusted-certificate-4.crt HTTP/1.1    |
| HTTP | HTTP/1.1 200 OK (application/octet-stream) |
| HTTP | GET /Trusted-certificate-5.crt HTTP/1.1    |
| HTTP | HTTP/1.1 200 OK (application/octet-stream) |
| HTTP | GET /Trusted-certificate-6.crt HTTP/1.1    |
| HTTP | HTTP/1.1 200 OK (application/octet-stream) |
| HTTP | GET /OpenVPN-CA.crt HTTP/1.1               |
| HTTP | HTTP/1.1 200 OK (application/octet-stream) |
| HTTP | GET /OpenVPN-Certificate.pem HTTP/1.1      |
| HTTP |                                            |
|      | HTTP/1.1 200 OK (application/octet-stream) |
| HTTP | GET /OpenVPN-Key.key HTTP/1.1              |
| HTTP | HTTP/1.1 200 OK (application/octet-stream) |

Figure 12: Certificates Files Download

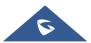

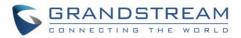

For more details on XML provisioning, please refer to: <u>http://www.grandstream.com/sites/default/files/Resources/gs\_provisioning\_guide.pdf</u>

## **No Touch Provisioning**

After the phone sends, config file request to the Broadsoft provisioning server via HTTP/HTTPS, if the provisioning server responds "401 Unauthorized" asking for authentication, the phone's LCD will prompt a window for user to enter username and password. Once correct username and password are entered, the phone will send config file request again with authentication. Then the phone will receive the config file to download and get provisioned automatically.

Besides manually entering the username and password in LCD prompt, users can save the login credentials for provisioning process as well. The username and password configuration is under phone's web UI→Maintenance→Upgrade and provisioning page: "HTTP/HTTPS Username" and "HTTP/HTTPS Password". If the saved username and password saved are correct, login window will be skipped. Otherwise, login window will be popped up to prompt users to enter correct username and password again.

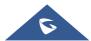

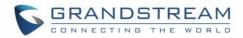

# **GRP2600 TOOLS**

From the web GUI under Maintenance  $\rightarrow$  Tools, 4 tools are provided:

**Provision:** Makes the phone trigger an instant provisioning.

Factory reset: Sets back the phone to the factory default settings.

# Marning:

Restoring the Factory Default Settings will delete all configuration information on the phone. Please backup or print all the settings before you restore to the factory default settings. Grandstream is not responsible for restoring lost parameters and cannot connect your device to your VoIP service provider.

**Ping:** Makes the phone ping an URL to check if it has access to it.

Traceroute: Checks the route packets take to the specified URL.

| GRANDSTREAM                 |               | STATUS | ACCOUNTS | SETTINGS | NETWORK | MAINTENANCE |
|-----------------------------|---------------|--------|----------|----------|---------|-------------|
| ſ                           |               |        |          |          |         |             |
| Maintenance<br>Web Access   | Tools         |        |          |          |         |             |
| Upgrade and<br>Provisioning | Provision     | Start  |          |          |         |             |
| Syslog                      | Factory Reset | Start  |          |          |         |             |
| TR-069                      | Ping          | Start  |          |          |         |             |
| Security Settings -         | Traceroute    | Start  |          |          |         |             |
| Trusted CA Certificates     |               |        |          |          |         |             |
| Keypad Lock                 |               |        |          |          |         |             |
| Packet Capture              |               |        |          |          |         |             |
| Tools                       |               |        |          |          |         |             |

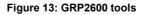

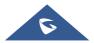

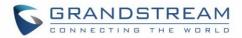

## **RESTORE FACTORY DEFAULT SETTING**

### **Restore to factory using hard keys**

In order to perform hard reset of the phone using keypad buttons please follow below steps:

- 1. Power cycle the phone.
- 1. Wait till you see "booting".
- 2. When phone is "booting", press key 1 + key 9 immediately and hold it until LCD factory reset message or if a password is required.
- 3. If it is required, enter the correct admin password to factory reset.

**Note:** The admin password will be not required to perform factory reset when the option "Configuration via Keypad menu" under web UI  $\rightarrow$  Maintenance  $\rightarrow$  Security is set to "Unrestricted", otherwise if it's set to "Basic Settings Only", or "Constraint Mode", or "Locked Mode", the admin password will be requested. If the password input is correct, phone will perform factory reset; if not, the phone will reboot without factory reset.

4. Factory reset is complete.

**Note:** When users try to factory reset from keypad while booting, the phone will prompt confirmation information to make sure the action (Press # to Factory Reset or \* to cancel). This will avoid people from accidentally reset the phone.

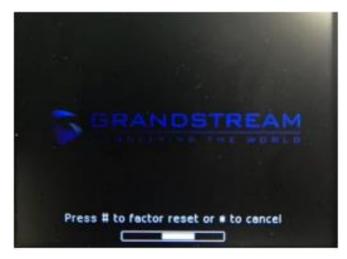

Figure 14 : Confirmation for Factory Reset

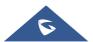

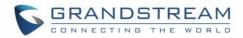

### **Restore to factory using LCD menu**

Please follow the instructions below to reset the phone:

- 1. Press MENU button to bring up the keypad configuration menu.
- 2. Select "System" and enter.
- 3. Select "Operations Factory Reset".
- 4. A warning window will pop out to make sure a reset is requested and confirmed.
- 5. Press the "Yes" Softkey to confirm and the phone will reboot. To cancel the Reset, press "No" Softkey instead.

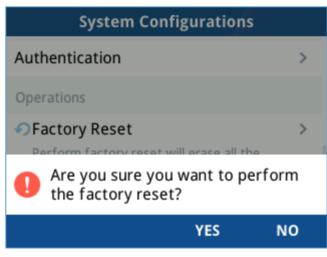

Figure 15 : GRP2600 LCD - Confirm Factory Reset

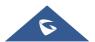

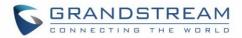

## **EXPERIENCING GRP2600**

Please visit our website: <u>http://www.grandstream.com</u> to receive the most up- to-date updates on firmware releases, additional features, FAQs, documentation and news on new products.

We encourage you to browse our <u>product related documentation</u>, <u>FAQs</u> and <u>User and Developer Forum</u> for answers to your general questions. If you have purchased our products through a Grandstream Certified Partner or Reseller, please contact them directly for immediate support.

Our technical support staff is trained and ready to answer all of your questions. Contact a technical support member or <u>submit a trouble ticket online</u> to receive in-depth support.

Thank you again for purchasing Grandstream IP phone, it will be sure to bring convenience and color to both your business and personal life.

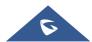

### **FCC Compliance Statement:**

This device complies with part 15 of the FCC Rules. Operation is subject to the following two conditions:

This device may not cause harmful interference, and (2) this device must accept any interference received, including interference that may cause undesired operation.

Important: Any Changes or modifications not expressly approved by the party responsible for compliance could void the user's authority to operate the equipment.

Note: This equipment has been tested and found to comply with the limits for a Class B digital device, pursuant to part 15 of the FCC Rules.

These limits are designed to provide reasonable protection against harmful interference in a residential installation. This equipment generates, uses and can radiate radio frequency energy and, if not installed and used in accordance with the instructions, may cause harmful interference to radio communications. However, there is no guarantee that interference will not occur in a particular installation.

If this equipment does cause harmful interference to radio or television reception, which can be determined by turning the equipment off and on, the user is encouraged to try to correct the interference by one or more of the following measures: -Reorient or relocate the receiving antenna.

-Increase the separation between the equipment and receiver.

-Connect the equipment into an outlet on a circuit different from that to which the receiver is connected.

-Consult the dealer or an experienced radio/TV technician for help.

### Administrative Council for Terminal Attachments (ACTA) Customer Information

This equipment complies with Part 68 of the FCC rules and the requirements adopted by the ACTA. On the bottom of the base station is a label that contains, among other information, a product identifier in the format US: GNIXXXXXX.

### Hearing Aid Compatibility (HAC)

This telephone system meets FCC standards for Hearing Aid Compatibility.